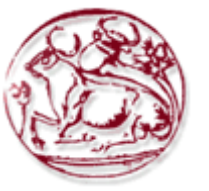

# **Τεχνολογικό Εκπαιδευτικό Ίδρυμα Κρήτης Σχολή Τεχνολογικών Εφαρμογών Τμήμα Εφαρμοσμένης Πληροφορικής & Πολυμέσων**

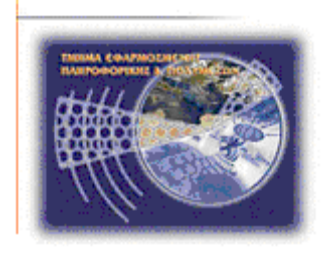

# **Πτυχιακή εργασία**

# **3DTV-ΔΗΜΙΟΥΡΓΙΑ ΕΙΚΟΝΩΝ ΒΑΘΟΥΣ**

**Σπουδαστής: Αντωνάκης Ελευθέριος (ΑΜ : 1943)**

**Επιβλέπων καθηγητής: Τριανταφυλλίδης Γεώργιος Επιτροπή αξιολόγησης:** 

**Ημερομηνία παρουσίασης:**

**ΗΡΑΚΛΕΙΟ,2012**

## **Ευχαριστίες**

Θα ήθελα να ευχαριστήσω τον υπεύθυνο της εργασίας αυτής Κ. Τριανταφυλλίδη Γεώργιο για την ευκαιρία που μου έδωσε να ασχοληθώ με το συγκεκριμένο θέμα καθώς και για την καθοδήγησή του.

Ένα μεγάλο ευχαριστώ στον πατέρα μου και τα αδέρφια μου για την στήριξη και την κατανόησή τους όλους αυτούς τους μήνες.

Και τέλος να ευχαριστήσω θερμά τους φίλους μου, που με στήριξαν και με άντεξαν όλον αυτόν τον καιρό και έκαναν την φοιτητική μου ζωή μια ευχάριστη ανάμνηση που θα θυμάμαι για πάντα.

## **Περίληψη**

Η παρούσα πτυχιακή εργασία ασχολείται με την τρισδιάστατη απεικόνιση και τα 3DTV συστήματα. Η τρισδιάστατη απεικόνιση δίνει τη δυνατότητα στο θεατή να απολαύσει μία εικόνα παρουσιάζοντας τις 3 διαστάσεις του και το κάνει πιο αληθινό. Αρχικά, γίνεται μία θεωρητική ανάλυση του αντικειμένου σύμφωνα με τη βιβλιογραφία και παρουσιάζονται οι τρόποι και οι τεχνικές με τις οποίες αναπαριστώνται οι εικόνες. Έπειτα, παρουσιάζεται το 3D πρόγραμμα πάνω στο οποίο βασίστηκε το πρακτικό κομμάτι της εργασίας και με το οποίο μπορούμε να παράγουμε anaglyph εικόνες. Ακολουθεί η παρουσίαση και ανάλυση του παραγόμενου προγράμματος μέσα από εικόνες.

**Λέξεις-κλειδιά:** 3D, 3DTV συστήματα, τρισδιάστατη απεικόνιση, γυαλιά 3D.

#### **Abstract**

This paper deals with the three-dimensional imaging and 3DTV systems. As it is known, the threedimensional (3D) display allows viewers to enjoy an image's view in 3 dimensions, which makes it more realistic. Initially, there is an analysis at theoretical base that presents the ways and techniques of 3D display. In order to understand how 3D works, there are given examples with pictures. Then, the practical part of the paper follows, the 3D program that has been developed in order to build anaglyph images. The 3D program is thoroughly analyzed and explained by code and pictures. At the end, future developments are being proposed.

**Keywords:** 3D, 3DTV systems, 3D-dimensional display, 3D glasses.

# Περιεχόμενα

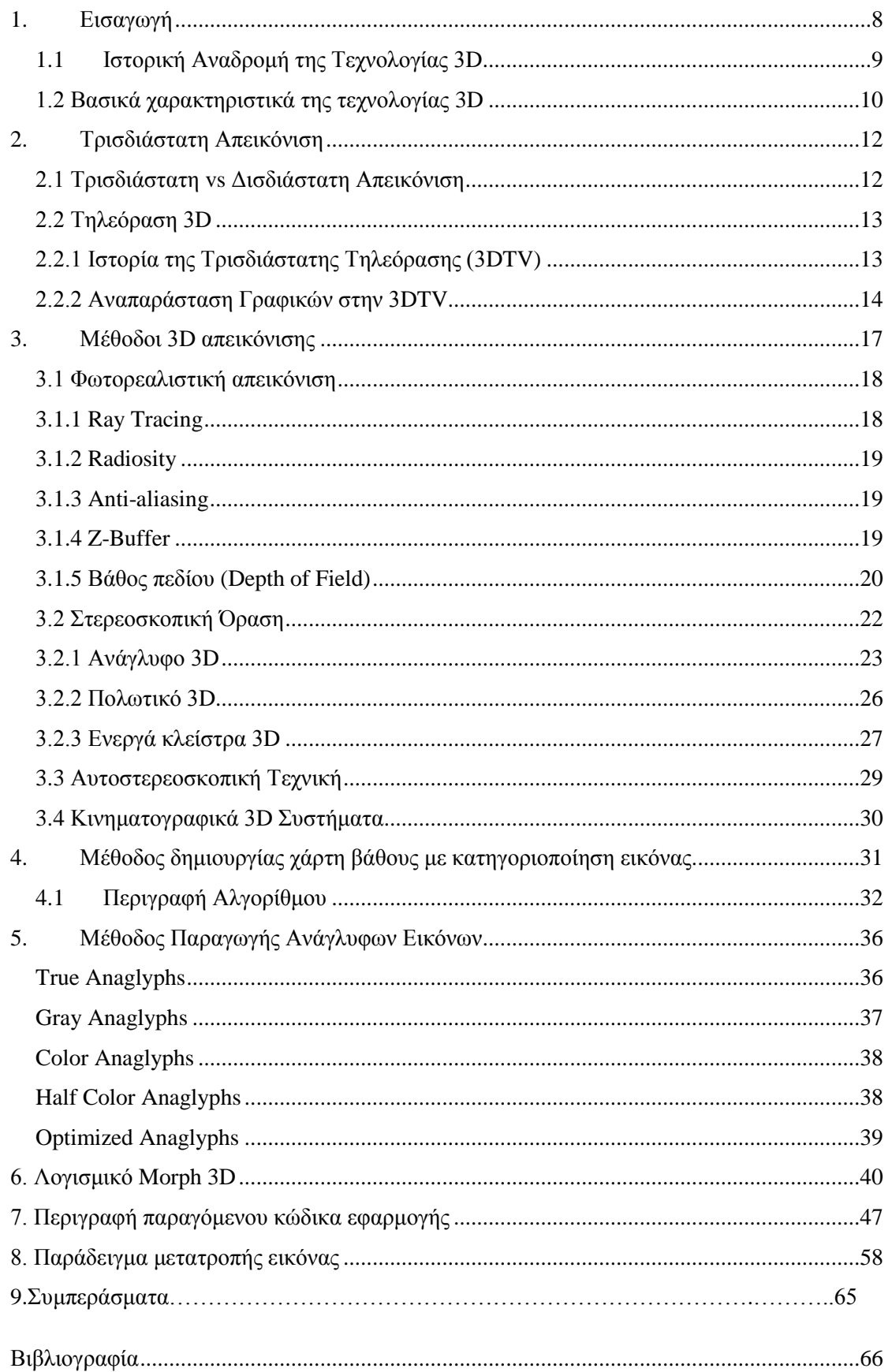

# **Λίστα Εικόνων**

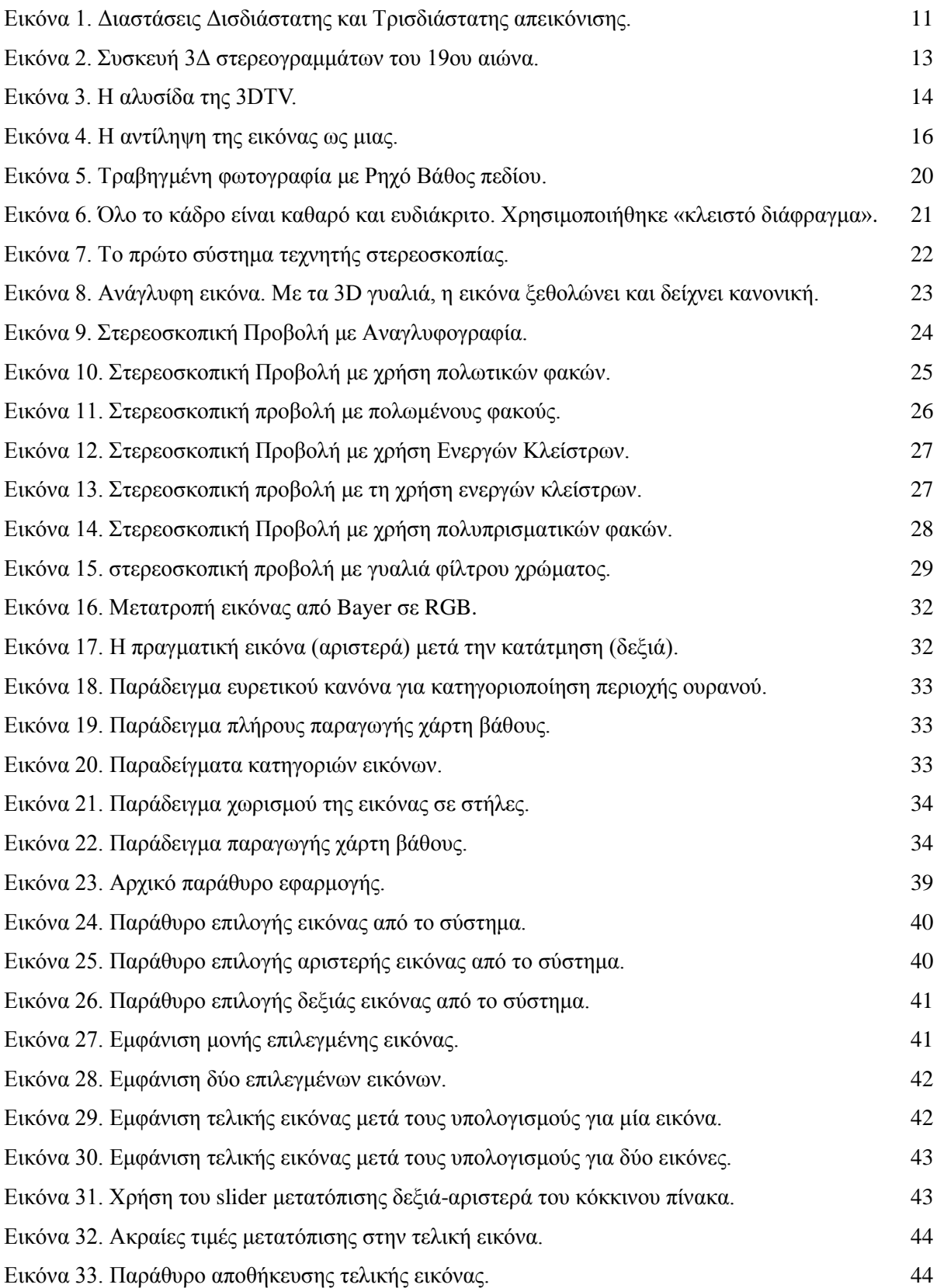

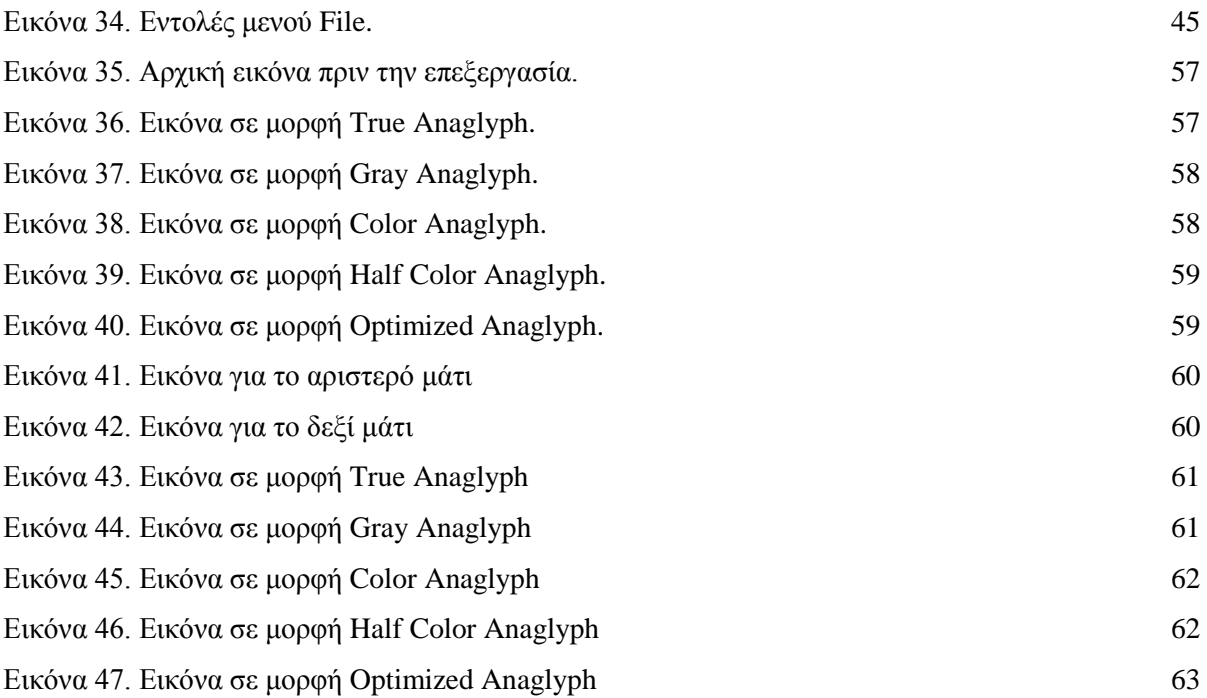

#### <span id="page-7-0"></span>**1. Εισαγωγή**

Οι ηλεκτρονικοί υπολογιστές και συνολικότερα τα προϊόντα της πληροφορικής έχουν μεταμορφώσει (με τρόπο ο οποίος γίνεται άμεσα ή έμμεσα αντιληπτός) τη ζωή δισεκατομμυρίων ανθρώπων στον πλανήτη μας. Στην εξαιρετικά σύντομη ιστορία τους, οι ηλεκτρονικοί υπολογιστές έχουν καταφέρει να αποτελέσουν αναπόσπαστα μέρη ή και απαραίτητα εργαλεία σε ένα τεράστιο πλήθος οικονομικών κοινωνικών και πολιτιστικών δραστηριοτήτων. Πενήντα μόλις χρόνια μετά τη στιγμή που ο πρώτος ηλεκτρονικός υπολογιστής (ENIAC) πραγματοποίησε τις πρώτες αριθμητικές πράξεις, η πορεία και η εξέλιξη του ανθρώπου στη γη φαίνεται να έχουν άρρηκτη σχέση με αυτό το εκπληκτικό του δημιούργημα.

Τα πρώτα προγράμματα ηλεκτρονικών υπολογιστών ήταν εξαιρετικά πολύπλοκα στη χρησιμοποίησή τους από τον απλό χρήστη. Αυτό οφειλόταν σε ένα μεγάλο βαθμό στον τρόπο επικοινωνίας του ανθρώπου με τον υπολογιστή και έγινε γρήγορα αντιληπτό στα προγράμματα επίλυσης επιστημονικών προγραμμάτων. Ο υπολογιστής τροφοδοτούνταν με τα απαραίτητα δεδομένα και η εκτέλεση ενός συγκεκριμένου προγράμματος έδινε μια τεράστια ποσότητα από αριθμούςαποτελέσματα. Οι επιστήμονες όμως, τις περισσότερες φορές, αντιλαμβάνονται καλύτερα τα αποτελέσματα και μπορούν να φτάσουν ευκολότερα σε συμπεράσματα όταν αυτά παρουσιάζονται με τη μορφή γραφικών παραστάσεων, χαρτών και άλλων γραφικών μεθόδων απεικόνισης. Η σπουδαιότητα τέτοιων μορφών απεικόνισης και παρουσίασης της πληροφορίας έγινε αμέσως αντιληπτή. Η υλοποίησή της όμως και η ουσιαστική γέννηση των γραφικών με υπολογιστές υπήρξε συνέπεια της ραγδαίας ανάπτυξης του υλικού απεικόνισης.

H τεχνολογία πολυμέσων (χρήση γραφικών) είναι μία από τις σημαντικότερες στο χώρο της Πληροφορικής, καθώς αναπτύσσονται συνεχώς ειδικότερες τεχνολογίες αιχμής που μετασχηματίζονται σε καινούρια προιόντα και κατά συνέπεια σε νέες εμπειρίες για τους καταναλωτές και χρήστες τους. Τέτοιου είδους τεχνολογία είναι η τεχνολογία 3D, που απεικονίζει αντικείμενα προσδίδοντας και τις τρεις διαστάσεις τους.

Στο πρώτο κεφάλαιο παρουσιάζεται η ιστορική αναδρομή της τεχνολογίας 3D, η οποία ξεκίνησε από τις αρχές του 20ού αιώνα, και πώς παρουσιάστηκε για πρώτη φορά με τις τεχνικές που είχαν τότε. Επιπλέον, παρουσιάζονται τα βασικά χαρακτηριστικά της τρισδιάστατης απεικόνισης και ποια είναι τα βήματα για την αναπαράσταση ενός 3D αντικειμένου. Στο δεύτερο κεφάλαιο γίνεται η σύγκριση ανάμεσα στις δύο απεικονίσεις, 2D και 3D, και καταγράφονται οι διαφορές τους. Ακολούθως, παρουσιάζεται η τεχνολογία της τρισδιάστατης τηλεόρασης και αναφέρονται οι πρώτες χρήσεις της, καθώς και καταγράφονται τα βήματα για την αναπαράσταση γραφικών στην 3DTV.

Στο τρίτο κεφάλαιο γίνεται πιο εκτενής αναφορά στις μεθόδους 3D απεικόνισης και ποιες είναι οι τεχνικές που ακολουθούνται. Σε κάθε τεχνική δίνονται παραδείγματα, ώστε ο καθένας να αντιλαμβάνεται τη λειτουργία της κάθε τεχνικής. Στο τέταρτο κεφάλαιο παρουσιάζεται η μέθοδος και ο αλγόριθμος του χάρτη βάθους με κατηγοριοποίηση εικόνας. Στη συνέχεια, περιγράφονται οι μέθοδοι παραγωγής ανάγλυφων εικόνων και δίνονται παραδείγματα απεικόνισης.

Στα τελευταία δύο κεφάλαια της πτυχιακής εργασίας παρουσιάζεται το πρόγραμμα που υλοποιήθηκε με τους προαναφερόμενους αλγορίθμους και σχολιάζεται μέσα από τις εικόνες και τις γραμμές του κώδικα.

#### <span id="page-8-0"></span>**1.1 Ιστορική Αναδρομή της Τεχνολογίας 3D**

Το πιο βασικό υλικό απεικόνισης είναι η οθόνη. Η συντριπτική πλειοψηφία των οθονών που χρησιμοποιούνται σήμερα είναι γνωστές ως οθόνες σχεδίασης σημείων ή οθόνες ράστερ. Μια τέτοια οθόνη μπορεί να θεωρηθεί σαν ένα δισδιάστατο πλέγμα από τετραγωνίδια, τα pixels. Στην απλή περίπτωση μιας μαυρόασπρης εικόνας, κάθε pixel μπορεί να είναι φωτεινό ή σκοτεινό. Με αυτόν τον τρόπο η εικόνα μιας μαυρόασπρης οθόνης υπολογιστή αποτελείται από ένα σύνολο φωτεινών και σκοτεινών σημείων. Η κατάσταση κάθε pixel της οθόνης μπορεί να περιγραφεί με ένα bit πληροφορίας: 1, αν το pixel είναι φωτεινό, 0 αν είναι σκοτεινό.

Το πρώτο τρισδιάστατο γραφικό σχεδιάσθηκε το 1964 από τον William Fetter και αναπαρίστανε με τη χρήση διανυσματικών γραφικών μια ανθρώπινη φιγούρα. Δυστυχώς, τα πρώτα τρισδιάστατα γραφικά δεν ήταν καθόλου ρεαλιστικά, γιατί δεν απέδιδαν χαρακτηριστικά υφής και σκίασης. Οι πρώτοι αλγόριθμοι σκίασης τρισδιάστατων αντικειμένων σχεδιάστηκαν στις αρχές της δεκαετίας του 1970. Ο Henry Gouraud ήταν πρωτοπόρος στην ανάπτυξη αλγορίθμων σκίασης και ο αλγόριθμος Gouraud Shading χρησιμοποιείται ακόμη και σήμερα. Ένας άλλος αλγόριθμος που χρησιμοποιείται είναι ο Phong Shading. Μαζί με τους αλγορίθμους σκίασης εμφανίστηκαν και τα πρώτα ρεαλιστικά τρισδιάστατα γραφικά (Δημητριάδης, Πομπόρτσης, Τριανταφύλλου, 2004).

Την ίδια εποχή ανακαλύφθηκε η μέθοδος της χαρτογράφησης υφής (texture mapping) από τον Ed Catmull, η οποία χρησιμοποιείται για την απόδοση της υφής στα τρισδιάστατα αντικείμενα. Το 1978 ο James Blinn δημιούργησε τη μέθοδο της ανάγλυφης απεικόνισης (bump mapping) στηριζόμενος στις βασικές αρχές της χαρτογράφησης της υφής. Τα επόμενα χρόνια και μέχρι τις αρχές της δεκαετίας του '90, οι τεχνικές αυτές χρησιμοποιούνταν μόνο για την απόδοση τρισδιάστατων στατικών εικόνων. Το πρώτο τρισδιάστατο παιχνίδι που έκανε χρήση αυτών των τεχνικών με στόχο την απόδοση ενός τρισδιάστατου κόσμου ήταν το Wolfenstein 3D της εταιρείας ID Software και ακολούθησαν και άλλα παιχνίδια (Δημητριάδης, Πομπόρτσης, Τριανταφύλλου, 2004).

#### <span id="page-9-0"></span>**1.2 Βασικά χαρακτηριστικά της τεχνολογίας 3D**

Ο εικονικός κόσμος ενός υπολογιστή διαφέρει από τον πραγματικό κόσμο, αλλά όσο αφορά στην οπτική των πραγμάτων έχει αποδειχτεί ότι η προσομοίωση που γίνεται με τα τρισδιάστατα γραφικά μπορεί να είναι ικανοποιητική. Η περιγραφή ενός αντικειμένου στις τρεις διαστάσεις αποτελεί μία γενίκευση της περιγραφής ενός αντικειμένου στις δύο διαστάσεις. Έτσι όπως ένα πολύγωνο περιγράφεται από μία σειρά ζευγών αριθμών (που αντιστοιχούν στις συντεταγμένες των κορυφών), με τον ίδιο τρόπο και ένας κύβος περιγράφεται από τις τρισδιάστατες συντεταγμένες των 8 γωνιών του. Οι γεωμετρικοί μετασχηματισμοί στις τρεις διαστάσεις βρίσκονται σε άμεση αναλογία με τους μετασχηματισμούς στις 2 διαστάσεις.

Το σημαντικό στοιχείο στα τρισδιάστατα γραφικά εντοπίζεται στον τρόπο με τον οποίο τα βλέπουμε. Η θέαση ενός σχήματος δύο διαστάσεων, δεν παρουσιάζει κανένα ιδιαίτερο πρόβλημα. Αντίθετα, στα τρισδιάστατα γραφικά, χρειαζόμαστε μία προβολή των τρισδιάστατων αντικειμένων πάνω στη δισδιάστατη επιφάνεια των συσκευών απεικόνισης. Επειδή οι συσκευές απεικόνισης αποτελούν πρακτικά επίπεδες επιφάνειες, η παρουσίαση ενός τρισδιάστατου αντικειμένου αποτελεί μία προβολή σε επίπεδο. Υπάρχουν δύο είδη προβολών σε επίπεδο: η προοπτική και η παράλληλη προβολή. Τα δύο είδη διακρίνονται με βάση τη σχέση του κέντρου προβολής και του επίπεδου προβολής. Στην προοπτική προβολή η απόσταση του κέντρου προβολής από το επίπεδο προβολής είναι πεπερασμένη. Αντίθετα, στην παράλληλη προβολή είναι άπειρη.

Η δημιουργία των τρισδιάστατων γραφικών με τη χρήση προγραμμάτων 3D σχεδίασης γίνεται σταδιακά. Στην αρχή δημιουργείται η σκηνή, δηλαδή πραγματοποιείται η σχεδίαση των αντικειμένων που θα απεικονισθούν και του χώρου μέσα στον οποίο θα ενταχθούν (μοντελοποίηση). Με τη διαδικασία της μοντελοποίησης ορίζεται η δομή, τα σχήματα και οι διαστάσεις των αντικειμένων, καθώς και η σχέση ανάμεσά τους (Δημητριάδης, Πομπόρτσης, Τριανταφύλλου, 2004).

Στη συνέχεια η σκηνή εμπλουτίζεται με κατάλληλες πληροφορίες για το φόντο, για τις υφές και τα χρώματα των αντικειμένων (χαρτογράφηση υφών). Οι υφές είναι απλές εικόνες που με κατάλληλες διαδικασίες επικολλούνται στην επιφάνεια του αντικειμένου , κάνοντάς το να δείχνει σαν να έχει κατασκευαστεί από ένα συγκεκριμένο υλικό (ξύλο, πλαστικό μέταλλο). Όσο πιο καλοσχεδιασμένες είναι οι εικόνες, τόσο πιο αληθοφανές θα δείχνει το αντικείμενο.

Το επόμενο βήμα είναι ο φωτισμός και η διαχείρισή του όπως ένταση, χρώμα, σκιές. Ο φωτισμός παρέχει πληροφορίες για την επιφάνεια απεικόνισης και δημιουργεί τις χρωματικές διαβαθμίσεις, ενώ η σκίαση δίνει την αίσθηση του όγκου, του βάθους και προσδιορίζει τη θέση των αντικειμένων μέσα στο χώρο. Σε όλα τα προγράμματα τρισδιάστατης απεικόνισης υπάρχει η δυνατότητα χρησιμοποίησης διαφορετικών πηγών φωτός (ήλιος, λάμπα).

Το τελευταίο βήμα είναι η διαδικασία εμφάνισης όλων των χαρακτηριστικών του μοντέλου και η απεικόνιση της σκηνής στην οθόνη του υπολογιστή (φωτορεαλιστική απεικόνιση). Κατά τη διαδικασία αυτή αποδίδονται ρεαλιστικά χαρακτηριστικά σε ένα μοντέλο με τη χρήση χρωμάτων,

υλικών επικαλύψεων, φωτισμού και σκιάσεων. Η δισδιάστατη οθόνη του υπολογιστή μας υποχρεώνει να προβάλουμε την τρισδιάστατη εικόνα της σκηνής στη δισδιάστατη επιφάνεια απεικόνισης. Η μέθοδος απεικόνισης αποτελεί ένα είδος πολύπλοκου μαθηματικού μετασχηματισμού που στηρίζεται σε θεωρίες της οπτικής και φυσικής. Σκοπός του μετασχηματισμού είναι να διατηρηθεί η ψευδαίσθηση των τριών διαστάσεων(Δημητριάδης, Πομπόρτσης, Τριανταφύλλου, 2004).

## <span id="page-11-0"></span>**2. Τρισδιάστατη Απεικόνιση**

Για να επιτευχθεί το αποτέλεσμα της τεχνολογίας 3D και να μπορεί ο θεατής να βλέπει αντικείμενα σε τρισδιάστατη μορφή, απαιτείται η χρήση γυαλιών 3D. Τα γυαλιά αυτά επιτρέπουν στις ειδικές εικόνες που παράγει η οθόνη, να αποκτήσουν πραγματικό βάθος (είτε βάθος προς τα μέσα, είτε βάθος προς τα έξω). Ουσιαστικά αυτό που κάνουν, είναι να δίνουν έντονα στον εγκέφαλο την ψευδαίσθηση μιας τρίτης διάστασης $^{\rm l}$ .

## <span id="page-11-1"></span>**2.1 Τρισδιάστατη vs Δισδιάστατη Απεικόνιση**

Ο καθένας πρέπει να αντιληφθεί τη διαφορά μεταξύ των δύο διαστάσεων απεικόνισης, της δισδιάστατης (που υπάρχει στις κοινές τηλεοράσεις - οθόνες) και της τρισδιάστατης. Η δισδιάστατη περιλαμβάνει μόνο το ύψος και το πλάτος, ενώ η τρισδιάστατη περιλαμβάνει ύψος, πλάτος και βάθος (εικόνα 1).

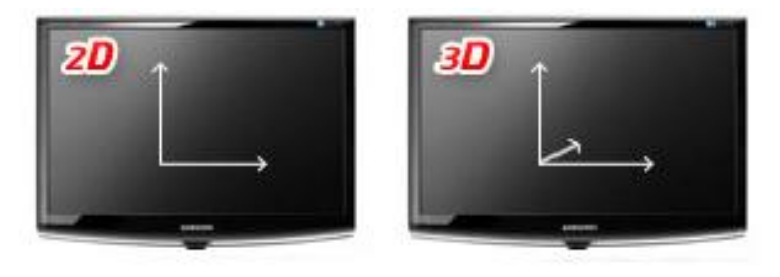

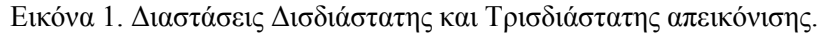

Στην τρισδιάστατη απεικόνιση, τα παραγόμενα αντικείμενα και εικόνες είναι διπλά, συνήθως με ελαφρώς διαφορετική γωνία η κάθε μία. Ο εγκέφαλος αναλύει τις δύο διαφορετικές εικόνες (λαμβάνει μία από κάθε μάτι) και εντοπίζει την απόσταση της καθεμιάς από τον παρατηρητή. Έτσι, αυτό δημιουργεί την ψευδαίσθηση του βάθους σε συνδυασμό με τη χρήση των γυαλιών 3D. Χωρίς τα γυαλιά, ο θεατής βλέπει απλά ένα χάος. Τα γυαλιά 3d, αυτό που κάνουν, είναι να απομονώνουν την κάθε μία εικόνα στο κάθε μάτι: μία εικόνα στο ένα και η δεύτερη εικόνα (με ελαφρώς διαφορετική γωνία) στο άλλο μάτι (Δημητριάδης, Πομπόρτσης, Τριανταφύλλου, 2004).

Η παραγωγή των εικόνων με τέτοιο τρόπο, ώστε το κάθε μάτι να βλέπει τη μία από τις δύο εικόνες, είναι σχετικά απλό. Για παράδειγμα σε ένα παιχνίδι, οι 3d drivers μπορούν εύκολα και γρήγορα να αναπαράγουν δύο διαφορετικές γωνίες θέασης για κάθε εικόνα. Το δύσκολο κομμάτι έρχεται όταν πρέπει να αναπαρασταθεί η σωστή εικόνα για κάθε μάτι. Σε αυτό το σημείο κάνουν την

 $\overline{a}$ 

<sup>1</sup> <http://coolweb.gr/othones-3d-tileoraseis-leitourgia/> [πρόσβαση 25/03/2012]

εμφάνισή τους οι τηλεοράσεις - οθόνες 3D, που χρησιμοποιούν τη πόλωση του φωτός για την τρισδιάστατη απεικόνιση $^2.$ 

#### <span id="page-12-0"></span>**2.2 Τηλεόραση 3D**

 $\overline{a}$ 

#### <span id="page-12-1"></span>**2.2.1 Ιστορία της Τρισδιάστατης Τηλεόρασης (3DTV)**

Η ιστορία της τρισδιάστατης τηλεόρασης (3DTV) είναι σχεδόν τόσο παλιά όσο και η ίδια η τηλεόραση. Η μετάδοση και απεικόνιση 3D εικόνων έχει ήδη παρουσιαστεί πολλές φορές σε ταινίες επιστημονικής φαντασίας. Η εμφάνιση της 3D απεικόνισης στον κινηματογράφο έγινε στην αρχή του 20ού αιώνα με ταινίες μικρού μήκους σε ανάγλυφη μορφή, ενώ το 1932 o Edwin Land χρησιμοποίησε τα πολωτικά φύλλα. Το 1952 χρησιμοποιήθηκαν δύο πολωτικοί προτζέκτορες, αλλά η παραγωγή και απεικόνιση 3D ήταν πολύ φτωχές, καθώς και οι θεατές αισθάνονταν άβολα. Τις δεκαετίες 60' και 70' χρησιμοποιήθηκε η μέθοδος της στερεοσκοπίας (stereovision). Στις επόμενες δεκαετίες η χρήση των 3D γραφικών αυξήθηκε ραγδαία από «τα Σαγόνια του Καρχαρία» και τον «Σρεκ» μέχρι το «Avatar» και τον «Τιτανικό» *(Matt Cowan, 2007).* Οι μέθοδοι απεικόνισης θα περιγραφούν παρακάτω πιο αναλυτικά.

Αυτό ακριβώς το "όραμα" για την 3DTV που είδαμε στον κινηματογράφο μπορεί να μας δώσει έναν ορισμό της 3DTV ως ένα υψηλής ποιότητας τρισδιάστατο (3D) οπτικό αντίγραφο, με διαφορές οπτικά δυσδιάκριτες από το πρωτότυπο (εκτός ίσως τις διαφορές σε μέγεθος). Οι εικόνες της 3DTV θα υπάρχουν στο χώρο μέσα από ένα σύστημα απεικόνισης, το οποίο θα δίνει τη δυνατότητα στους χρήστες να βλέπουν τη σκηνή από όποια γωνία θέλουν ή ακόμη και να περπατούν μέσα στη σκηνή *(Τριανταφυλλίδης, 2010)*.

Ενδιαφέρον παρουσιάζει και το γεγονός ότι η 3D όραση έχει προκαλέσει το ενδιαφέρον της επιστημονικής κοινότητας για πάνω από έναν αιώνα. Το κοινό είχε ενθουσιαστεί από τα 3D στερεογράμματα του 19ου αιώνα (εικόνα 2), από τις 3D ταινίες της δεκαετίας του 1950, από την ολογραφία στη δεκαετία του 1960 και από τα 3D γραφικά υπολογιστών και την εικονική πραγματικότητα (VR) σήμερα *(Τριανταφυλλίδης, 2010)*.

<sup>2</sup> <http://coolweb.gr/othones-3d-tileoraseis-leitourgia/> [πρόσβαση 25/03/2012]

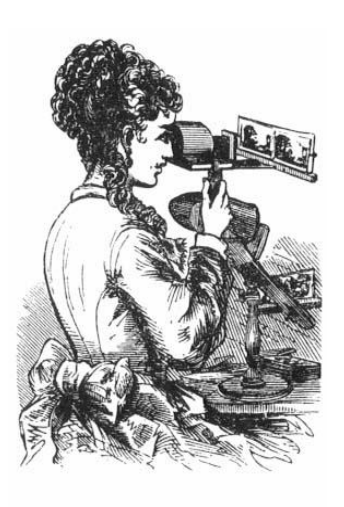

Εικόνα 2. Συσκευή 3Δ στερεογραμμάτων του 19ου αιώνα.

## <span id="page-13-0"></span>**2.2.2 Αναπαράσταση Γραφικών στην 3DTV**

 $\overline{a}$ 

Υπάρχουν πολλοί τρόποι, ώστε να επιτευχθεί η αναπαράσταση 3D γραφικών και αντικειμένων. Η 3D τηλεόραση είναι μια τεχνολογία απεικόνισης που επιτρέπει στους τηλεθεατές στο σπίτι να παρακολουθήσουν τηλεοπτικά προγράμματα, ταινίες και video games<sup>3</sup>. Αυτή η δυνατότητα στηρίζεται σε μία βασική αρχή, η οποία εκθέτει μια διαφορετική εικόνα (αναπαράσταση) στο κάθε μάτι και, με αυτό τον τρόπο, δημιουργείται η οφθαλμαπάτη ενός τρισδιάστατου αντικειμένου. Η τεχνική αυτή καλείται *στερεοσκοπία* (stereoscopy) και προσπαθεί να προσθέσει την ψευδαίσθηση της τρίτης διάστασης σε μια δισδιάστατη εικόνα, στην πραγματικότητα. Για να φτάσουμε από τη σύλληψη της εικόνας στην απεικόνισή της στο θεατή, παρεμβάλλονται και άλλα βήματα, τα οποία φαίνονται στην εικόνα 3.

<sup>&</sup>lt;sup>3</sup> <http://coolweb.gr/othones-3d-tileoraseis-leitourgia/> [πρόσβαση 25/03/2012]

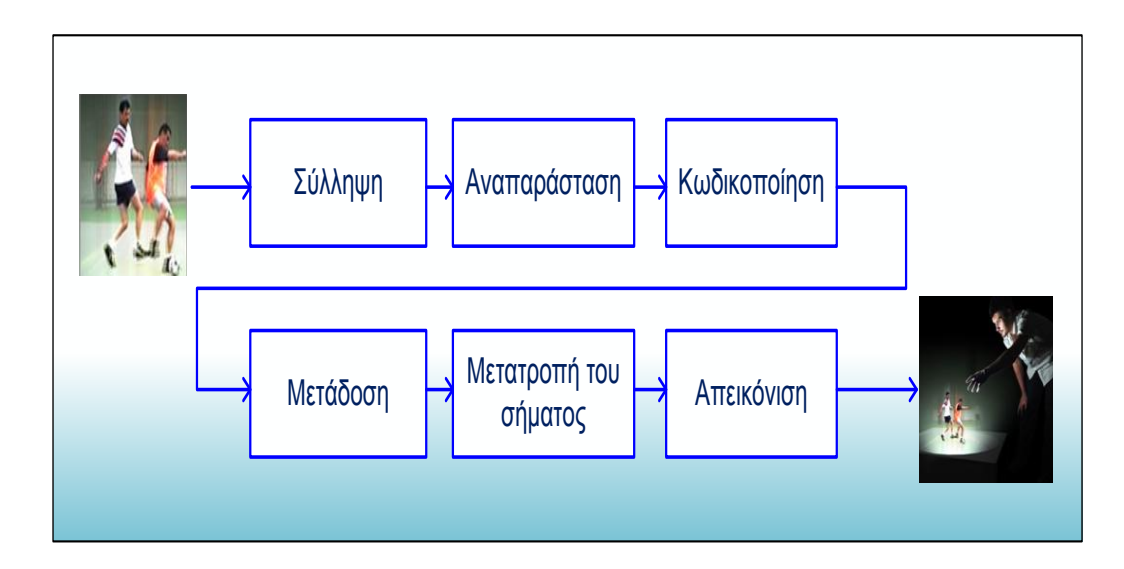

Εικόνα 3. Η αλυσίδα της 3DTV (Τριανταφυλλίδης, 2010).

Αυτή η ψευδαίσθηση δημιουργείται με την ταυτόχρονη εμφάνιση δύο εικόνων της ίδιας σκηνής, πλήρους μεγέθους αλλά λίγο διαφορετικών (μία για το αριστερό μάτι και άλλη μία για το δεξί). Ο λόγος ύπαρξης της διαφορετικότητας των εικόνων είναι η προσπάθεια απομίμησης του τρόπου, με τον οποίο το ανθρώπινο μάτι βλέπει ένα αντικείμενο. Η απόσταση που χωρίζει τα μάτια ενός ανθρώπου κάνει το κάθε μάτι να βλέπει τα αντικείμενα από μία ελαφρώς διαφορετική γωνία, με αποτέλεσμα να έχουμε δύο παραλλαγές της ίδιας εικόνας. Ο εγκέφαλος επεξεργάζεται τις διαφορές αυτές ως πληροφορίες για τις τρεις διαστάσεις του αντικειμένου που κοιτάζει και δημιουργεί την αντίληψη του βάθους που λείπει από τις διδιάστατες εικόνες που απεικονίζονται στο χαρτί ή στην απλή οθόνη.

Η τεχνολογία 3D δημιουργεί την ψευδαίσθηση του βάθους παρουσιάζοντας δύο διδιάστατες εικόνες σε μια επίπεδη οθόνη και αυτό αποτελεί μία εντελώς άγνωστη διεργασία για τον εγκέφαλο. Όταν κοιτάει κανείς ένα αντικείμενο στο χώρο, αναλαμβάνουν δράση δύο ειδών μυς των ματιών - οι μυς της σύγκλισης που διευθύνουν το αριστερό και το δεξί μάτι προς το ίδιο σημείο του χώρου και οι μυς που κάνουν τον βολβό του ματιού να εστιάσει στην εικόνα του αντικειμένου. Ο εγκέφαλος κατευθύνει αυτούς τους μυς στο ίδιο σημείο του χώρου, γιατί έτσι λειτουργεί η ανθρώπινη όραση.

Γεγονός είναι ότι υπάρχουν διαφορές μεταξύ της 3D τεχνολογίας και της ανθρώπινης όρασης. Από τη μία πλευρά, η 3D τηλεόραση βασίζεται στη χρήση δύο ελαφρώς διαφορετικών εικόνων με παρόμοιο τρόπο με το μοντέλο της ανθρώπινης όρασης για τη δημιουργία μιας τρισδιάστατης αναπαράστασης. Από την άλλη, υπάρχουν κάποιες σημαντικές διαφορές στον τρόπο που βλέπει κανείς ένα τρισδιάστατο αντικείμενο και μια 3D ταινία στην τηλεόραση $^4.$ 

 $\overline{a}$ [http://www.adviseme.gr/psixagogia-epikoinonia/801-3D-TV-%E2%80%93-pos](http://www.adviseme.gr/psixagogia-epikoinonia/801-3D-TV-%E2%80%93-pos-leitourgei)[leitourgei](http://www.adviseme.gr/psixagogia-epikoinonia/801-3D-TV-%E2%80%93-pos-leitourgei) [πρόσβαση 25/03/2012]

Η παρούσα 3D τεχνολογία όμως ασχολείται μόνο με το θέμα της σύγκλισης, με αποτέλεσμα η λειτουργία της σύγκλισης και η λειτουργία της εστίασης να αναφέρονται τελικά σε δύο διαφορετικά σημεία στο χώρο. Το σημείο εστίασης είναι σταθερά η οθόνη της τηλεόρασης, ενώ το σημείο σύγκλισης αλλάζει διαρκώς, ανάλογα με τη διαφορά μεταξύ των δύο εικόνων 2D που συγκλίνουν τεχνητά. Αυτή η διαφορά μεταξύ της σύγκλισης και της εστίασης οδηγεί σε διάφορες ανεπιθύμητες παρενέργειες. Αυτός είναι και ο λόγος, για τον οποίο οι ταινίες 3D δημιουργούνται με διαφορετικές τεχνικές κατά το γύρισμα, απ' ότι οι συνηθισμένες 2D ταινίες.

Επιπρόσθετα, υπάρχει η πιθανότητα δημιουργίας δυσάρεστων επιδράσεων σε αρκετούς θεατές κατά τη διάρκεια μιας 3D προβολής εξαιτίας αυτής της ανισότητας, όπως η αίσθηση αποπροσανατολισμού και πονοκέφαλοι. Εκτός αυτού, ο ανθρώπινος εγκέφαλος κάνει χρήση διαφόρων διαδικασιών για την παραγωγή της αίσθησης του σχετικού βάθους και επομένως της τρισδιάστατης αντίληψης, οπότε η δημιουργία της 3D ψευδαίσθησης αποκλειστικά μέσω της σύγκλισης, συνήθως δεν είναι αρκετή για ορισμένους ανθρώπους, ώστε να βλέπουν τρισδιάστατες εικόνες στην τηλεόραση ή τον κινηματογράφο<sup>5</sup>.

Οι 3D τηλεοράσεις διατίθενται στο εμπόριο ευρέως, αλλά σίγουρα θα χρειαστεί να περάσουν μερικά χρόνια μέχρι να καταφέρουν να αποτελέσουν κύριο στοιχείο της οικιακής ψυχαγωγίας. Εκτός από τα προβλήματα θέασης και όρασης, αυτές οι τηλεοράσεις εξακολουθούν να είναι σχετικά πολύ ακριβές για τη μέση οικογένεια. Επιπλέον, υπάρχει ακόμη μεγάλη έλλειψη 3D περιεχομένου, καθώς και συσκευών αναπαραγωγής τέτοιου περιεχομένου, ενώ η απαραίτητη χρήση των ειδικών γυαλιών αποτελεί εμπόδιο για τους θεατές.

 $\overline{5}$ <sup>5</sup> [http://www.adviseme.gr/psixagogia-epikoinonia/801-3D-TV-%E2%80%93-pos](http://www.adviseme.gr/psixagogia-epikoinonia/801-3D-TV-%E2%80%93-pos-leitourgei)[leitourgei](http://www.adviseme.gr/psixagogia-epikoinonia/801-3D-TV-%E2%80%93-pos-leitourgei) [πρόσβαση 25/03/2012]

## <span id="page-16-0"></span>**3. Μέθοδοι 3D απεικόνισης**

Όλες οι μέθοδοι τρισδιάστατης προβολής προσδίδουν στο θεατή μια ρεαλιστική εικόνα της κινούμενης ή σταθερής πραγματικότητας, είτε με τη βοήθεια εξωτερικών βοηθημάτων είτε χωρίς. Βέβαια, καμία από αυτές δεν μπορεί να αποδώσει την πραγματική τρισδιάστατη θέαση που επιτρέπει η ολογραφία, η οποία εκτός από αίσθηση βάθους, στερεοσκοπία, οριζόντια αλλά και κατακόρυφη παράλλαξη προσφέρει διαφορετική εικόνα σε κάθε παρατηρητή ξεχωριστά (ανάλογα με τη θέση και τη γωνία θέασής του σε σχέση με την προβαλλόμενη εικόνα)<sup>6</sup>. Τα ανθρώπινα μάτια είναι περίπου 50mm με 70mm μακριά, αλλά το καθένα βλέπει μία διαφορετική όψη του κόσμου. Για παράδειγμα στην εικόνα που ακολουθεί, η γραμμή πίσω από το κεφάλι της γυναίκας είναι σε διαφορετική θέση, αλλά ο εγκέφαλος το αντιλαμβάνεται σαν ένα (εικόνα 4). Παρακάτω παρουσιάζονται πιο αναλυτικά οι μέθοδοι 3D απεικόνισης.

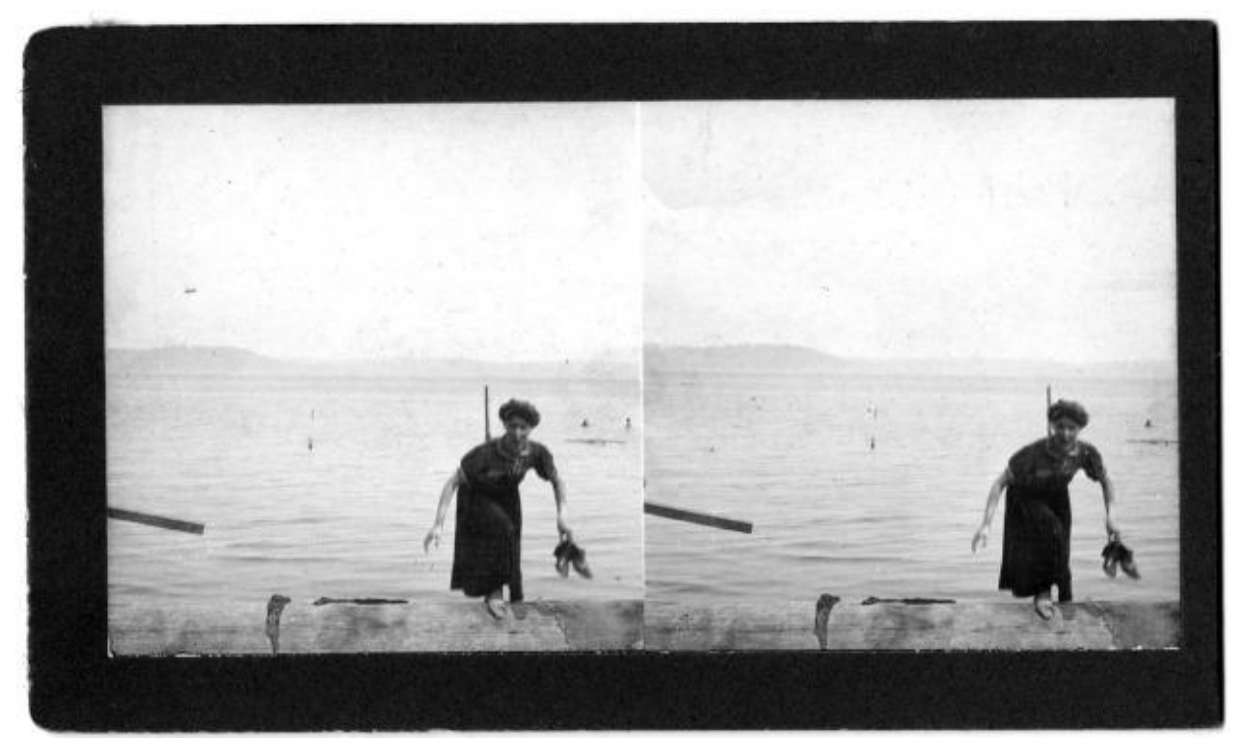

Εικόνα 4. Η αντίληψη της εικόνας ως μιας.<sup>7</sup>

 $6\overline{6}$ <sup>6</sup> <http://www.hih.org.gr/el/holography/stereoscopic-projection.html> [[πρόσβαση 25/03/2012]

 $<sup>7</sup>$  http://mashable.com/2011/02/07/how-does-3d-work/ [πρόσβαση 25/03/2012]</sup>

#### <span id="page-17-0"></span>**3.1 Φωτορεαλιστική απεικόνιση**

Η φωτορεαλιστική απεικόνιση είναι η τελική διαδικασία εμφάνισης όλων των χαρακτηριστικών του μοντέλου. Η διαδικασία αυτή απαιτεί πολύ χρόνο ειδικά για πολύπλοκα μοντέλα. Τα πιο πολλά 3D προγράμματα δίνουν στο χρήστη μια ποικιλία τεχνικών για τη φωτορεαλιστική απεικόνιση. Η ταχύτητα των τεχνικών αυτών διαφοροποιείται ανάλογα με τη ρεαλιστικότητα που θέλουμε να προσδώσουμε στις επιφάνειες. Το πρόγραμμα που είναι υπεύθυνο για τη φωτορεαλιστική απεικόνιση είναι ο renderer και σαν μία φωτογραφική μηχανή προσπαθεί να αποδώσει με τον καλύτερο τρόπο την πραγματικότητα (Δημητριάδης, Πομπόρτσης, Τριανταφύλλου, 2004).

Η πρώτη λειτουργία του renderer είναι να μετατρέψει την τρισδιάστατη σκηνή σε δύο διαστάσεις. Προβάλει το χώρο σε ένα επίπεδο, αφαιρώντας τα αντικείμενα ή μέρη αντικειμένων που δε φαίνονται, γιατί καλύπτονται από άλλα αντικείμενα. Ταυτόχρονα υπολογίζει το χρώμα κάθε σημείου παίρνοντας υπόψη την υφή και το χρώμα του αντικειμένου που απεικονίζεται στο συγκεκριμένο σημείο καθώς και τις φωτεινές πηγές. Η φωτορεαλιστική απεικόνιση είναι εξαιρετικά δύσκολη και χρονοβόρα διαδικασία.

Υπάρχουν διάφορες τεχνικές που χρησιμοποιούνται κατά τη διαδικασία της φωτορεαλιστικής απεικόνισης, οι οποίες στηρίζονται σε πολύπλοκα μαθηματικά μοντέλα. Παρακάτω θα αναλυθούν οι τεχνικές φωτορεαλιστικής απεικόνισης (Ray Tracing και Radiosity), οι τεχνικές εξομάλυνσης (antialiasing) και οι βασικοί παράγοντες προοπτικής απεικόνισης (z-buffer και βάθος πεδίου) (Δημητριάδης, Πομπόρτσης, Τριανταφύλλου, 2004).

#### <span id="page-17-1"></span>**3.1.1 Ray Tracing**

Η τεχνική Ray Tracing – τεχνική της ανίχνευσης ακτίνας – στηρίζεται στις ιδιότητες του φωτός που εκπέμπεται από διάφορες φωτεινές πηγές. Οι φωτεινές πηγές (ήλιος, λάμπα) που υπάρχουν στο χώρο εκπέμπουν φωτεινή ακτινοβολία με τη μορφή ακτινών. Αυτές οι ακτίνες αντανακλώνται πάνω στα αντικείμενα, παίρνουν το χρώμα της επιφάνειας τους και είτε καταλήγουν στο σημείο παρατήρησης (π.χ. το μάτι ενός παρατηρητή) είτε χάνονται. Η τελική εικόνα που αντιλαμβάνεται το μάτι προκύπτει από το σύνολο των ακτινών που φτάνουν στο σημείο παρατήρησης, οι οποίες είναι πολύ λιγότερες σε σχέση με αυτές που χάνονται.

Ο χρόνος ανίχνευσης των ακτινών είναι πολύ μεγάλος και, για αυτό το λόγο εκτοξεύεται μία ακτίνα από κάθε κουκίδα (pixel) της οθόνης και παρακολουθείται η πορεία της. Όταν διασταυρώνεται η ακτίνα με κάποιο αντικείμενο, εξετάζεται αν το συγκεκριμένο σημείο φωτίζεται και τότε χρωματίζεται η αντίστοιχη κουκίδα με το χρώμα της επιφάνειας του αντικειμένου συνδυασμένο με το χρώμα του φωτός που εκπέμπει η φωτεινή πηγή. Στην περίπτωση μη διασταύρωσης της ακτίνας με κάποιο αντικείμενο, τότε η αντίστοιχη κουκίδα παίρνει το χρώμα του φόντου.

Ανάλογα με τη γωνία με την οποία οι φωτεινές ακτίνες φτάνουν στο αντικείμενο, μεταβάλλεται και η ένταση του φωτός. Το χρώμα ενός σημείου του αντικειμένου εξαρτάται άμεσα από την ένταση του φωτός. Αν έχουμε ένα κόκκινο αντικείμενο και οι ακτίνες πέφτουν κάθετα, τότε το χρώμα του αντικειμένου στο συγκεκριμένο σημείο θα φαίνεται ροζ. Αν πέφτουν πλάγια, το σημείο θα είναι λιγότερο φωτεινό και θα φαίνεται περισσότερο κόκκινο και αν φαίνεται παράλληλα, το σημείο δε θα φαίνεται καθόλου. Στο εξωτερικό περιβάλλον τα πράγματα είναι πιο δύσκολα, γιατί κάποια αντικείμενα μπορεί να είναι ημιδιαφανή ή να αντανακλούν ή ακόμη και να καθρεπτίζουν το φως που πέφτει σε αυτά.

#### <span id="page-18-0"></span>**3.1.2 Radiosity**

Η τεχνική Radiosity είναι η πιο ολοκληρωμένη μέθοδος απόδοσης φωτορεαλιστικότητας. Σε σχέση με την προηγούμενη τεχνική υπολογίζει μια εικόνα πιο ολοκληρωμένα λαμβάνοντας υπόψη και τις επιδράσεις των αντικειμένων μεταξύ τους. Με τη χρήση της radiosity, επιφάνειες που δε θα είχαν καθόλου φως με τη διαδικασία της ανίχνευσης ακτίνας, τώρα φωτίζονται έμμεσα προσφέροντας νέα επίπεδα ρεαλισμού.

#### <span id="page-18-1"></span>**3.1.3 Anti-aliasing**

Η μέθοδος anti-aliasing χρησιμοποιείται για την εξομάλυνση των γραμμών (ασυνεχειών) στην απεικόνιση αντικειμένων. Πολλά αντικείμενα που απεικονίζονται στην οθόνη μας έχουν πολλές γωνίες και ακανόνιστες, και αυτό οφείλεται στο γεγονός ότι τα pixel της οθόνης είναι τετράγωνα. Επομένως, μία καμπύλη γραμμή δεν μπορεί να προσαρμοσθεί και να αποδοθεί με ακρίβεια με ένα ορθογώνιο πλέγμα pixels και συνεπώς δεν μπορεί να απεικονιστεί σωστά. Για αυτό το λόγο, οι καμπύλες ή οι διαγώνιες γραμμές εμφανίζονται ως ελαφρά ζιγκ-ζαγκ, και συνεπώς προσπαθεί να γίνει εξομάλυνση των ασυνεχειών, ώστε να γεμίζουν με κάποιο τρόπο τα κενά που δημιουργούν τα ζιγκζαγκ.

#### <span id="page-18-2"></span>**3.1.4 Z-Buffer**

Για να απεικονίζονται τα αντικείμενα στο ίδιο μέγεθος, όσο και αν απομακρύνεται το μάτι του θεατή, πρέπει να δίνεται η αίσθηση της τρίτης διάστασης και του βάθους της στην οθόνη του υπολογιστή. Αυτό πραγματοποιείται με την προοπτική απεικόνισης μιας σκηνής κατά το στάδιο της φωτορεαλιστικής απεικόνισης. Για μια επιτυχημένη προοπτική απεικόνισης θα πρέπει τα μεγέθη των αντικειμένων μιας σκηνής να υπολογίζονται βάσει των αποστάσεων αυτών στο σημείο παρατήρησης. Η διαδικασία αυτή υλοποιείται αξιοποιώντας πληροφορίες από το z-buffer που είναι από τα βασικά μέρη ενός προγράμματος σχεδίασης τρισδιάστατων γραφικών.

Η τεχνική z-buffer (άξονας z του καρτεσιανού συστήματος συντεταγμένων) διατηρεί για κάθε πολύγωνο ενός αντικειμένου έναν αριθμό ο οποίος αντιστοιχεί στην απόσταση του αντικειμένου από το σημείο παρατήρησης. Το πρόγραμμα ελέγχει τις θέσεις των αντικειμένων και με τη βοήθεια του zbuffer καθορίζονται ποια αντικείμενα αλληλοεπικαλύπτονται, ποιο βρίσκεται μπροστά και ποιο πίσω, δηλαδή ποιο φαίνεται και ποιο όχι. Κατά την τελική επεξεργασία επιλέγεται μόνο το ορατό αντικείμενο, γεγονός που απαλλάσσει το σύστημα από περιττούς υπολογισμούς και επιταχύνει τη διαδικασία.

#### <span id="page-19-0"></span>**3.1.5 Βάθος πεδίου (Depth of Field)**

 $\overline{a}$ 

Ένας ακόμη παράγοντας που λαμβάνεται υπόψη από τα προγράμματα σχεδίασης 3D γραφικών είναι η ευκρίνεια των αντικειμένων. Στην πραγματικότητα, το ανθρώπινο μάτι δεν έχει τη δυνατότητα να διακρίνει λεπτομέρειες στην επιφάνεια των απομακρυσμένων αντικειμένων. Έτσι, τα προγράμματα σχεδίασης ορίζουν ως βάθος πεδίου την περιοχή μέσα στα όρια της οποίας ένα αντικείμενο είναι ευκρινές. Τα προγράμματα συνήθως ενσωματώνουν ένα εφέ, το οποίο χρησιμοποιείται για να μειώσει την ευκρίνεια των αντικειμένων που βρίσκονται είτε πολύ κοντά στην επιφάνεια της οθόνης είτε πολύ μακριά από αυτή, δηλαδή εκτός βάθους πεδίου.

Οι περιοχές, μπροστά και πίσω από το εστιασμένο θέμα, που είναι καθαρές και διακρίνονται με ακρίβεια είναι γνωστές σαν βάθος πεδίου<sup>8</sup>. Οι απλές μηχανές με σταθερό διάφραγμα δίνουν εικόνες που είναι καθαρές ως τα δύο μέτρα, ενώ με άλλες μηχανές το βάθος πεδίου μπορεί να μεταβληθεί με τρεις παράγοντες: το άνοιγμα του διαφράγματος, την απόσταση της μηχανής από το θέμα και την εστιακή απόσταση του φακού. Αλλάζοντας το βάθος πεδίου μπορούν να δημιουργηθούν αρκετά διαφορετικές φωτογραφίες από το ίδιο θέμα δίνοντας έμφαση σε ορισμένα στοιχεία (εικόνα 5) και αφήνοντας άλλα ανεστίαστα (εικόνα 6), τονίζοντας μια σκηνή με βάθος, κ.ά.

<sup>&</sup>lt;sup>8</sup> <u>[http://paroutsas.jmc.gr/project/photo\\_6.htm](http://paroutsas.jmc.gr/project/photo_6.htm)</u> [προσπελάστηκε 13/05/12]

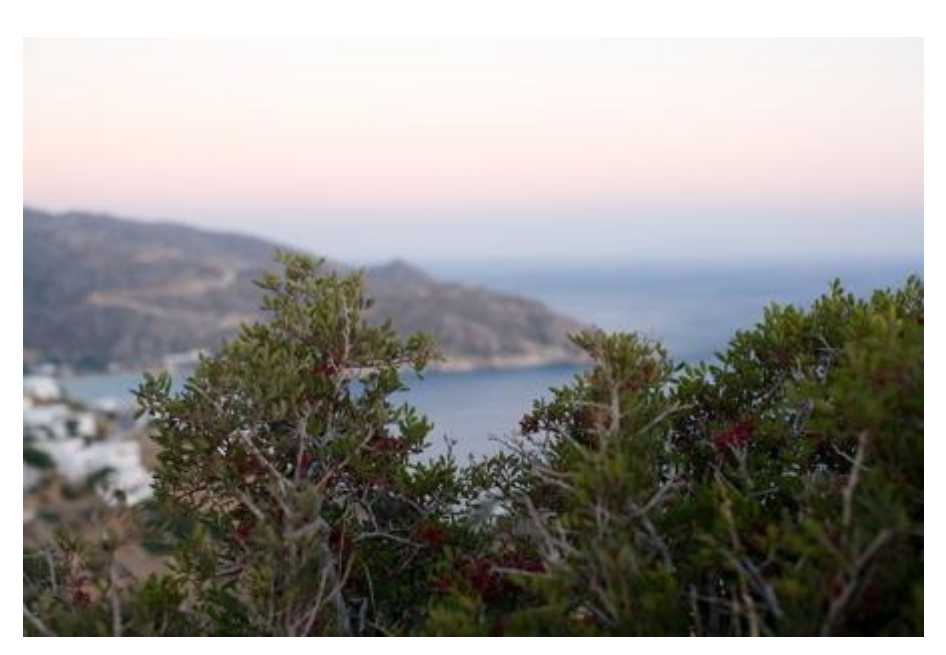

Εικόνα 5. Τραβηγμένη φωτογραφία με Ρηχό Βάθος πεδίου και σε πολύ κοντινή απόσταση από το θέμα, οπότε εστιάζει στο φυτό, γιατί αυτό έπρεπε να τονιστεί $^9$ .

Το βάθος πεδίου είναι πάντα πιο ρηχό μπροστά από το θέμα από ότι πίσω από αυτό. Ένα ρηχό βάθος πεδίου έχει την ιδιότητα να απομονώνει το αντικείμενο από το περιβάλλον, αντίθετα ένα βαθύ πεδίο δίνει μία φωτογραφία που εμφανίζεται πλήρως εστιασμένη σε όλα τα σημεία της. Όταν ο φακός είναι κλειστός (με το μικρότερό του διάφραγμα), το βάθος πεδίου είναι το μέγιστο δυνατό. Με το άνοιγμα του διαφράγματος μικραίνει η καθαρή ζώνη γύρω από το εστιασμένο θέμα. Η απόσταση της μηχανής από το θέμα επηρεάζει κι αυτή το βάθος πεδίου. Όσο πιο κοντά βρίσκεται κάποιος στο θέμα τόσο πιο μικρό είναι και το βάθος πεδίου και το αντίστροφο. Ο τρίτος παράγοντας που επιδρά πάνω στο βάθος πεδίου είναι η εστιακή απόσταση του φακού. Όσο μικρότερη είναι η εστιακή απόσταση του φακού τόσο πιο μεγάλο είναι το βάθος πεδίου ακόμη και στο μικρότερο διάφραγμά του.

 $\overline{a}$ 

<sup>9</sup> <http://www.nefsta-photography.com/?p=436> [προσπελάστηκε 13/05/12]

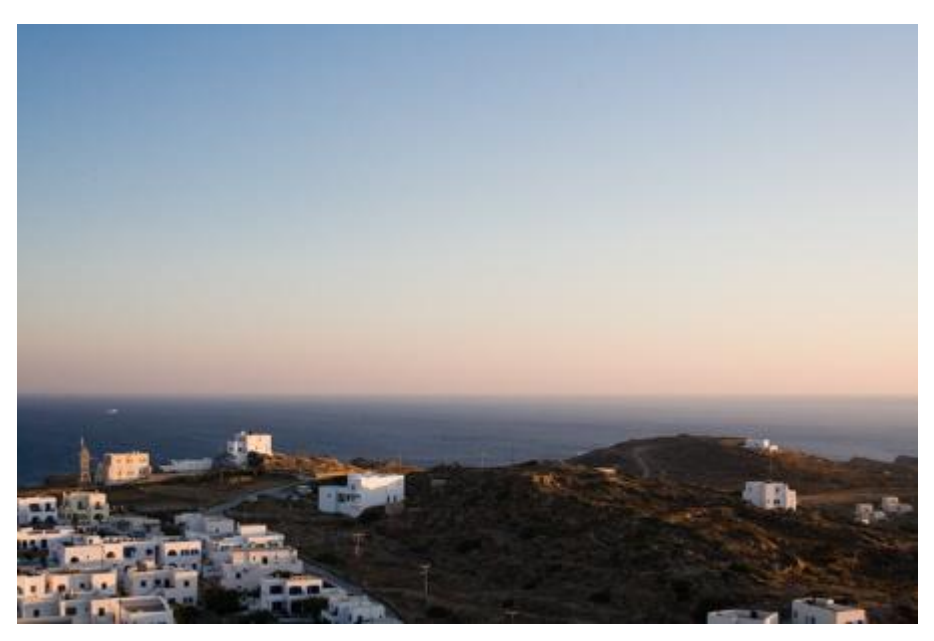

Εικόνα 6. Όλο το κάδρο είναι καθαρό και ευδιάκριτο. Χρησιμοποιήθηκε «κλειστό διάφραγμα» $^{10}\!.$ 

#### <span id="page-21-0"></span>**3.2 Στερεοσκοπική Όραση**

 $\overline{a}$ 

Η ιδέα της τεχνητής στερεοσκοπικής όρασης είναι απλή και βασίζεται στο ανθρώπινο οπτικό σύστημα: Ο άνθρωπος, για να αντιλαμβάνεται οπτικά το βάθος και την απόσταση, χρησιμοποιεί την ικανότητα της στερεοσκοπικής όρασης. Όταν παρατηρούμε κάτι και με τα δυο μας μάτια και αυτό βρίσκεται σε σχετικά κοντινή απόσταση, τότε είμαστε σε θέση να αντιληφθούμε τόσο την απόστασή του από εμάς, όσο και τη θέση και μορφή του στο χώρο. Αυτό επιτυγχάνεται με μια απλή διαδικασία κατά την οποία οι δύο σχετικά διαφορετικές δισδιάστατες εικόνες από το κάθε μας μάτι, συνδυάζονται σε μια πλήρη τρισδιάστατη εικόνα του περιβάλλον χώρου. Όσο πιο κοντά μας βρίσκεται ένα αντικείμενο, τόσο περισσότερο μεγαλώνει η διαφορά στην οπτική γωνία παρατήρησης του από το κάθε μάτι και συνεπώς, τόσο πιο μεγάλες είναι οι διαφορές μεταξύ της εικόνας του αντικειμένου όπως αυτή σχηματίζεται στο δεξί και αριστερό οφθαλμό αντίστοιχα. Αντιθέτως, όταν το αντικείμενο απομακρύνεται από εμάς, οι διαφορές αυτές γίνονται ολοένα και πιο μικρές *(Τριανταφυλλίδης, 2010)*.

Αυτή τη λειτουργία προσπαθεί να μιμηθεί ένα σύστημα στερεοσκοπικής όρασης με την παραγωγή 2 καναλιών video από 2 διαφορετικές κάμερες που προσομοιώνουν τη θέση των ματιών και κοιτούν τη σκηνή με διαφορετική γωνία. Στη συνέχεια το ένα κανάλι απεικονίζεται στο αριστερό μάτι και το άλλο κανάλι στο δεξί μάτι (εικόνα 7).

<sup>10</sup> <http://www.nefsta-photography.com/?p=436> [προσπελάστηκε 13/05/12]

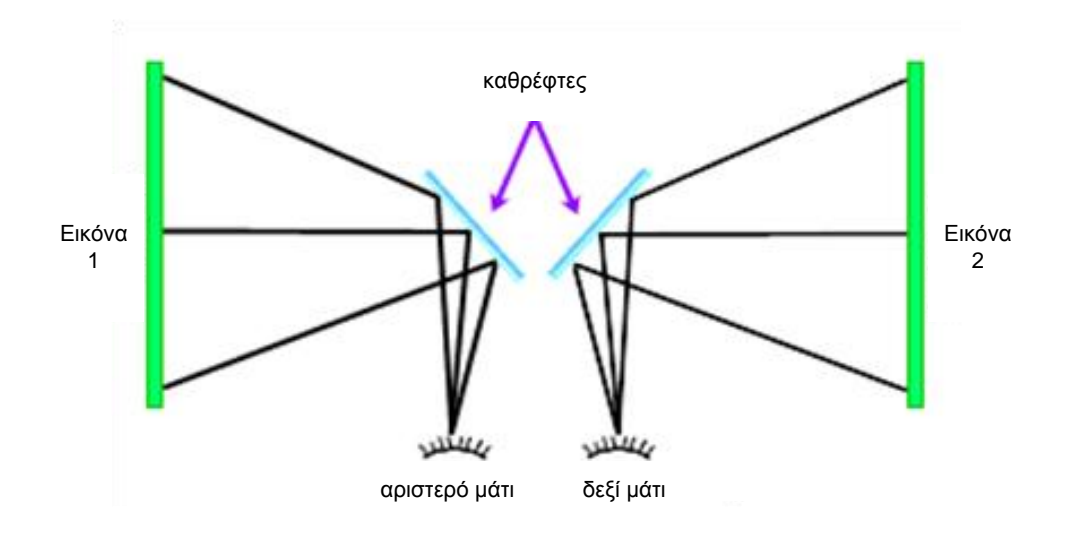

Εικόνα 7. Το πρώτο σύστημα τεχνητής στερεοσκοπίας *(Τριανταφυλλίδης, 2010).*

Η στερεοσκοπική προβολή επιτυγχάνεται με τεχνολογίες που κάνουν χρήση ειδικών γυαλιών, όπως αυτές που ακολουθούν.

#### <span id="page-22-0"></span>**3.2.1 Ανάγλυφο 3D**

Είναι η πιο εύκολη μέθοδος για τη δημιουργία 3D εικόνων και ανήκει στις στερεοσκοπικές μεθόδους. Η πρώτη απόπειρα παραγωγής ανάγλυφων εικόνων έγινε από τον Wilhelm Rollman το 1853. Όταν χρησιμοποιούσαν τα φίλτρα καμερών, υπήρχαν στην ταινία δύο εικόνες, η καθεμιά για την προοπτική των αριστερών και των δεξιών ματιών αντίστοιχα. Αυτές οι εικόνες τυπώνονταν μέσω ενός κόκκινου φίλτρου η μία, και η άλλη μέσω ενός φίλτρου αντίθετου χρώματος, όπως μπλε ή πράσινο ή κυανό. Έτσι, υπήρχε το παρακάτω αποτέλεσμα (εικόνα 8):

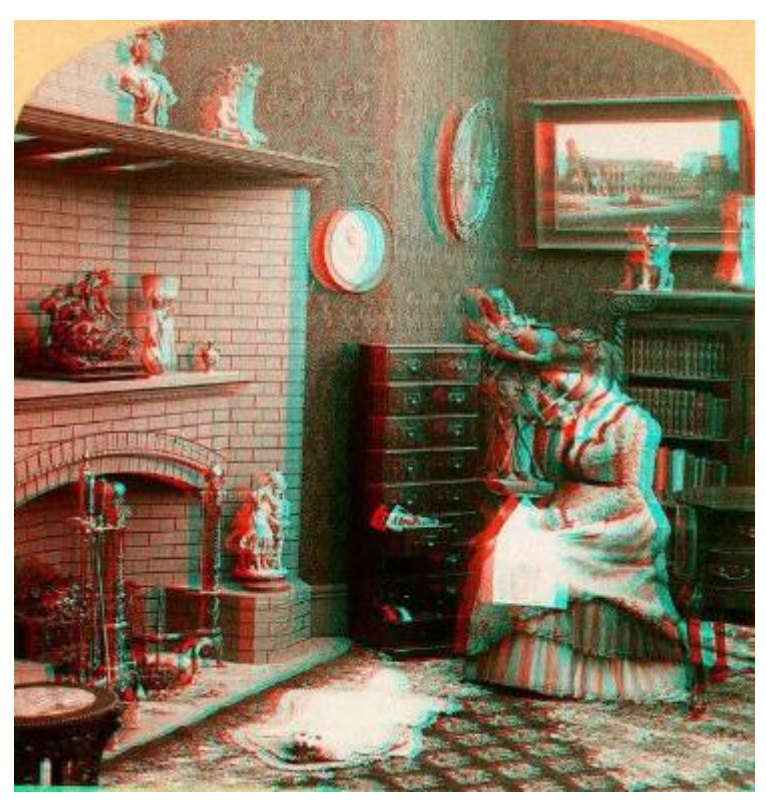

Εικόνα 8. Ανάγλυφη εικόνα. Με τα 3D γυαλιά, η εικόνα ξεθολώνει και δείχνει κανονική.

Ουσιαστικά, αυτό το σύστημα προβάλλει δύο ελαφρά διαφορετικές όψεις της ίδιας σκηνής, με μικρή οριζόντια απόκλιση μεταξύ τους προσομοιάζοντας έτσι τις δύο όψεις που βλέπουν τα μάτια μας. Στα αναγλυφογράμματα, προβάλλονται ταυτόχρονα και οι δύο εικόνες, η μία σε ερυθρή απόχρωση και η άλλη σε κυανή. Η εικόνα φαίνεται θολωμένη, άλλα όταν φορεθούν τα τρισδιάστατα γυαλιά, τα φίλτρα στα γυαλιά αποκωδικοποιούν την εικόνα. Με τη χρήση γυαλιών ερυθρού και κυανού φίλτρου κάθε μάτι βλέπει μόνο την αντίστοιχη απόχρωση. Στη συνέχεια ο ανθρώπινος εγκέφαλος αναλαμβάνει να συνθέσει τις δύο εικόνες σε μια με τρισδιάστατη αίσθηση<sup>11</sup> (εικόνα 9).

 $11\,$ <http://www.hih.org.gr/el/holography/stereoscopic-projection.html> [πρόσβαση 25/03/2012]

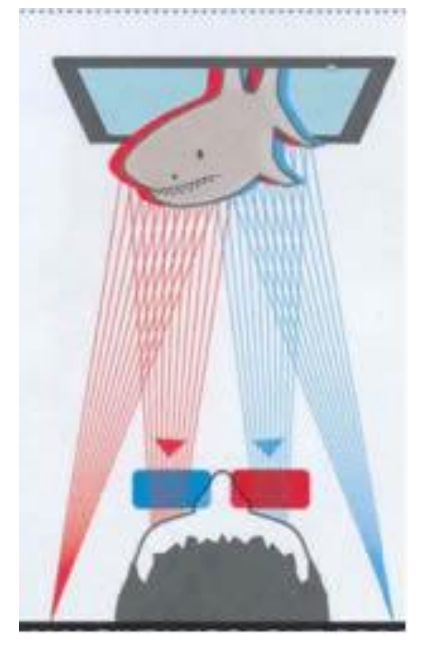

Εικόνα 9. Στερεοσκοπική Προβολή με Αναγλυφογραφία.

Τα γυαλιά που χρησιμοποιούνται είναι με ένα μπλε και ένα κόκκινο φακό (για το δεξί και αριστερό μάτι αντίστοιχα) και παρουσιάζουν ταυτόχρονα (με μια οποιαδήποτε συσκευή δισδιάστατης έγχρωμης απεικόνισης) την εικόνα που προορίζεται για το δεξί μάτι χρωματισμένη μπλε, ενώ αυτή για το αριστερό κόκκινη. Το μάτι που καλύπτεται από το κόκκινο φίλτρο βλέπει το κόκκινο τμήμα της εικόνας ως «λευκό» και το μπλε τμήμα ως «μαύρο». Το μάτι που καλύπτεται από το μπλε φίλτρο αντιλαμβάνεται το αντίθετο αποτέλεσμα. Σε ένα κόκκινο-μπλε ανάγλυφο, για παράδειγμα, το μάτι που καλύπτεται από το κόκκινο φίλτρο βλέπει τα κόκκινα μέρη της εικόνας ως «λευκά» και τα μπλε μέρη ως «μαύρα»<sup>12</sup>. Με αυτό τον τρόπο, καθίσταται εφικτό να είναι αόρατη η μια από τις δύο εικόνες για το άλλο μάτι και έτσι να επιτυγχάνεται το επιθυμητό αποτέλεσμα της στερεοσκοπικής απεικόνισης *(Τριανταφυλλίδης, 2010).*

Βέβαια, μερικοί άνθρωποι, κυρίως οι μυωπικοί, ενοχλούνται με τα γυαλιά εξαιτίας της διαφοράς στις διόπτρες των φακών, δεδομένου ότι η μια εικόνα είναι ελαφρώς μεγαλύτερη από την άλλη. Τα γυαλιά μπορούν να χρησιμοποιηθούν με τις ήδη υπάρχουσες συσκευές τηλεόρασης, DVD και Blu-ray και, επιπλέον, τα γυαλιά εγχρώμων φίλτρων (ερυθρό/κυανό ή πορτοκαλί/βαθύ μπλε) είναι χαμηλού κόστους κατασκευής. Το σύστημα των ερυθρών /κυανών φίλτρων αφαιρεί το βάθος της πραγματικής χρωματικής πληροφορίας από την προβαλλόμενη εικόνα και η παρατεταμένη χρήση των γυαλιών είναι δυσάρεστη.

 $\overline{a}$ <sup>12</sup> <http://www.slideshare.net/teimarketing/3d-3951697> [προσπέλαση 13/05/12]

#### <span id="page-25-0"></span>**3.2.2 Πολωτικό 3D**

Με αυτή τη στερεοσκοπική μέθοδο, οι δύο όψεις προβάλλονται ταυτόχρονα μέσα από πολωτικά φίλτρα που πολώνουν το φως, καθένα προς τη δική του διεύθυνση. Για αυτό το λόγο, απαιτούνται γυαλιά με πολωτικούς φακούς για να σχηματισθεί η εντύπωση της τρισδιάστατης εικόνας. Κάθε φακός επιτρέπει στο μάτι να δει μόνο την όψη που του αντιστοιχεί. Και πάλι ο ανθρώπινος εγκέφαλος αναλαμβάνει να συνθέσει τις δύο εικόνες σε μια με τρισδιάστατη αίσθηση<sup>13</sup> (εικόνα 10).

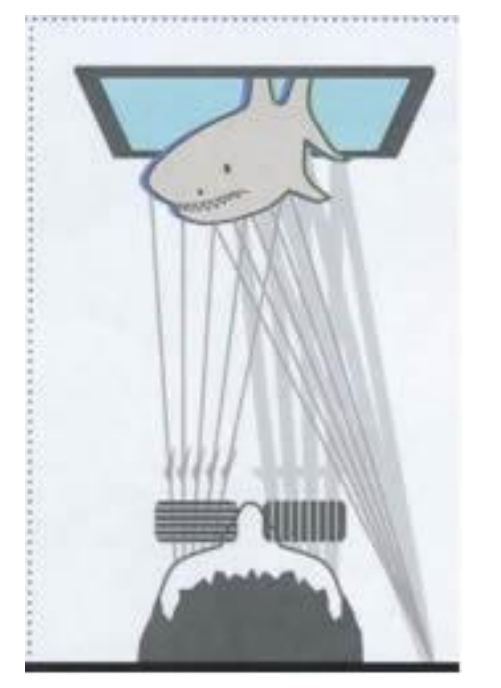

Εικόνα 10. Στερεοσκοπική Προβολή με χρήση πολωτικών φακών.

Τα γυαλιά για αυτή τη μέθοδο χρησιμοποιούν αντίθετα πολωμένους φακούς. Το φως που εκπέμπεται από μια πηγή φωτός, όπως τον ήλιο ή ένα λαμπτήρα, ταλαντεύεται προς όλες τις κάθετες προς τη διάδοσή του διευθύνσεις. Όταν το φως περάσει από ένα πολωμένο φακό, η ταλάντωσή του αποκτά διεύθυνση παράλληλη προς τον προσανατολισμό της πόλωσης του φακού και, για αυτό το λόγο το φως ονομάζεται πολωμένο. Όταν το πολωμένο φως συναντήσει ένα πολωμένο φακό, του οποίου η πόλωση είναι κάθετα προσανατολισμένη σε σχέση με αυτή του πολωμένου φωτός, τότε το φως δε μπορεί να διέλθει μέσα από τον φακό αυτό. Βάση αυτής της ιδιότητας του φωτός, όταν πολωθεί το φως που εκπέμπεται από δυο συσκευές προβολής, οριζόντια και κάθετα αντίστοιχα και στη συνέχεια προβληθεί στο ίδιο σημείο, τότε φορώντας ένα ζευγάρι γυαλιών με φακούς οριζόντιας και κάθετης πόλωσης, θα είμαστε σε θέση να αντιληφθούμε από το κάθε μάτι την εικόνα με την αντίστοιχη πόλωση (εικόνα 11). Συνεπώς, προβάλλοντας τις κατάλληλες εικόνες, είναι εφικτό να αποδοθεί η επιθυμητή τρίτη διάσταση σε μια δισδιάστατη προβολή *(Τριανταφυλλίδης, 2010).*

<sup>13</sup> <http://www.hih.org.gr/el/holography/stereoscopic-projection.html> [πρόσβαση 25/03/2012]

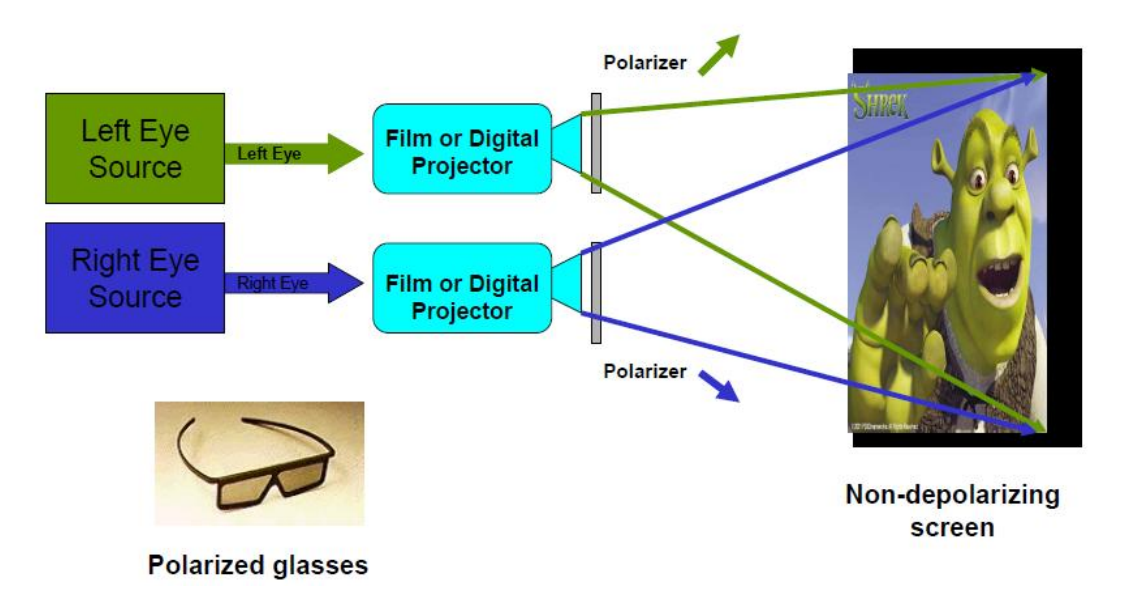

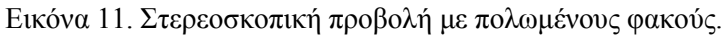

Είναι η τεχνολογία 3D που χρησιμοποιείται παγκόσμια για κινηματογραφικές προβολές και έτσι είναι αρκετά διαδεδομένη. Τα πολωτικά βοηθητικά γυαλιά είναι σχετικά αποδεκτά από το κοινό αν και ήδη εκφράζονται ορισμένες επιφυλάξεις, επειδή απαιτείται ειδικά πολωμένη συσκευή 3DTV (ή εξειδικευμένοι προβολείς & οθόνες). Τα πολωτικά γυαλιά μειώνουν τη φωτεινότητα της εικόνας. Στην τηλεόραση αυτού του τύπου, κάθε μάτι βλέπει μόνο τη μισή κατακόρυφη ανάλυση της εικόνας. Για την καλύτερη απόδοση απαιτείται ο θεατής να κάθεται απευθείας μπροστά από τη συσκευή.

## <span id="page-26-0"></span>**3.2.3 Ενεργά κλείστρα 3D**

Η τεχνολογία των ενεργών κλείστρων 3D βοηθάει το κάθε μάτι να καταγράφει διαφορετικές εικόνες σε ποιότητα πλήρους ανάλυσης 1080p και να προβάλλονται σε αυτά, εναλλάξ, με υψηλή ταχύτητα. Για να γίνει αυτό, χρειάζονται ειδικά γυαλιά με μπαταρίες που τροφοδοτούν ενεργά κλείστρα LCD. Αυτά επιτρέπουν την εναλλασσόμενη προβολή της δεξιάς και της αριστερής εικόνας σε συγχρονισμό με την υπάρχουσα εγγραφή, έτσι ώστε κάθε μάτι να λαμβάνει την σωστή εικόνα που του αντιστοιχεί και με τη σωστή σειρά $^{14}$  (εικόνα 12).

 $14$ <http://www.hih.org.gr/el/holography/stereoscopic-projection.html> [πρόσβαση 25/03/2012]

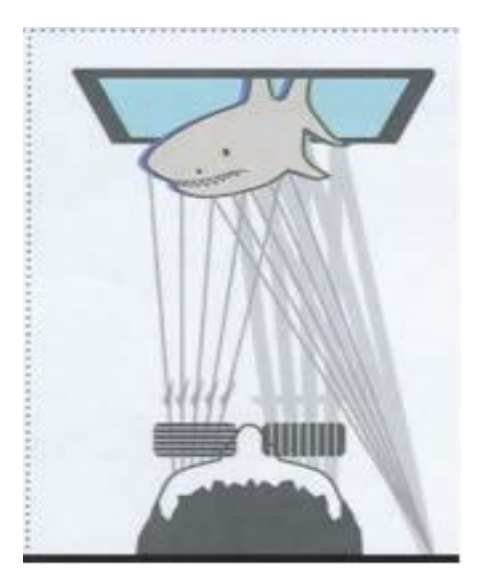

Εικόνα 12. Στερεοσκοπική Προβολή με χρήση Ενεργών Κλείστρων.

Τα γυαλιά ενεργών κλείστρων είναι γυαλιά ηλεκτρονικού διαφράγματος υγρών κρυστάλλων (LCD shutter glasses), τα οποία χρησιμοποιούν για φακούς ένα ζεύγος ηλεκτρονικά ελεγχόμενων διαφραγμάτων φωτός τύπου LCD. Τα διαφράγματα αυτά είναι μεταξύ τους συγχρονισμένα ώστε όταν το ένα είναι ανοιχτό και επιτρέπει τη διέλευση του φωτός, το άλλο να είναι κλειστό και να την εμποδίζει. Όταν αυτά τα γυαλιά λειτουργούν σε συγχρονισμό με μια οθόνη, στην οποία απεικονίζονται εναλλάξ και με ρυθμό τουλάχιστον 50 φορές το δευτερόλεπτο οι εικόνες που αναλογούν στο δεξί και αριστερό μάτι αντίστοιχα (εικόνα 13), τότε είναι εφικτό να επιτευχθεί έγχρωμη στερεοσκοπική απεικόνιση *(Τριανταφυλλίδης, 2010)*.

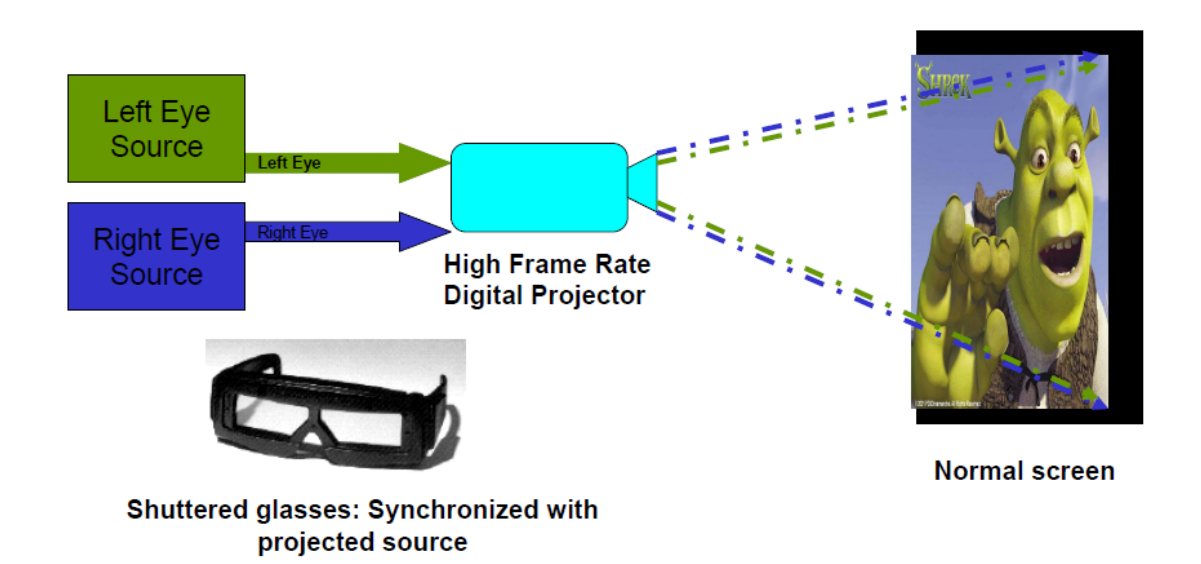

Εικόνα 13. Στερεοσκοπική προβολή με τη χρήση ενεργών κλείστρων.

Η τεχνική των ενεργών κλείστρων 3D είναι απόλυτα ρεαλιστική, διότι ο θεατής λαμβάνει ολόκληρη την πληροφορία σε υψηλή ανάλυση και σε συνεχή ροή. Τα ενεργά κλείστρα αντιλαμβάνονται και προσαρμόζονται ανάλογα με το σήμα της προβαλλόμενης εικόνας (2D ή 3D ) και έτσι δεν απαιτούν από το χρήστη να εμπλακεί. Το σύστημα αυτό απαιτεί προβολή σε πολύ υψηλή συχνότητα ανανέωσης εικόνας (το λιγότερο 120Hz) και ανάλογη πηγή σήματος. Για τα σημερινά δεδομένα, το εύρος κύματος που χρειάζεται για την εκπομπή του σήματος είναι ιδιαίτερων απαιτήσεων και, επίσης, τα βοηθητικά γυαλιά είναι ακριβά και χρειάζονται επαναφόρτιση.

#### <span id="page-28-0"></span>**3.3 Αυτοστερεοσκοπική Τεχνική**

Το σύστημα πολυπρισματικών φακών ονομάζεται και αυτοστερεοσκοπικό, γιατί δεν απαιτεί τη χρήση βοηθητικών γυαλιών. Μακροπρόθεσμα, θεωρείται από πολλούς ως η πλέον ενδεδειγμένη τεχνολογία τρισδιάστατης προβολής και χρησιμοποιείται ήδη σε ορισμένα μοντέλα. Ένα λεπτό διαφανές πλαστικό φύλλο με πολυπρισματικούς φακούς ακριβείας τοποθετείται κατάλληλα πάνω από μια οθόνη LCD. Με αυτό τον τρόπο, οι φακοί επιτρέπουν την προβολή της εικόνας μόνον σε αυστηρά προκαθορισμένη κατεύθυνση έτσι, ώστε να δημιουργούν διαφορετικές υπό γωνία όψεις για το κάθε μάτι (εικόνα 14).

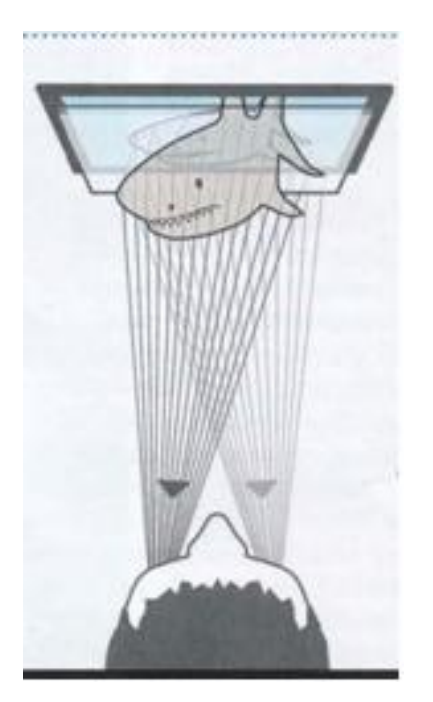

Εικόνα 14. Στερεοσκοπική Προβολή με χρήση πολυπρισματικών φακών.

Το σύστημα αυτό δεν απαιτεί τη χρήση βοηθητικών γυαλιών οποιουδήποτε τύπου. Για αυτό το λόγο, δεν υπάρχουν απώλειες στη λαμπρότητα της εικόνας ούτε χρωματική υποβάθμιση. Παρ' όλα αυτά, είναι ιδιαίτερα πολύπλοκο σύστημα στην εφαρμογή του και προς το παρόν δεν έχει τύχει ευρείας υποστήριξης. Ο λόγος είναι ότι δε λειτουργεί με προβολικά συστήματα και η ανάλυση της

κάθε εικόνας που φθάνει στο μάτι μειώνεται στο ήμισυ και, επομένως, για FuIIΗD προβολή απαιτεί οθόνες ανάλυσης μέχρι 3840x1080<sup>15</sup>.

## <span id="page-29-0"></span>**3.4 Κινηματογραφικά 3D Συστήματα**

Ουσιαστικά γίνεται μια απλή προσθήκη στο ψηφιακό σύστημα προβολής των κινηματογράφων, που έχει σκοπό να διαχωρίσει τις εικόνες σε δεξί και αριστερό μάτι (εικόνα 15). Τα μέσα που χρησιμοποιούνται είναι δύο προβολείς πόλωσης (polarization) και παθητικά γυαλιά (passive glasses), ένας προβολέας με ειδικά γυαλιά (shutter glasses), ένας προβολέας με οθόνη Z και παθητικά γυαλιά και ένας προβολέας με φασματική κατανομή (spectral division) *(Matt Cowan, 2007)*.

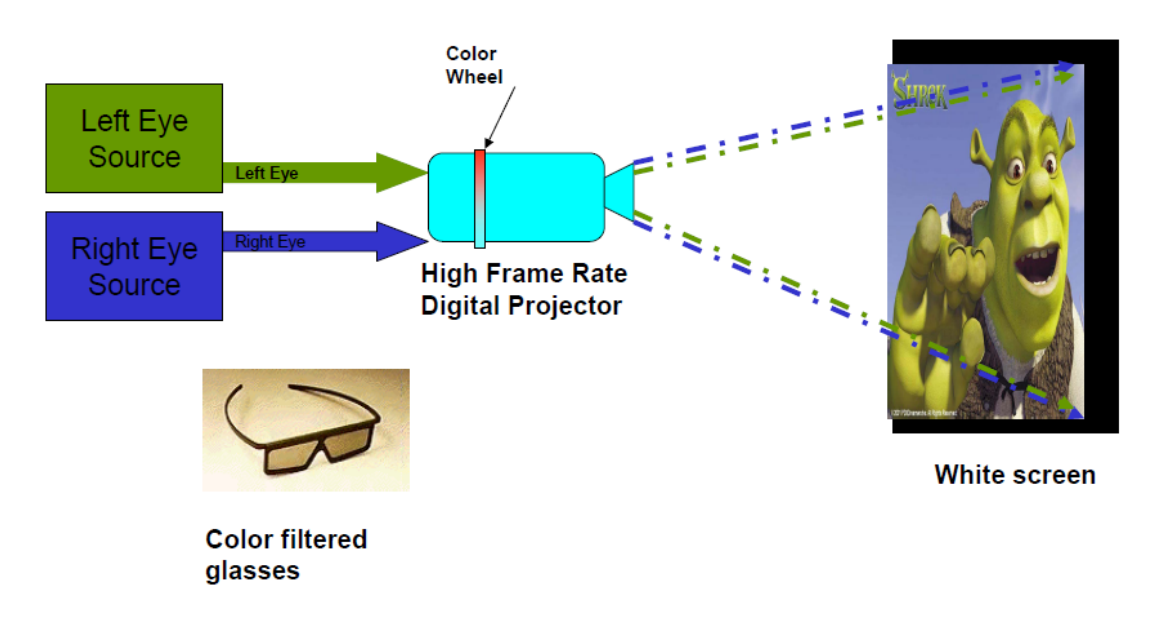

Εικόνα 15. στερεοσκοπική προβολή με γυαλιά φίλτρου χρώματος.

<sup>15</sup> <http://www.hih.org.gr/el/holography/stereoscopic-projection.html> [πρόσβαση 25/03/2012]

#### <span id="page-30-0"></span>**4. Μέθοδος δημιουργίας χάρτη βάθους με κατηγοριοποίηση εικόνας**

Η τεχνική αυτή αφορά την αυτόματη προσέγγιση πληροφορίας βάθους από μία και μόνο εικόνα εισόδου. Η μέθοδος αυτή βασίζεται σε μία νέα τεχνική κατηγοριοποίησης εικόνων που καταφέρνει να διαχωρίσει ψηφιακές εικόνες ως εσωτερικού χώρου, εξωτερικού χώρου με γεωμετρικά στοιχεία ή εξωτερικού χώρου χωρίς γεωμετρικά στοιχεία. Κάνοντας χρήση των πληροφοριών που συλλέχτηκαν από την κατηγοριοποίηση υπολογίζεται ένας κατάλληλος χάρτης βάθους. Η τεχνική αυτή δε χρειάζεται καμία επίβλεψη από το χρήστη και είναι ικανή να παράγει χάρτη βάθους χρησιμοποιώντας μία μόνο εικόνα και απαιτώντας ελάχιστη υπολογιστική ισχύ.

Έχουν προταθεί κατά καιρούς διάφορες τεχνικές για τη μετατροπή εικόνων από 2D σε 3D. Στις περισσότερες περιπτώσεις αυτές οι τεχνικές δεν είναι αυτόματες, απαιτούν έμπειρο χρήστη για να αναγνωρίσει τα αντικείμενα μέσα στη 2D εικόνα. Άλλες μέθοδοι βασίζονται στην κίνηση των αντικειμένων σχετικά με τη θέση της κάμερας, προτείνοντας υπολογισμό χάρτη βάθους υπολογίζοντας και αναλύοντας την οπτική κίνηση. Μια άλλη κατηγορία αλγορίθμων χρησιμοποιεί πληροφορίες εστίασης και θολούρας.

# <span id="page-31-0"></span>**4.1 Περιγραφή Αλγορίθμου**

Ο αλγόριθμος στηρίζεται σε πέντε βασικά βήματα (Battiato and others, 2003):

- 1. Μετατροπή Bayer σε στρογγυλοποιημένο-RGB
- 2. Κατάτμηση με βάση το χρώμα (Color-based segmentation)
- 3. Αναγνώριση τμημάτων με βάση κανόνων για την εύρεση συγκεκριμένων περιοχών (για παράδειγμα ουρανός, γη, βουνά, κλπ)
- 4. Κατηγοριοποίηση εικόνας και διαφοροποίηση σε εξωτερικού χώρου με ή χωρίς γεωμετρικά στοιχεία και εσωτερικού χώρου εικόνας.
- 5. Υπολογισμός στρογγυλοποιημένου χάρτη βάθους.

# *Μετατροπή Bayer σε στρογγυλοποιημένο-RGB*

Οι ψηφιακοί αισθητήρες CCD/CMOS συλλέγουν εικόνες σε πρότυπο Bayer. Για τους σκοπούς του αλγορίθμου και κάνοντας χρήση χαμηλής υπολογιστικής ισχύος, οι εικόνες πρέπει να μετατραπούν σε RGB. Αυτό επιτυγχάνεται μετατρέποντας 2\*2 block Bayer πληροφορίας σε 1 pixel RGB (εικόνα 16).

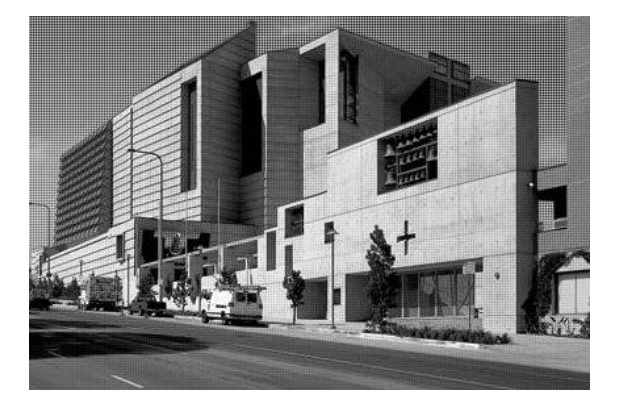

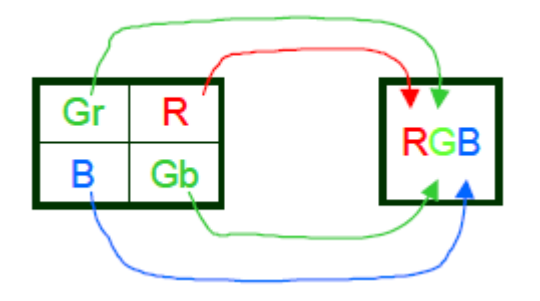

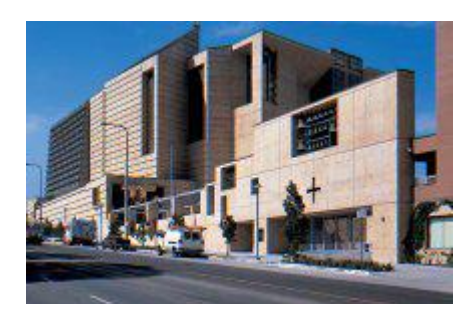

Εικόνα 16. Μετατροπή εικόνας από Bayer σε RGB.

## *Color-based segmentation*

Η κατάτμηση βάσει χρώματος αναγνωρίζει χρωματικά ομογενοποιημένα τμήματα. Για να πετύχουμε την κατάτμηση χρησιμοποιούμε τον αλγόριθμο ολίσθησης μέσου όρου, που είναι ικανός να ομαδοποιήσει Pixel βάσει του πόσο μοιάζουν. Παράγει μια έγχρωμη κατατμημένη εικόνα σε RGB μορφή, όπου οι χρωματικές τιμές της κάθε περιοχής σχετίζονται άμεσα με τις πραγματικές χρωματικές τιμές (εικόνα 17). Η ανάλυση της κατάτμησης που επιλέχθηκε είναι η under segmentation, γιατί μόνο τα επικρατέστερα χρώματα εξάγονται από την πραγματική εικόνα.

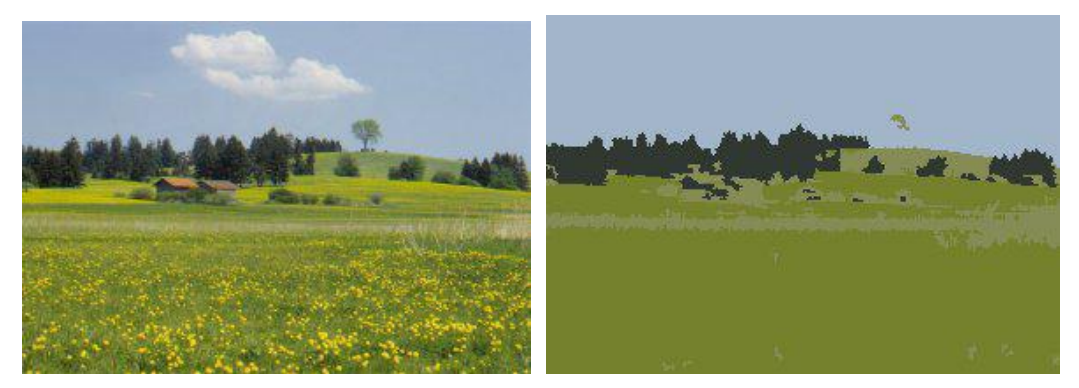

Εικόνα 17. Η πραγματική εικόνα (αριστερά) μετά την κατάτμηση (δεξιά).

# *Αναγνώριση Τμημάτων*

Η σημασιολογική αναγνώριση των τμημάτων μπορεί να βασιστεί σε χρωματικούς κανόνες που στοχεύουν στο χαρακτηρισμό συγκεκριμένων περιοχών, όπως για παράδειγμα Ουρανός, Απομακρυσμένο βουνό, Μακρινό βουνό, Κοντινό βουνό, Γη και Άλλα (εικόνα 18, 19). Κυρίως αυτές οι σημασιολογικές περιοχές παρουσιάζονται σε εικόνες εξωτερικού χώρου. Η αναγνώριση περιοχών γίνεται ως εξής:

- 1. Εφαρμόζεται ενδιάμεσο 5\*5 φίλτρο
- 2. Μετατροπή από RGB σε HSI
- 3. Αναγνώριση τμημάτων εικόνας από χρωματικούς κανόνες
- 4. Εφαρμογή ενδιάμεσου 5\*5 φίλτρου σε κάθε αναγνωρισμένη περιοχή

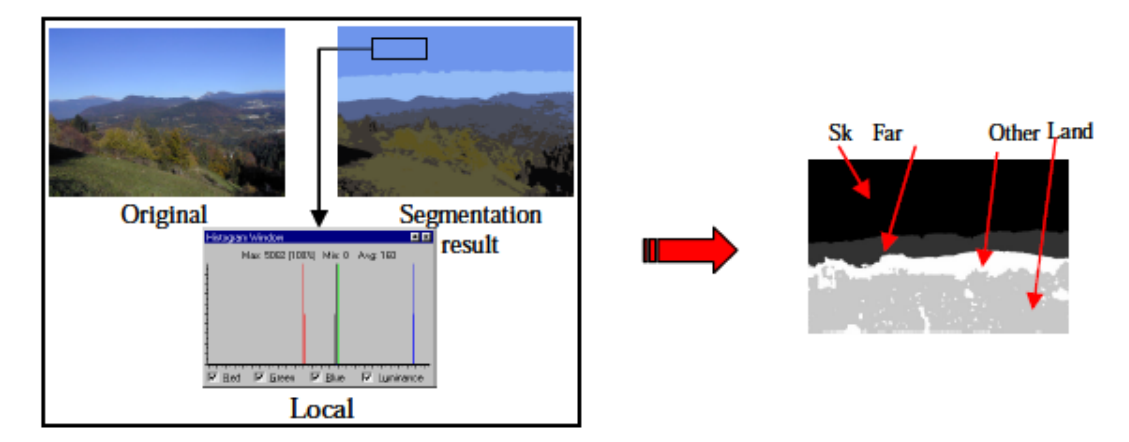

Εικόνα 18. Παράδειγμα ευρετικού κανόνα για κατηγοριοποίηση περιοχής ουρανού.

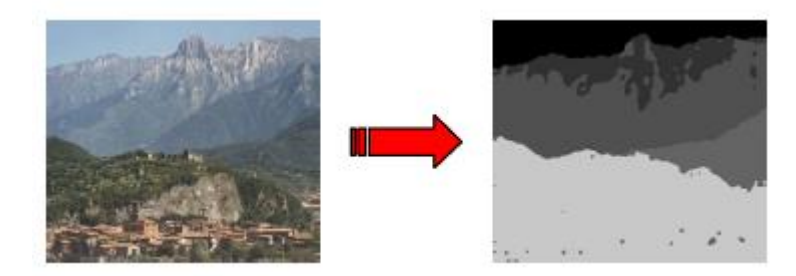

Εικόνα 19. Παράδειγμα πλήρους παραγωγής χάρτη βάθους.

## *Image Classification*

Για να παράγουμε έναν αξιόπιστο χάρτη βάθους χρησιμοποιώντας μία μόνο οπτική γωνία, λαμβάνοντας υπόψη τη σημασιολογική κατηγοριοποίηση της εικόνας, χρειάζεται ένα στιβαρό κατηγοριοποιητή εικόνων. Μέχρι αυτό το βήμα έχουμε καταφέρει να κατηγοριοποιήσουμε την εικόνα αρχικά σε εξωτερικού χώρου, εξωτερικού με γεωμετρικά σχήματα και εσωτερικού χώρου (εικόνα 20).

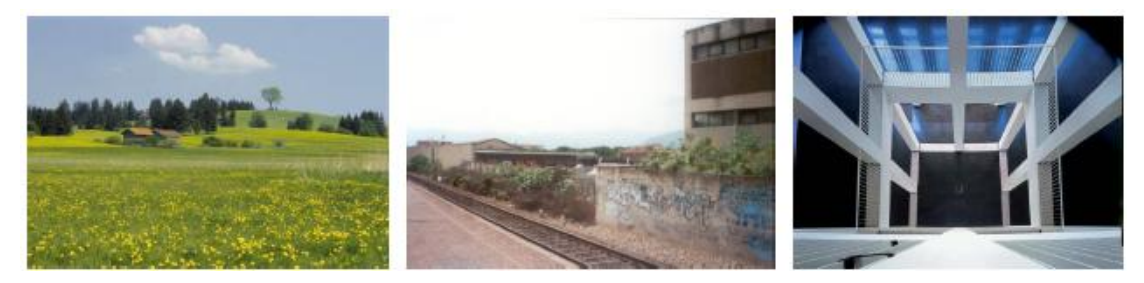

Εικόνα 20. Παραδείγματα κατηγοριών εικόνων. Από τα αριστερά προς τα δεξιά: Εξωτερικού χώρου, εξωτερικού χώρου με γεωμετρικά σχήματα, εσωτερικού χώρου.

Η προτεινόμενη τεχνική βασίζεται στη σύγκριση των τμημάτων που συναντάμε χωρίζοντας την εικόνα σε Ν στήλες με ένα προκαθορισμένο σύνολο αλληλουχιών (εικόνα 21). Ορισμένες τυπικές αλληλουχίες είναι οι εξής: Ουρανός, Ουρανός-Βουνό, Ουρανός-Βουνό-Γη, Βουνό-Ουρανός-Γη, κτλ.

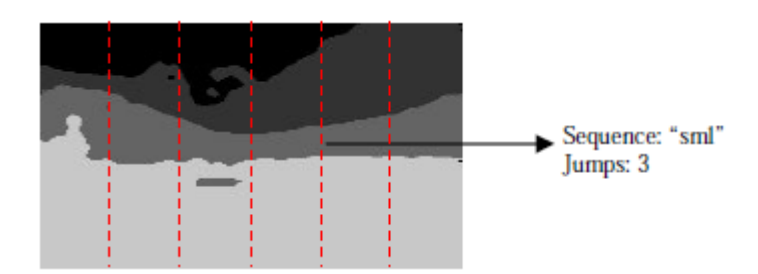

Εικόνα 21. Παράδειγμα χωρισμού της εικόνας σε στήλες.

# *Παραγωγή Χάρτη Βάθους*

Ένας στρογγυλοποιημένος χάρτης βάθους παράγεται χρησιμοποιώντας τις προηγούμενες πληροφορίες που συλλέχθηκαν. Τα βήματα που ακολουθούνται για την παραγωγή του χάρτη είναι τα εξής:

- 1. Αναγνώριση γραμμών τομής
- 2. Παραγωγή βαθμωτών επιπέδων
- 3. Καθορισμός χρωματικής απόχρωσης βάθους
- 4. Επιβεβαίωση συνοχής αναγνωρισμένων περιοχών
- 5. Παραγωγή χάρτη βάθους με συγχώνευση

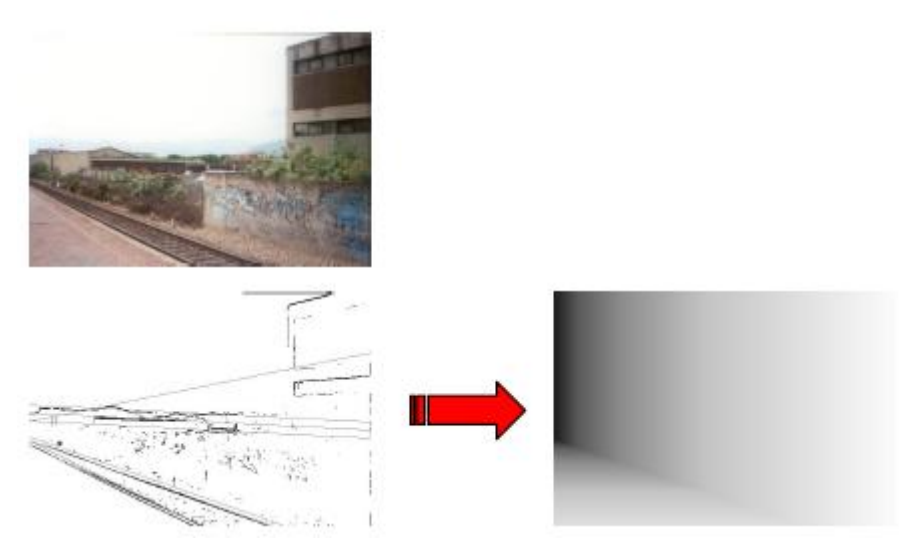

Εικόνα 22. Παράδειγμα παραγωγής χάρτη βάθους.

#### <span id="page-35-0"></span>**5. Μέθοδος Παραγωγής Ανάγλυφων Εικόνων**

Εδώ και πολλά χρόνια, σκηνοθέτες και φωτογράφοι προσπάθησαν να δημιουργήσουν το εφέ βάθους και τρισδιάστατη απεικόνιση στις δημιουργίες τους. Για να πετύχουν αυτό το αποτέλεσμα, χρησιμοποίησαν μία βασική αρχή. Τα μάτια του ανθρώπου βρίσκονται σε διαφορετική απόσταση μεταξύ τους, οπότε βλέπουν από διαφορετική γωνία την ίδια εικόνα. Με αυτό τον τρόπο ο άνθρωπος αντιλαμβάνεται το χώρο.

Η κάμερα είτε φωτογραφική είτε κινηματογραφική έχει μόνο ένα φακό, οπότε παράγει μία μόνο οπτική γωνία. Για να δημιουργηθεί η εντύπωση του βάθους είναι απαραίτητο, να χρησιμοποιηθούν δύο εικόνες, οι οποίες είναι τραβηγμένες μετατοπίζοντας απλώς την κάμερα παράλληλα (χωρίς περιστροφή). Κατόπιν χρησιμοποιώντας μαθηματικούς μετασχηματισμούς μπορεί να επιτευχθεί η παραγωγή τρισδιάστατων εικόνων. Μία μέθοδος για την παραγωγή ανάγλυφων εικόνων είναι ο μαθηματικός μετασχηματισμός των RGB τιμών των αρχικών εικόνων με αποτέλεσμα την τελική 3D απεικόνιση.

Υπάρχουν πέντε επικρατέστερες φόρμουλες μετασχηματισμού, οι οποίες εφαρμόζονται στο κάθε ένα χωριστά<sup>16</sup>. Οι τιμές RGB της τελικής εικόνας υπολογίζονται χρησιμοποιώντας τις αντίστοιχες τιμές RGB των αρχικών εικόνων εκτελώντας πράξεις εσωτερικού γινομένου με πίνακες μετασχηματισμού.

#### <span id="page-35-1"></span>**True Anaglyphs**

 $\overline{a}$ 

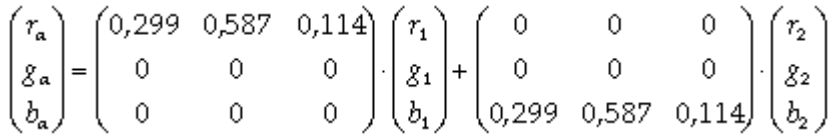

- Σκοτεινές εικόνες
- Χωρίς αναπαραγωγή χρώματος
- Μικρή εμφάνιση ghosting.

<sup>16</sup> [http://3dtv.at/Knowhow/AnaglyphComparison\\_en.aspx](http://3dtv.at/Knowhow/AnaglyphComparison_en.aspx) [προσπέλαση 07/05/12]

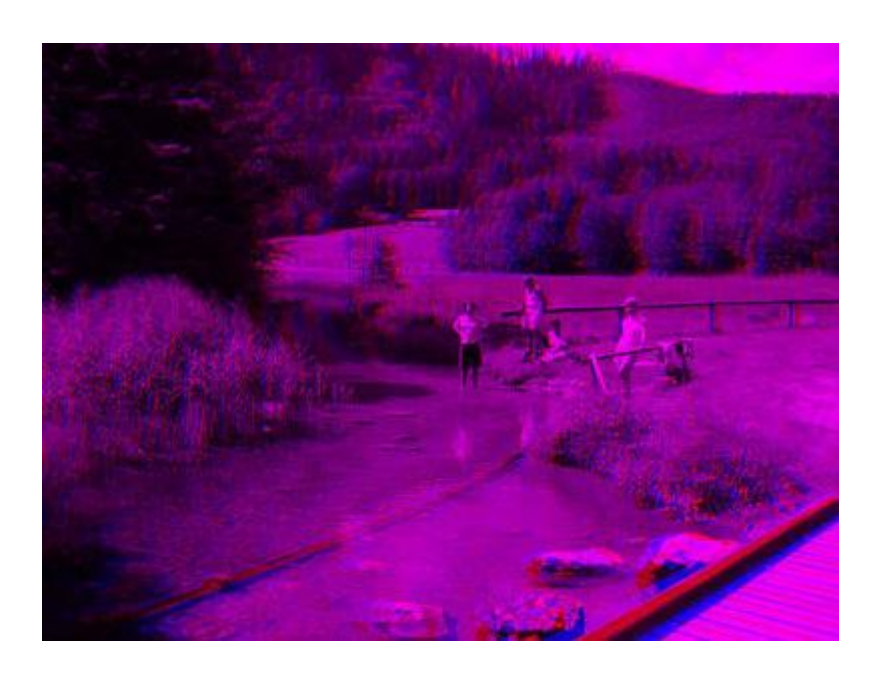

# <span id="page-36-0"></span>**Gray Anaglyphs**

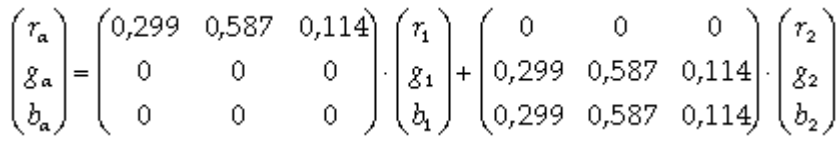

- Χωρίς αναπαραγωγή χρώματος
- Περισσότερο ghosting από τα True Anaglyphs

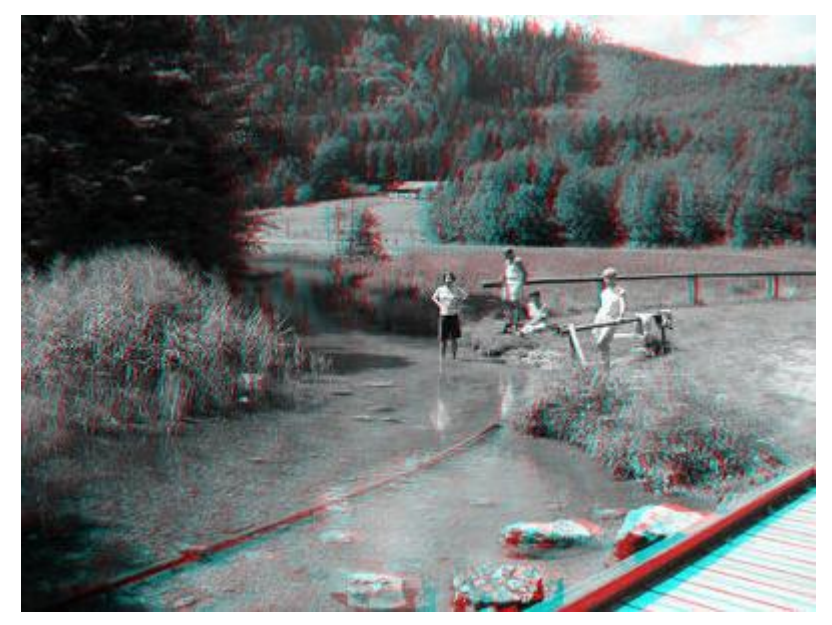

## <span id="page-37-0"></span>**Color Anaglyphs**

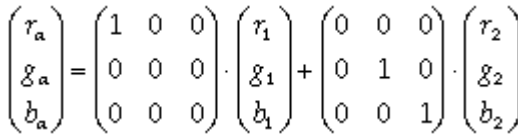

Οι εικόνες που παράγονται από τον παραπάνω μετασχηματισμό:

- Μερική αναπαραγωγή χρώματος
- Αντιπαλότητα αμφιβληστροειδούς<sup>17</sup>

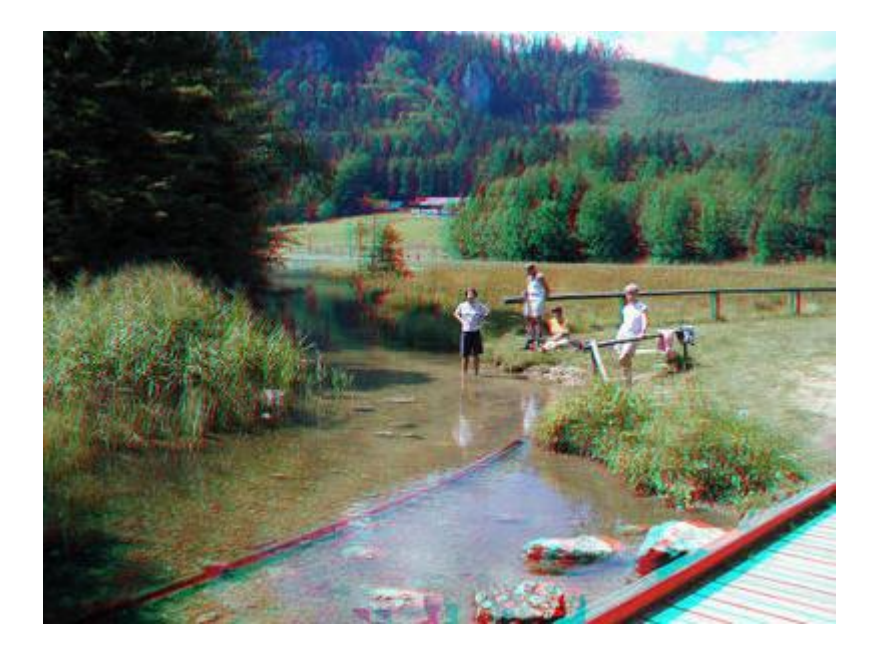

# <span id="page-37-1"></span>**Half Color Anaglyphs**

 $\overline{a}$ 

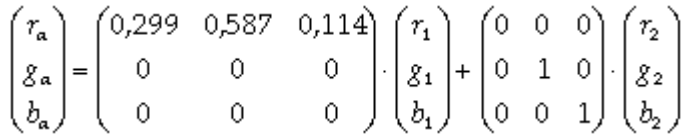

- Μερική αναπαραγωγή χρώματος (όχι τόσο καλή όσο στα Color Anaglyphs)
- Λιγότερη Αντιπαλότητα αμφιβληστροειδούς από ότι στα Color Anaglyphs

<sup>&</sup>lt;sup>17</sup> Προκαλείται από τη διαφοροποίηση φωτεινότητας των χρωματισμένων αντικειμένων.

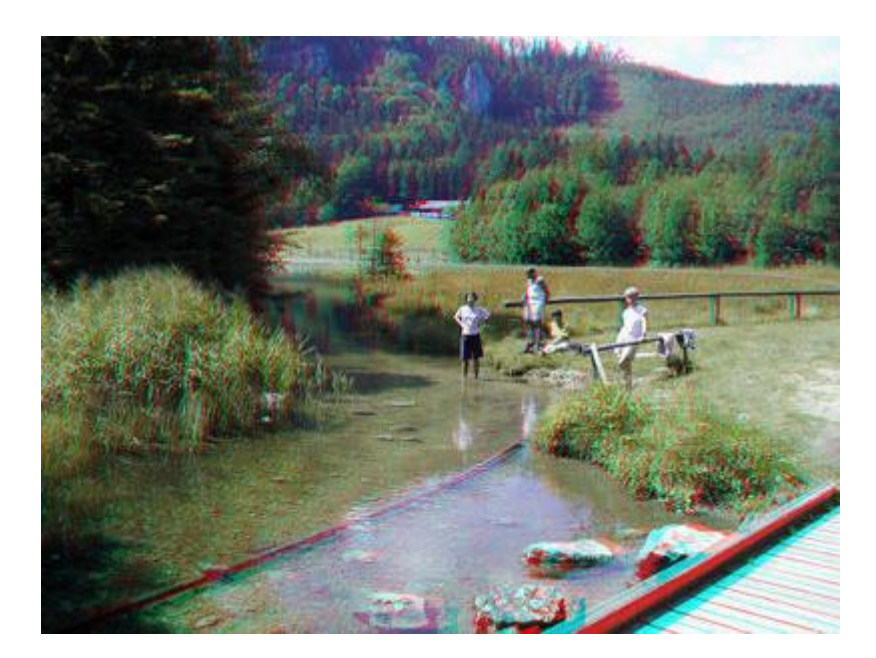

# <span id="page-38-0"></span>**Optimized Anaglyphs**

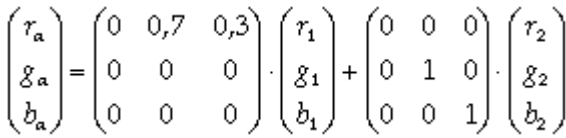

- Μερική αναπαραγωγή χρώματος (χωρίς κόκκινες σκιές)
- Σχεδόν καθόλου Αντιπαλότητα αμφιβληστροειδούς

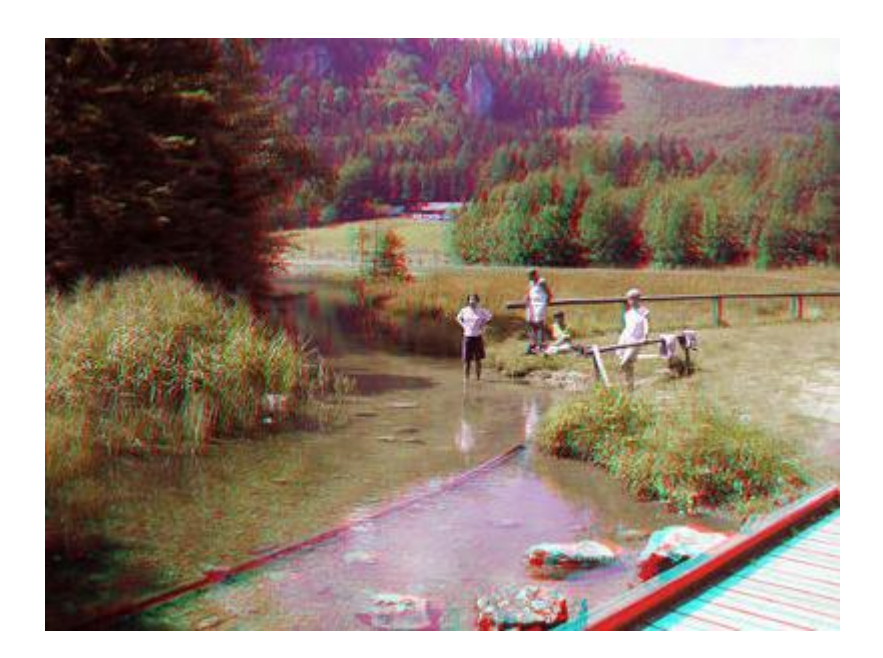

## <span id="page-39-0"></span>**6. Λογισμικό Morph 3D**

Στο κεφάλαιο αυτό θα γίνει παρουσίαση του τελικού προγράμματος της πτυχιακής. Εκτελώντας την εφαρμογή συναντάμε το παρακάτω γραφικό περιβάλλον (εικόνα 23).

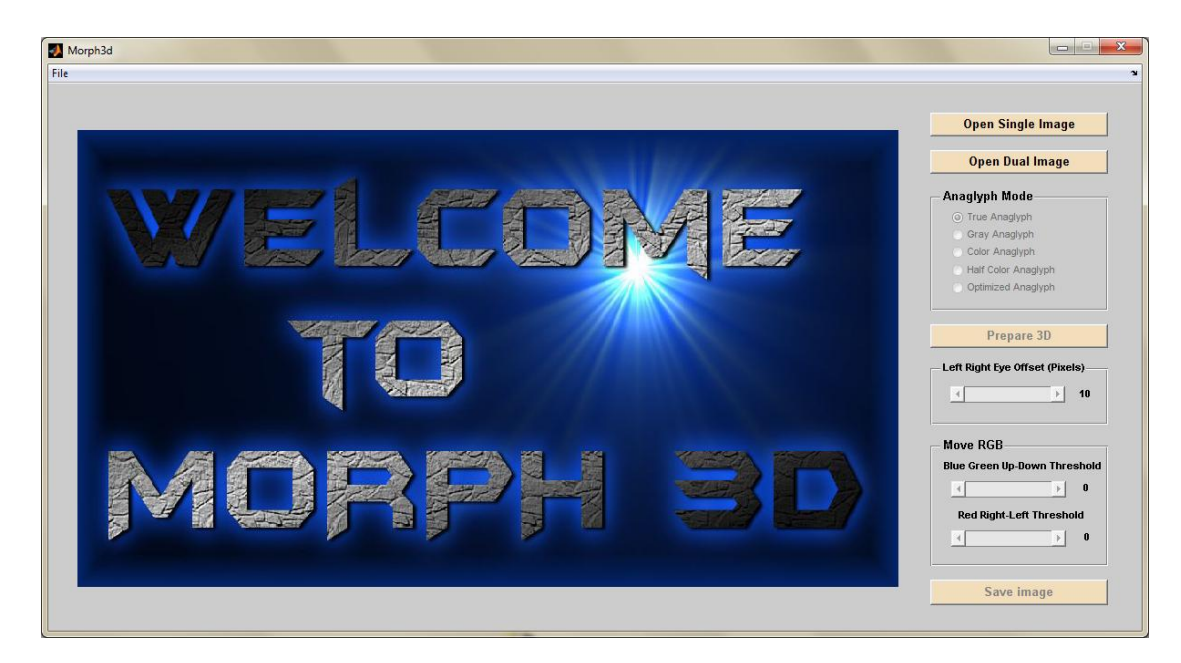

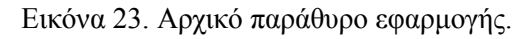

Το παράθυρο στην αρχική του κατάσταση έχει ενεργοποιημένα τα κουμπιά για το άνοιγμα μιας ή δύο εικόνων, όπως επίσης τα ίδια κουμπιά υπάρχουν και στο μενού File. Πατώντας το κουμπί για άνοιγμα μίας εικόνας, ο χρήστης μεταβαίνει στην ακόλουθη κατάσταση (εικόνα 24). Στο σημείο αυτό, ο χρήστης καλείται να επιλέξει την εικόνα από το σύστημα αρχείων του υπολογιστή του που θέλει να μετατρέψει. Οι μορφές των αρχείων που μπορούν να επιλεχθούν είναι του τύπου .jpg και .bmp. Σε περίπτωση που δεν επιλέξει καμία εικόνα και κλείσει το παράθυρο επιλογής, η εφαρμογή επιστρέφει στην πρωτύτερη κατάστασή της.

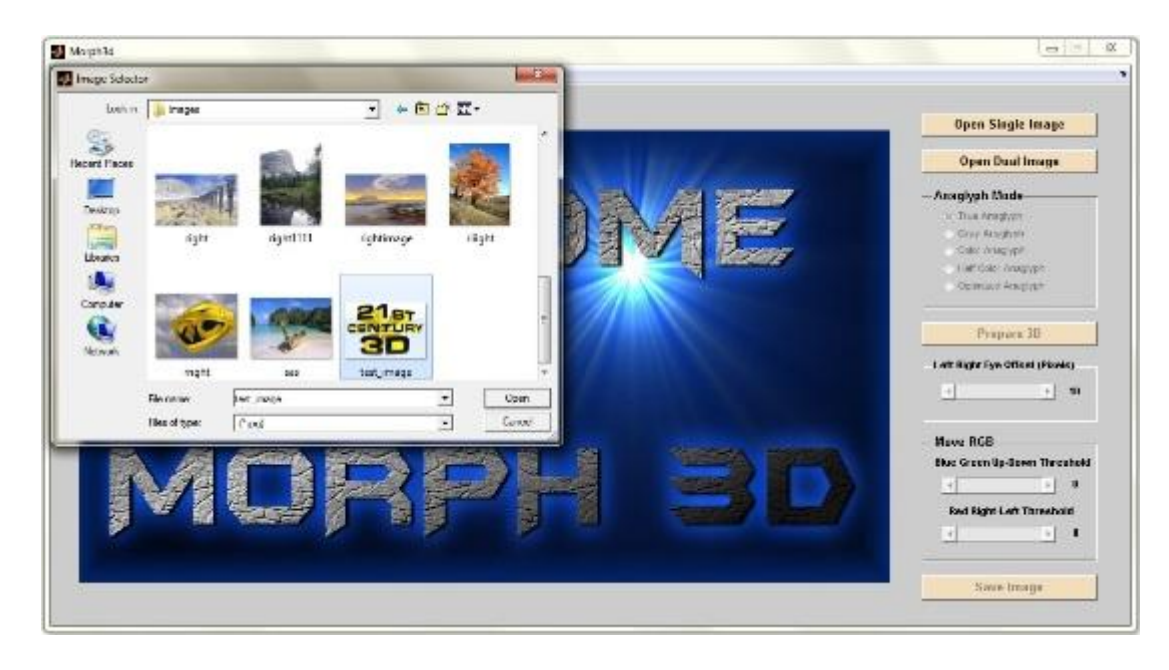

Εικόνα 24. Παράθυρο επιλογής εικόνας από το σύστημα.

Το ίδιο σενάριο ακολουθείται και όταν ο χρήστης πατήσει το κουμπί για άνοιγμα δύο εικόνων (εικόνα 25, 26). Σε αυτή την περίπτωση θα εμφανιστούν στο χρήστη δύο παράθυρα επιλογής, πρώτα αυτό για την αριστερή εικόνα και έπειτα αυτό για τη δεξιά.

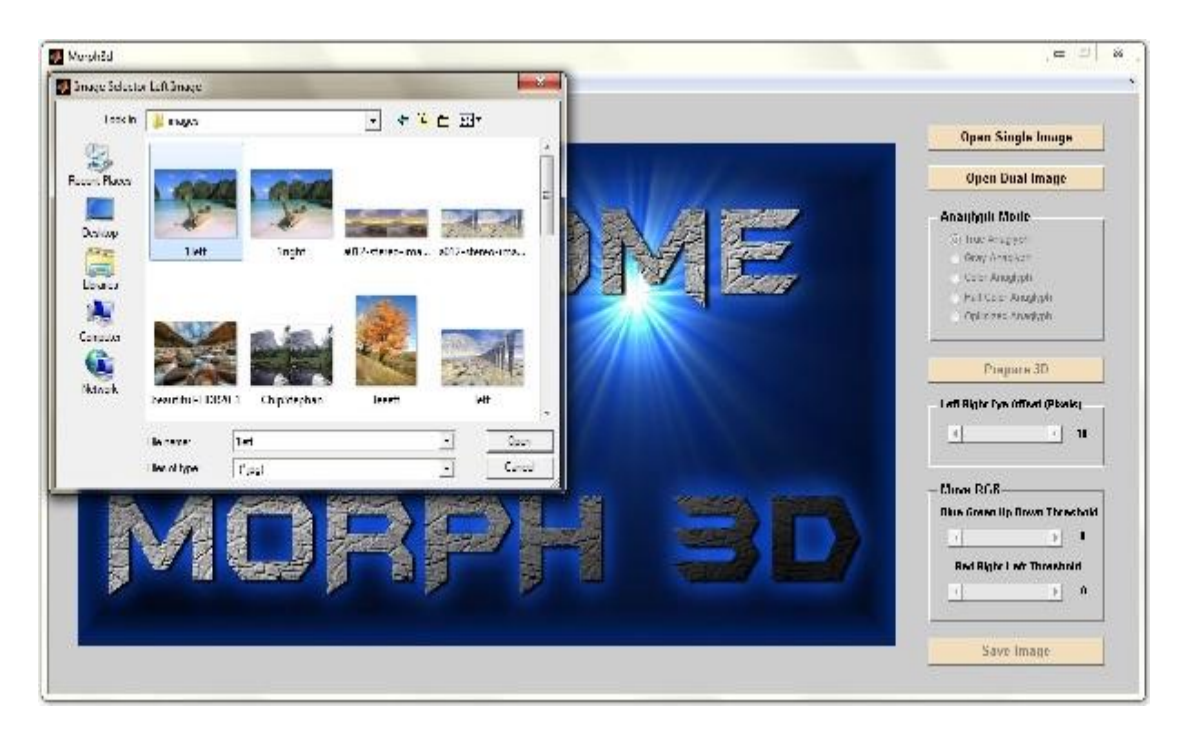

Εικόνα 25. Παράθυρο επιλογής αριστερής εικόνας από το σύστημα.

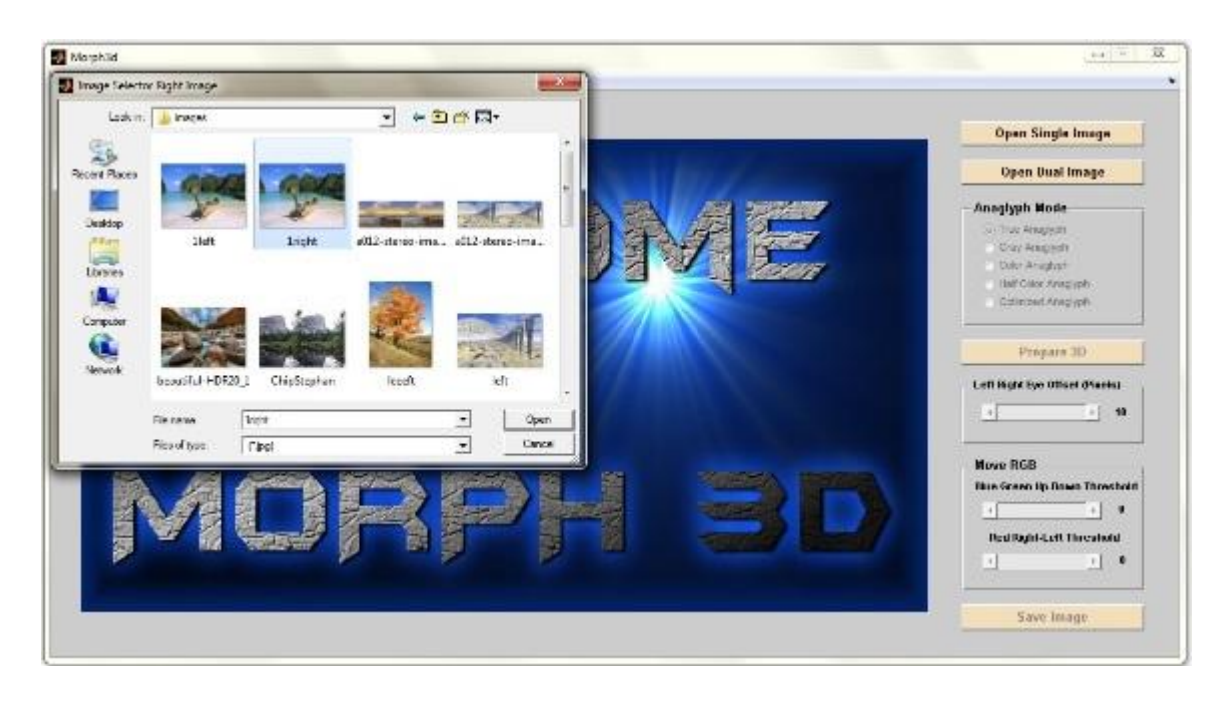

Εικόνα 26. Παράθυρο επιλογής δεξιάς εικόνας από το σύστημα.

Μετά την ορθή επιλογή είτε μιας είτε δύο εικόνων από το χρήστη, οι εικόνες εμφανίζονται στο παράθυρο της εφαρμογής. Αν είναι μια εικόνα, τότε αυτή εμφανίζεται μόνη της (εικόνα 27), ενώ αν είναι δύο εικόνες, εμφανίζονται πλάι πλάι (εικόνα 28).

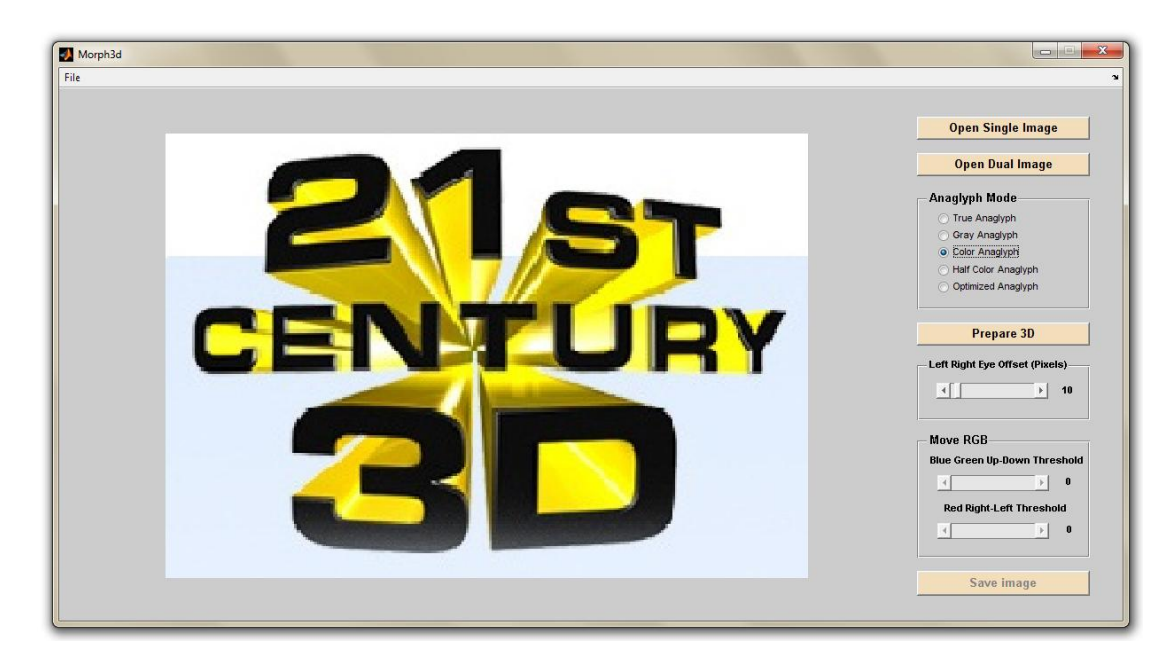

Εικόνα 27. Εμφάνιση μονής επιλεγμένης εικόνας.

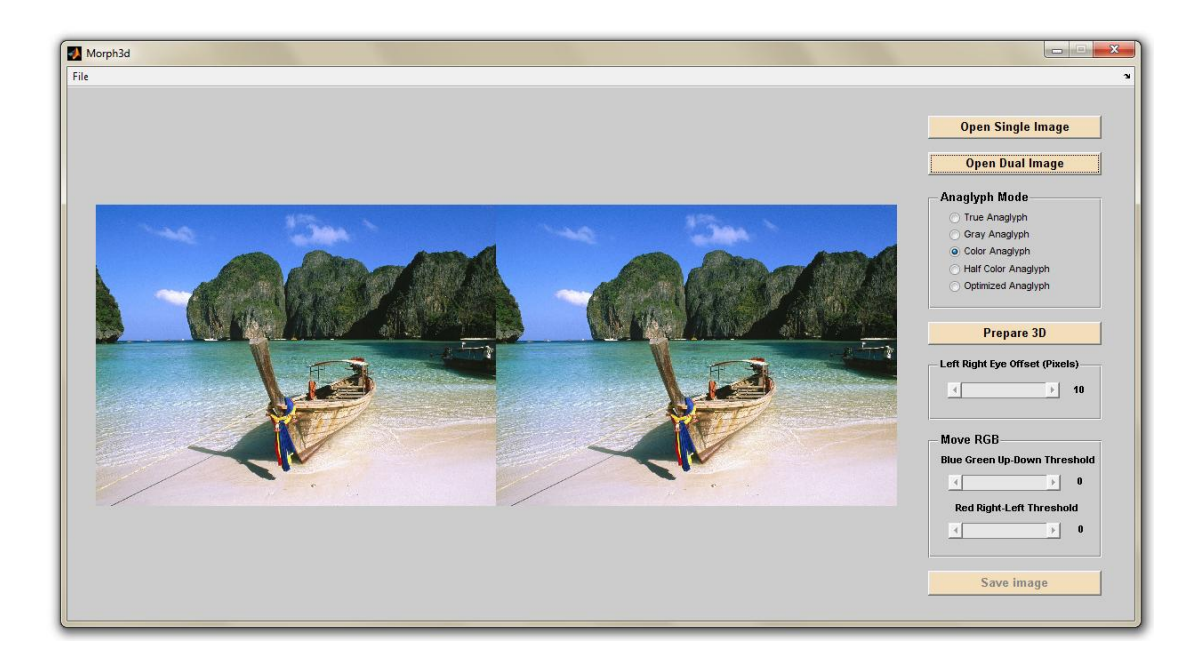

Εικόνα 28. Εμφάνιση δύο επιλεγμένων εικόνων.

Στο σημείο αυτό, έχει ενεργοποιηθεί το κουμπί "Prepare 3D", το οποίο εκτελεί τη διαδικασία υπολογισμού της τελικής τρισδιάστατης εικόνας. Επίσης, ενεργοποιήθηκαν τα κουμπιά επιλογής είδους της εικόνας που θέλουμε να παράγουμε. Σε περίπτωση που έχουμε ανοίξει μόνο μία εικόνα, ενεργοποιείται και το slider που είναι υπεύθυνο για την τιμή μετατόπισης για την προσομοίωση των δύο εικόνων αριστερού και δεξιού ματιού. Ο χρήστης καλείται να επιλέξει το είδος, να ορίσει τη μετατόπιση (αν έχει ανοίξει μία εικόνα) και να πατήσει το κουμπί "Prepare 3D".

Τη στιγμή που ο χρήστης πατήσει το κουμπί "Prepare 3D" ξεκινούν οι υπολογισμοί, οι οποίοι μπορεί να διαρκέσουν μερικά δευτερόλεπτα ανάλογα με το μέγεθος της εικόνας. Στη διάρκεια αυτή εμφανίζεται παράθυρο αναμονής για τους υπολογισμούς. Με το πέρας των υπολογισμών, εμφανίζεται στο κεντρικό παράθυρο της εφαρμογής η τελική τρισδιάστατη εικόνα (εικόνα 29, 30).

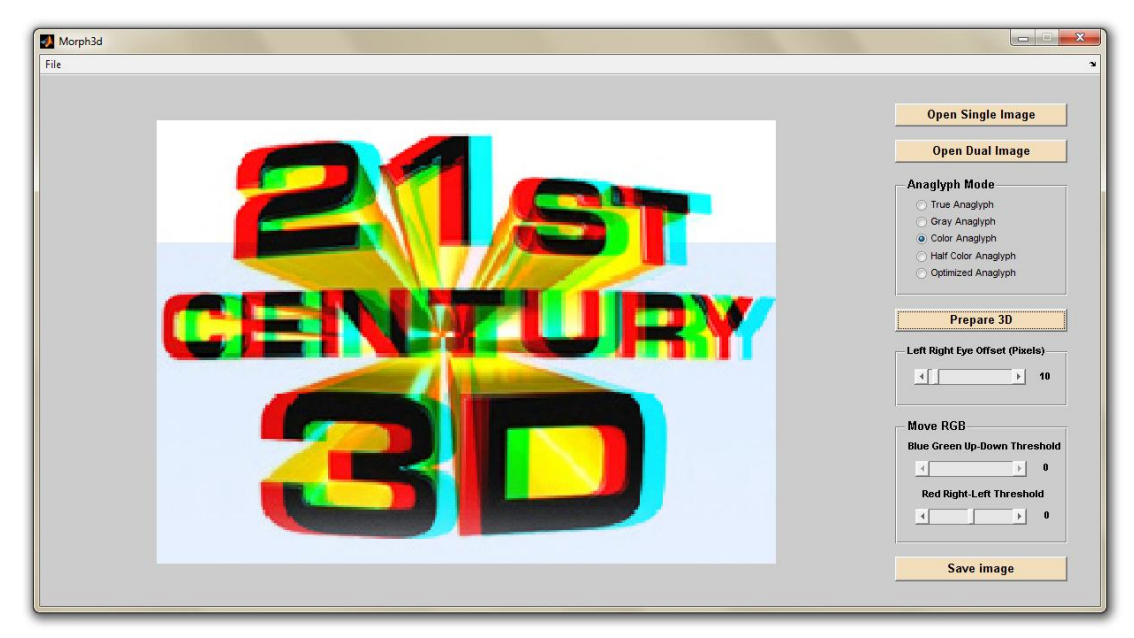

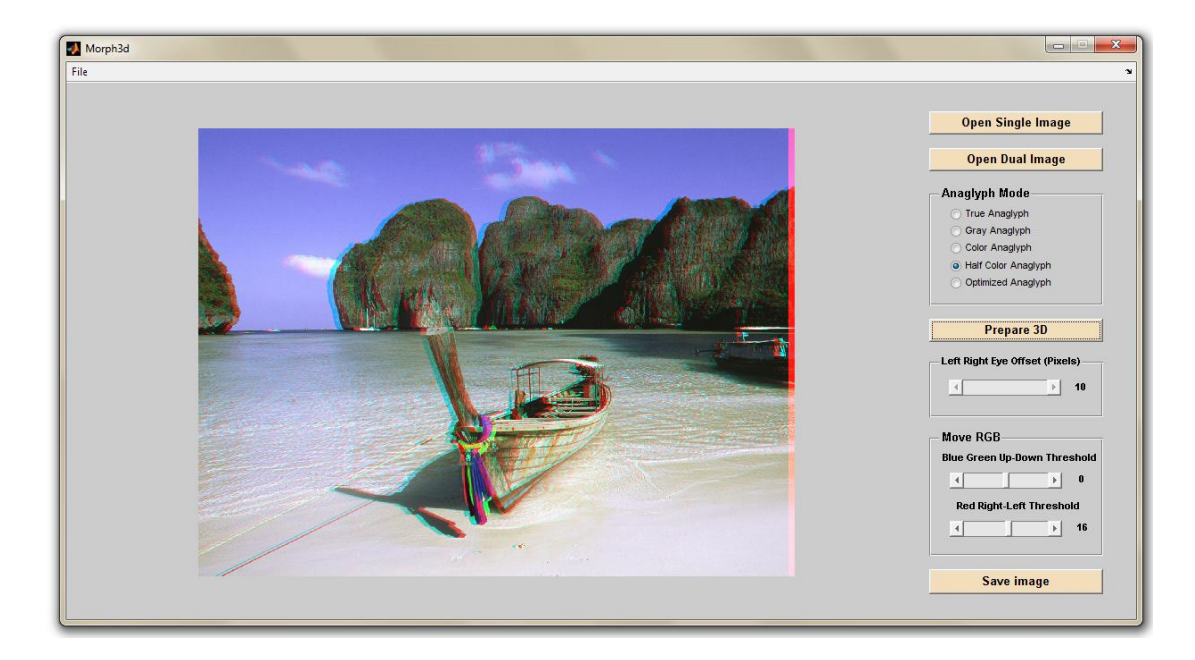

Εικόνα 29. Εμφάνιση τελικής εικόνας μετά τους υπολογισμούς για μία εικόνα.

Εικόνα 30. Εμφάνιση τελικής εικόνας μετά τους υπολογισμούς για δύο εικόνες.

Σε αυτή την κατάσταση έχουν ενεργοποιηθεί τα sliders μετατόπισης. Η χρήση τους είναι να ενισχύσουν την τελική τρισδιάστατη απεικόνιση ανάλογα με το πόσο βάθος θέλει να δώσει ο χρήστης. Σε περίπτωση που έχει ανοίξει μόνο μία εικόνα, επειδή αποκλείεται να υπάρχει σφάλμα μετατόπισης πάνω κάτω στις εικόνες του αριστερού και δεξιού ματιού, το slider αυτό είναι απενεργοποιημένο (εικόνα 31).

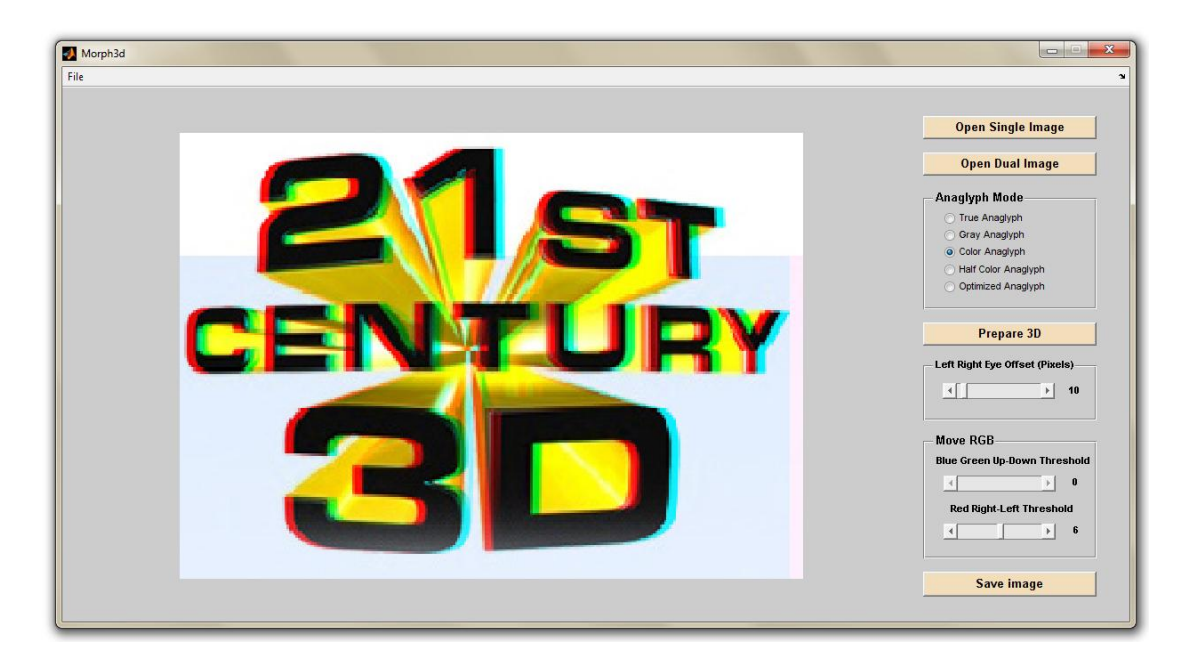

Εικόνα 31. Χρήση του slider μετατόπισης δεξιά-αριστερά του κόκκινου πίνακα.

Όταν ο χρήστης έχει ανοίξει δύο εικόνες, υπάρχει πιθανότητα η εικόνα του αριστερού και δεξιού ματιού να έχουν μια μικρή απόκλιση στον κάθετο άξονα. Ο χρήστης μπορεί να χρησιμοποιήσει τα slider για να διορθώσει αυτά τα σφάλματα. Στην παρακάτω εικόνα εμφανίζονται οι δυνατότητες μετατόπισης που έχει η εφαρμογή (εικόνα 32).

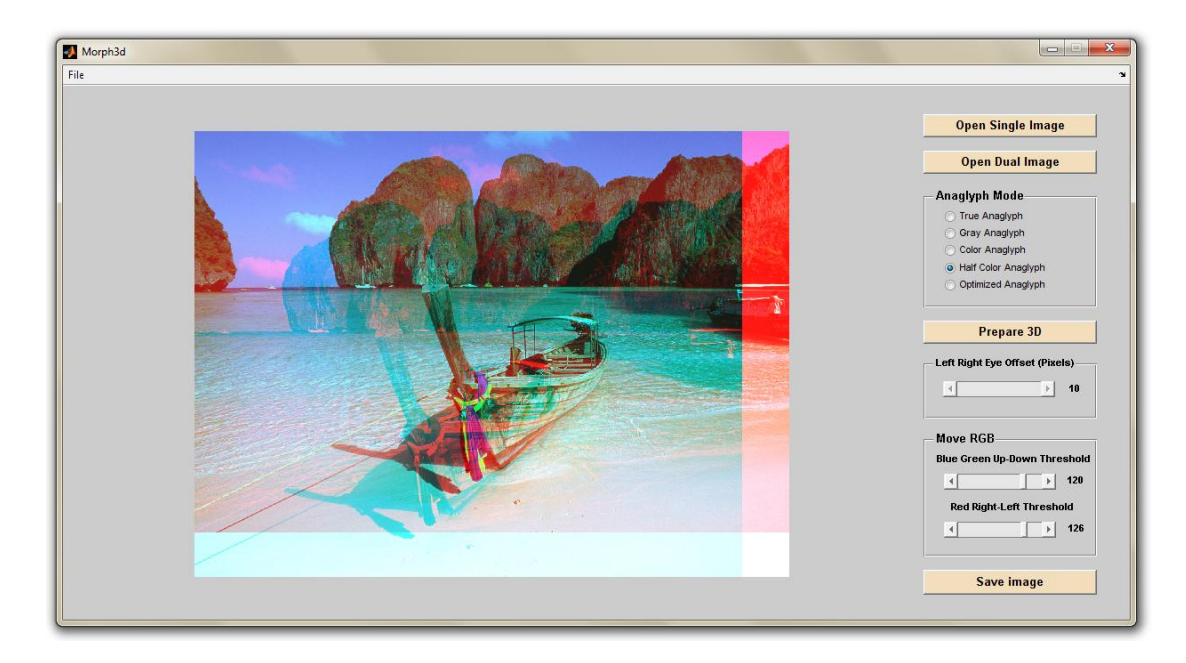

Εικόνα 32. Ακραίες τιμές μετατόπισης στην τελική εικόνα.

Μετά τις τελευταίες διορθωτικές επιλογές του χρήστη, δίνεται η δυνατότητα από την εφαρμογή για αποθήκευση της τελικής εικόνας. Αυτό μπορεί να γίνει είτε από το κουμπί που φαίνεται στο παράθυρο "Save Image" είτε από το μενού File. Πατώντας το κουμπί εμφανίζεται στο χρήστη παράθυρο για την επιλογή ονομασίας και τοποθεσίας φακέλου για την αποθήκευση της τελικής εικόνας (εικόνα 33).

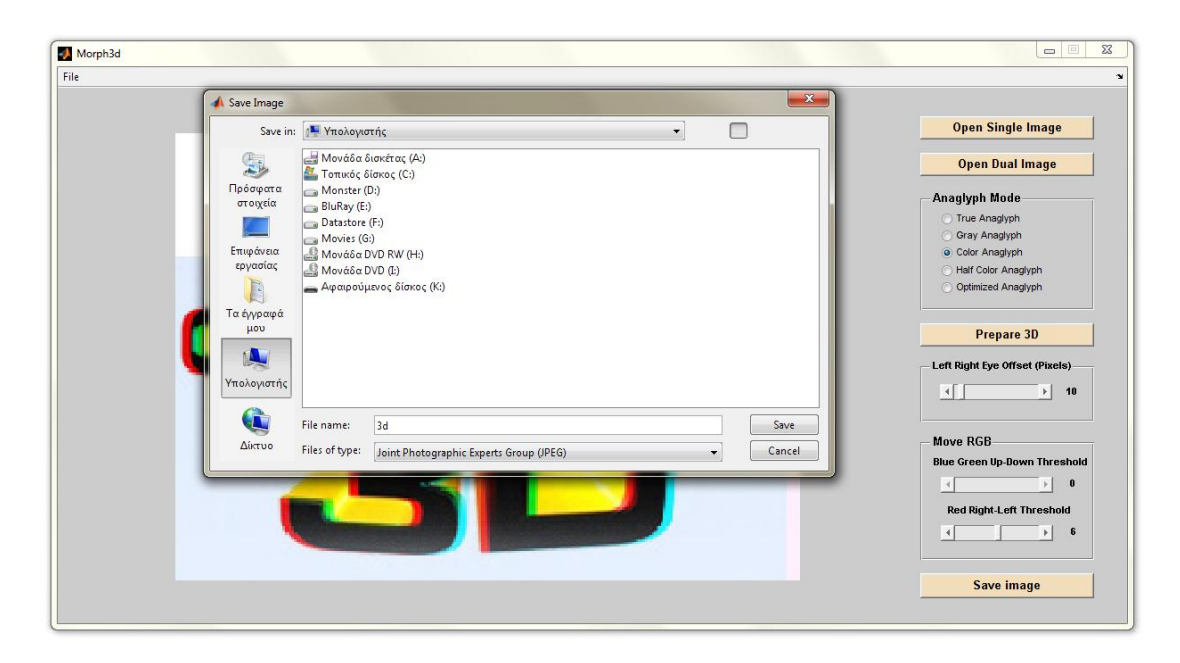

Εικόνα 33. Παράθυρο αποθήκευσης τελικής εικόνας.

Στην παρακάτω εικόνα εμφανίζεται το μενού File στο οποίο υπάρχουν κουμπιά για το Άνοιγμα και την Αποθήκευση εικόνων, όπως επίσης και για την Έξοδο από την εφαρμογή (εικόνα 34).

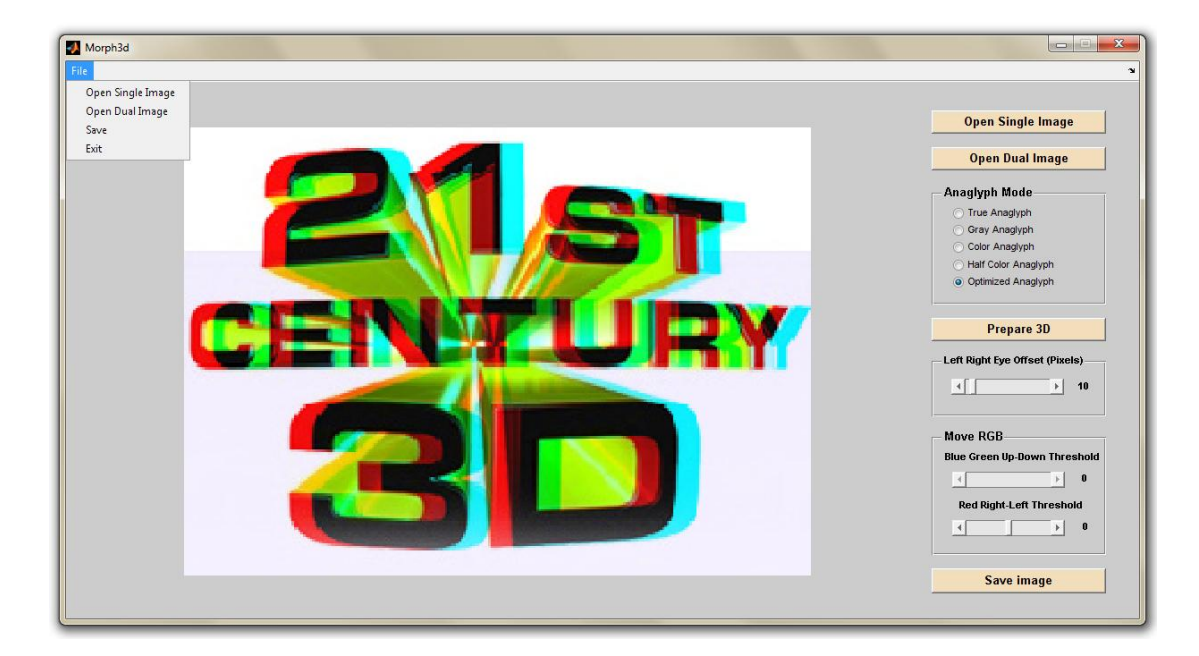

Εικόνα 34. Εντολές μενού File.

Στην περίπτωση που ο χρήστης επιλέξει φωτογραφίες για δεξί και αριστερό μάτι, οι οποίες έχουν διαφορετική διάσταση μεταξύ τους, εμφανίζεται μήνυμα σφάλματος και η εφαρμογή επιστρέφει στην πρωτύτερη κατάστασή του.

#### <span id="page-46-0"></span>**7. Περιγραφή παραγόμενου κώδικα της εφαρμογής Morph 3D**

Η εφαρμογή που υλοποιήθηκε στο πλαίσιο της πτυχιακής εργασίας γράφτηκε σε γλώσσα προγραμματισμού Matlab. Η εφαρμογή αφορά την παραγωγή τρισδιάστατων εικόνων με την μέθοδο που παρουσιάστηκε στο προηγούμενο κεφάλαιο. Στην εφαρμογή υλοποιήθηκε γραφικό περιβάλλον με τη βοήθεια του GUI editor 'guide'. Πέρα από τους μαθηματικούς μετασχηματισμούς των εικόνων η εφαρμογή περιλαμβάνει εργαλεία για την μετατόπιση των πινάκων RGB στην τελική παραγόμενη εικόνα για να πετύχει ο χρήστης το καλύτερο δυνατό αποτέλεσμα. Η τελική εικόνα μπορεί να αποθηκευτεί. Στο κεφάλαιο αυτό θα περιγραφούν οι συναρτήσεις οι οποίες δεν προέρχονται από την αυτόματη παραγωγή του Matlab.

Η συνάρτηση που ακολουθεί αφορά το άνοιγμα μιας μόνο εικόνας και την εμφάνισή της στην οθόνη. Δηλώνονται global μεταβλητές του πίνακα τιμών της εικόνας και ένα flag που δηλώνει εάν ανοίχτηκε μια μόνο εικόνα ή δύο (στην παρακάτω συνάρτηση). Ανοίγει ένα παράθυρο για την επιλογή αρχείου από τον χρήστη. Αν το αρχείο που θα επιλέξει ο χρήστης υπάρχει, προχωράει ο κώδικας στην δημιουργία RGB πίνακα τιμών από το αρχείο. Ενεργοποιούνται τα κατάλληλα sliders και κουμπιά.

function OpenSingleImage(hObject, eventdata, handles) global I\_RGB global S\_OR\_D initialValues(handles)  $S$  OR  $D$  = true; [filename, path] = uigetfile( ${'*}$ .jpg';'\*.bmp'},'Image Selector');

if ~isequal(filename,0)

 I\_RGB=imread(strcat(strtrim(path),strtrim(filename))); set(handles.SimpleImage, 'Visible','on'); set(handles.LeftImage, 'Visible','off'); set(handles.RightImage, 'Visible','off'); axes(handles.LeftImage) cla axes(handles.RightImage) cla axes(handles.SimpleImage) imshow(I\_RGB) set(handles.Prepare\_Image, 'Enable','on'); set(handles.LR\_sl, 'Enable','on');

```
 setEnableSliders('off',handles); 
  setEnableRadioButtons('on',handles); 
  guidata(hObject, handles); 
end
```
Η συνάρτηση που ακολουθεί είναι παρόμοια με την προηγούμενη με την διαφορά ότι ανοίγει δύο αρχεία ο χρήστης που είναι για το αριστερό και το δεξί μάτι αντίστοιχα.

function OpenDualImage(hObject, eventdata, handles) global filename\_Left global filename\_Right global I\_RGB\_Left global I\_RGB\_Right global S\_OR\_D initialValues(handles) S OR  $D = false$ ; [filename\_Left, path\_left] = uigetfile({'\*.jpg';'\*.bmp'},'Image Selector Left Image');

```
if ~isequal(filename_Left,0)
```

```
 [filename_Right, path_right] = uigetfile({'*.jpg';'*.bmp'},'Image Selector Right Image');
if \simisequal(filename Right,0)
   I_RGB_Left = imread(strcat(strtrim(path_left),strtrim(filename_Left)));
   I_RGB_Right = imread(strcat(strtrim(path_right),strtrim(filename_Right)));
   set(handles.SimpleImage, 'Visible','off');
   axes(handles.SimpleImage)
   cla
   set(handles.LeftImage, 'Visible','on');
   set(handles.RightImage, 'Visible','on');
```
 axes(handles.LeftImage) imshow(I\_RGB\_Left) axes(handles.RightImage) imshow(I\_RGB\_Right)

 set(handles.Prepare\_Image, 'Enable','on'); set(handles.LR\_sl, 'Enable','off');

```
 setEnableSliders('off',handles);
     setEnableRadioButtons('on',handles);
     guidata(hObject, handles); 
  end
end
```
Η επόμενη συνάρτηση προετοιμάζει τους πίνακες τιμών RGB για το αριστερό και το δεξί μάτι από τη μία εικόνα που επέλεξε ο χρήστης. Αυτό επιτυγχάνεται λαμβάνοντας την τιμή του slider για την απόκλιση που θέλει ο χρήστης να έχει η μια εικόνα από την άλλη.

function load single image(handles) global I\_RGB global Left\_I\_RGB global Right\_I\_RGB global height global width global okflag offset = get(handles.LR\_sl,'Value'); [height, width,  $color] = size(I\_RGB);$ Left\_I\_RGB = I\_RGB(:, 1:(width - offset),:); Right I RGB = I RGB(:, (offset + 1):width ,:); width  $=$  width  $-$  offset;  $okflag = true;$ 

Παρόμοια με την παραπάνω συνάρτηση, προετοιμάζονται οι πίνακες RGB των δύο ματιών από τις δύο εικόνες που έχει επιλέξει ο χρήστης. Εδώ γίνεται έλεγχος εάν οι δύο εικόνες έχουν τις ίδιες διαστάσεις για την αποφυγή ανοίγματος διαφορετικών εικόνων από τον χρήστη. Αν οι διαστάσεις είναι διαφορετικές τότε εμφανίζεται μήνυμα λάθους και επανέρχεται η εφαρμογή στην αρχική της κατάσταση.

function load\_dual\_image(handles) global I\_RGB\_Left global I\_RGB\_Right global Left\_I\_RGB global Right\_I\_RGB global height

```
global width
global okflag
[height, width, color ] = size(I\_RGB\_Left);[height2, width2, color2] = size(I_RGB_Right);if height \sim = height2 || width \sim = width2
  h = msgbox('Οι εικόνες δεν είναι ίδιας διάστασης!!!','Error','error');
  set(handles.Prepare_Image, 'Enable','off');
  axes(handles.LeftImage)
  cla
  axes(handles.RightImage)
  cla
  axes(handles.SimpleImage)
  imshow(background); 
  set(h,'Visible','on');
 okflag = false;else
```

```
Left_I_RGB = I_RGB_Left;
 Right_I\_RGB = I\_RGB_Right;okflag = true;end
```
Η επόμενη ρουτίνα εκτελείται όταν ο χρήστης πατήσει το κουμπί Prepare 3D Image. Εδώ ανάλογα με το αν ο χρήστης έχει ανοίξει μια ή δύο εικόνες εκτελείται μία από τις προηγούμενες ρουτίνες για την προετοιμασίας των RGB πινάκων. Κατόπιν αν όλα προχωρήσουν χωρίς κάποιο σφάλμα ο κώδικας προχωράει στους μετασχηματισμούς και τη δημιουργία του τελικού πίνακα της 3D εικόνας.

```
function Prepare_Image_Callback(hObject, eventdata, handles)
global up_down_offset 
global left_right_offset
global S_OR_D 
global okflag 
global width 
up\_down\_offset = 0;left_right_offset = 0;
```

```
if S_QOR_D = trueload single image(handles)
else
  load_dual_image(handles)
  setRedSlider(handles,round(width/100)) 
end
```

```
if okflag == true
   calculatetables(hObject,handles) 
   MoveTables(hObject,handles) 
end
```
Αυτή είναι η ρουτίνα όπου γίνονται οι υπολογισμοί του τελικού πίνακα. Αρχικά, βάσει του τι ανάγλυφη εικόνα έχει επιλέξει ο χρήστης να κατασκευάσει, προετοιμάζονται οι πίνακες μετασχηματισμού. Στη συνέχεια, ανοίγει ένα παράθυρο που προτρέπει τον χρήστη να περιμένει και ξεκινάνε οι υπολογισμοί. Τρέχουν δύο βρόχοι ώστε να προσπελαστούν όλα τα pixel της εικόνας. Εκεί γίνονται δύο εσωτερικά γινόμενα ξεχωριστά για τα pixel της αριστερής και δεξιάς εικόνας και οι δύο παραγόμενοι πίνακες προστίθενται. Με το πέρας των υπολογισμών, κλείνει το παράθυρο αναμονής και εμφανίζεται η παραγόμενη εικόνα. Τέλος αποθηκεύεται ένα αντίγραφο του τελικού πίνακα τιμών.

```
function calculatetables(hObject,handles)
global Left_I_RGB
global Right_I_RGB
global temp_I
global threeD_I
global width
global height
global left_table 
global right_table
```
if get(handles.true\_R,'Value')  $= 1$  true\_prepare(hObject,handles) end if get(handles.gray  $R$ ,'Value') == 1

```
 gray_prepare(hObject,handles) 
end
if get(handles.color R,'Value') == 1
  color_prepare(hObject,handles) 
end
if get(handles.half R,'Value') == 1
  half_prepare(hObject,handles) 
end
if get(handles.opti_R,'Value') == 1 opti_prepare(hObject,handles) 
end
```
 $lt = double(Left_1_RGB);$  $rt = double(Right_I, KRB);$ 

```
wait = waitbar(1,'Please wait...');
threeD_I = cat(3, zeros(height, width), zeros(height, width), zeros(height, width));
```

```
f1 = [0;0;0];f2 = f1;
for i = 1 : 1 : height
 for j = 1 : 1 : widthf1(:)=1t(i,j,:);f2(:) = rt(i,j,:);t = (left\_table * f1) + (right\_table * f2);three D_{I}(i,j,1) = t(1,1);three D_{I}(i,j,2) = t(2,1);three D_{I}(i,j,3) = t(3,1); end
end
```

```
close(wait); 
three D_I = \text{uint8}(three D_I);
temp_I = threeD_I;
```

```
setEnableSliders('on',handles); 
set(handles.SimpleImage, 'Visible','on');
```
set(handles.LeftImage, 'Visible','off'); set(handles.RightImage, 'Visible','off'); axes(handles.LeftImage) cla axes(handles.RightImage) cla axes(handles.SimpleImage) imshow(threeD\_I) guidata(hObject, handles);

Οι ακόλουθες 5 συναρτήσεις είναι το γέμισμα των πινάκων μετασχηματισμού για τις διαφορετικές μορφές τελικής εικόνας.

function true\_prepare(hObject,handles) global left\_table global right\_table left\_table =  $[0.299 \, 0.587 \, 0.114 \, ; \, 0 \, 0 \, 0 \, ; \, 0 \, 0 \, 0]$ ; right\_table =  $[0\ 0\ 0\ 0\ 0\ 0\ 0\ 0.299\ 0.587\ 0.114]$ ;

function gray prepare(hObject,handles) global left\_table global right\_table left\_table =  $[0.299 \, 0.587 \, 0.114 \, ; \, 0 \, 0 \, 0 \, ; \, 0 \, 0 \, 0]$ ; right\_table = [0 0 0 ; 0.299 0.587 0.114 ; 0.299 0.587 0.114];

function color\_prepare(hObject,handles) global left\_table global right\_table left\_table =  $[1 0 0; 0 0 0; 0 0 0]$ ; right\_table =  $[0\ 0\ 0\ 0\ 0\ 1\ 0\ 0\ 0\ 1]$ ;

function half\_prepare(hObject,handles) global left\_table global right\_table left\_table =  $[0.299 \, 0.587 \, 0.114 \, ; \, 0 \, 0 \, 0 \, ; \, 0 \, 0 \, 0]$ ; right\_table =  $[0\ 0\ 0\ 0\ 0\ 1\ 0\ 0\ 0\ 1]$ ;

function opti\_prepare(hObject,handles) global left\_table global right\_table left table =  $[0 0.7 0.3 ; 0 0 0 ; 0 0 0]$ ; right\_table =  $[0\ 0\ 0\ 0\ 0\ 1\ 0\ 0\ 0\ 1]$ ;

Στις επόμενες 3 συναρτήσεις φαίνονται οι ενέργειες που γίνονται όταν ο χρήστης χρησιμοποιεί τα slider. Ανάλογα με την στρογγυλοποιημένη τιμή που καταλήγει να έχει το slider, ενημερώνεται και η αντίστοιχη ετικέτα δίπλα του. Εάν πρόκειται για τα slider μετατόπισης πινάκων τότε καλείται και η ρουτίνα μετατόπισης.

function LR\_sl\_Callback(hObject, eventdata, handles)  $offset = num2str(round(get(hObject,Value')));$ set(handles.LR\_Val,'String',offset); set(hObject,'Value',str2num(offset));

function BG\_sl\_Callback(hObject, eventdata, handles)  $offset = num2str(round(get(hObject, Value')));$ set(handles.BG\_Val,'String',offset); set(hObject,'Value',str2num(offset)); MoveTables(hObject,handles)

function R\_sl\_Callback(hObject, eventdata, handles)  $val = num2str(round(get(hObject,Value')));$ set(handles.R\_Val,'String',val); set(hObject,'Value',str2num(val)); MoveTables(hObject,handles)

Η ρουτίνα μετατόπισης χρησιμοποιεί το αντίγραφο του τελικού παραγόμενου πίνακα μετά τους μετασχηματισμούς για να μετατοπίσει τους πίνακες RGB. Ανάλογα τις τιμές που έχουν εκείνη τη στιγμή τα slider μετατόπισης δημιουργείται ένας νέος τελικός πίνακας και εμφανίζεται η εικόνα στην οθόνη.

```
function MoveTables(hObject,handles)
global threeD_I
global temp_I
global up_down_offset
global left_right_offset
global height 
global width
up_down_offset = get(handles.BG_sl,Value);
left_right_offset = get(handles.R_sl,'Value');
three D_{I}(:,:,:) = 255;
if up_down_offset >= 0if left right offset >= 0threeD_I(:,1:(width - left_right_offset),1) = temp_I(:,(left_right_offset + 1):width,1);
   else 
    threeD_I(:,(- left_right_offset + 1):width,1) = temp_I(:,1:(width + left_right_offset),1);
   end
  threeD_I(1:(height - up_down_offset),:,2) = temp_I((up_down_offset + 1):height,:,2);
  threeD_I(1:(height - up_down_offset),:,3) = temp_I((up_down_offset + 1):height,:,3);
else 
  if left right offset >= 0threeD_I(:,1:(width - left_right_offset),1) = temp_I(:,(left_right_offset + 1):width,1);
   else 
    threeD_I(:,(- left_right_offset + 1):width,1) = temp_I(:,1:(width + left_right_offset),1);
   end
  threeD_I((-\text{up\_down\_offset} + 1):height,:,2) = temp_I(1:(height + up_down_offset),:,2);
  threeD I((- up_down_offset + 1):height,:,3) = temp_I(1:(height + up_down_offset),:,3);
end
```

```
axes(handles.SimpleImage)
imshow(threeD_I)
guidata(hObject, handles);
```
Αρχικοποίηση των τιμών και των ετικετών των sliders.

function initialValues(handles) set(handles. BG sl, 'Value',0); set(handles.R\_sl, Value',0); set(handles.BG\_Val, 'String','0'); set(handles.R\_Val, 'String','0');

Ρουτίνα για την δήλωση τιμής στο slider μετατόπισης του κόκκινου πίνακα.

function setRedSlider(handles,value) global left\_right\_offset set(handles.R\_sl, 'Value',value); set(handles.R\_Val, 'String',num2str(value)); left\_right\_offset = value;

Ρουτίνα για την ενεργοποίηση και απενεργοποίηση των radio κουμπιών.

function setEnableRadioButtons(str,handles) set(handles.true\_R, 'Enable',str); set(handles.gray\_R, 'Enable',str); set(handles.color\_R, 'Enable',str); set(handles.half R, 'Enable',str); set(handles.opti\_R, 'Enable',str);

Ρουτίνα για την ενεργοποίηση και απενεργοποίηση των sliders.

function setEnableSliders(str,handles) global S\_OR\_D set(handles.BG\_sl, Enable',str); if  $S_Q(R) = \text{true } \&\& \text{stremp}(\text{str,'}\text{on'})$ set(handles.BG\_sl, 'Enable','off');

end set(handles.R\_sl, 'Enable',str); set(handles.Save\_Image, 'Enable',str); set(handles.Save\_Menu, 'Enable',str);

# <span id="page-57-0"></span>**8. Παράδειγμα μετατροπής εικόνας**

Σε αυτό το σημείο παρουσιάζεται η εφαρμογή του παραπάνω προγράμματος στην εικόνα 35.

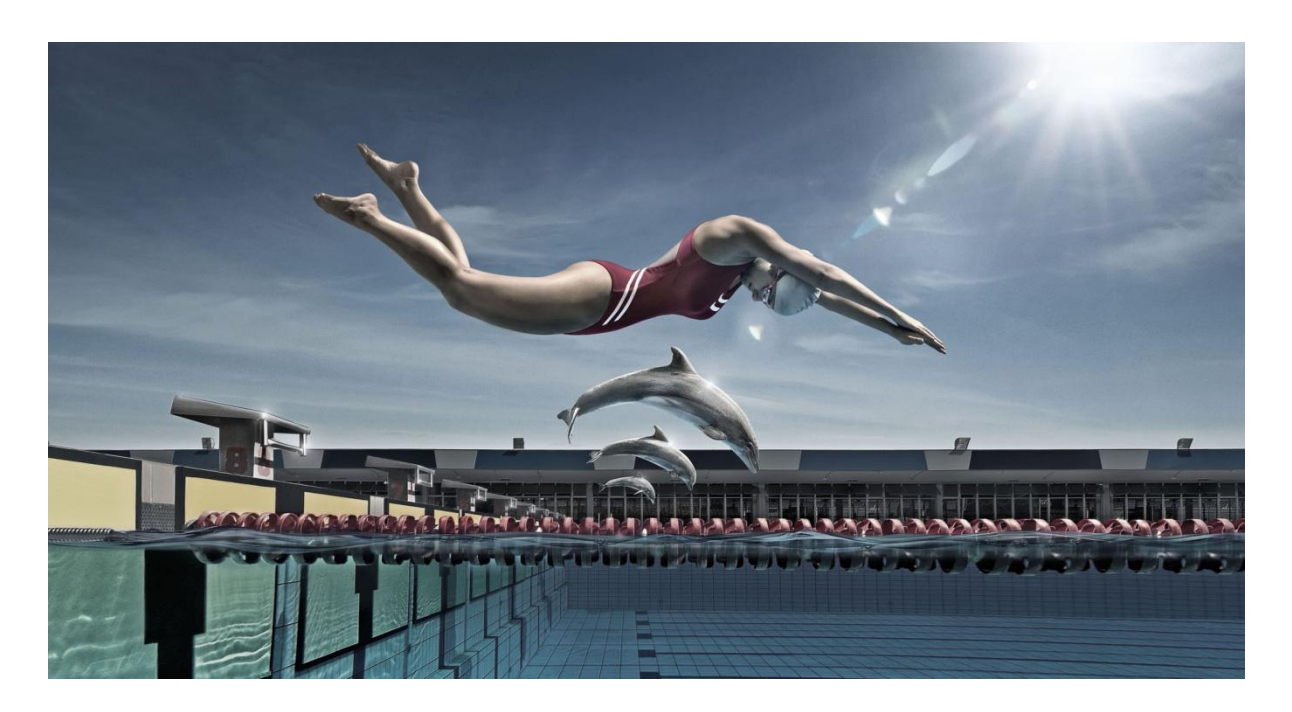

Εικόνα 35. Αρχική εικόνα πριν την επεξεργασία

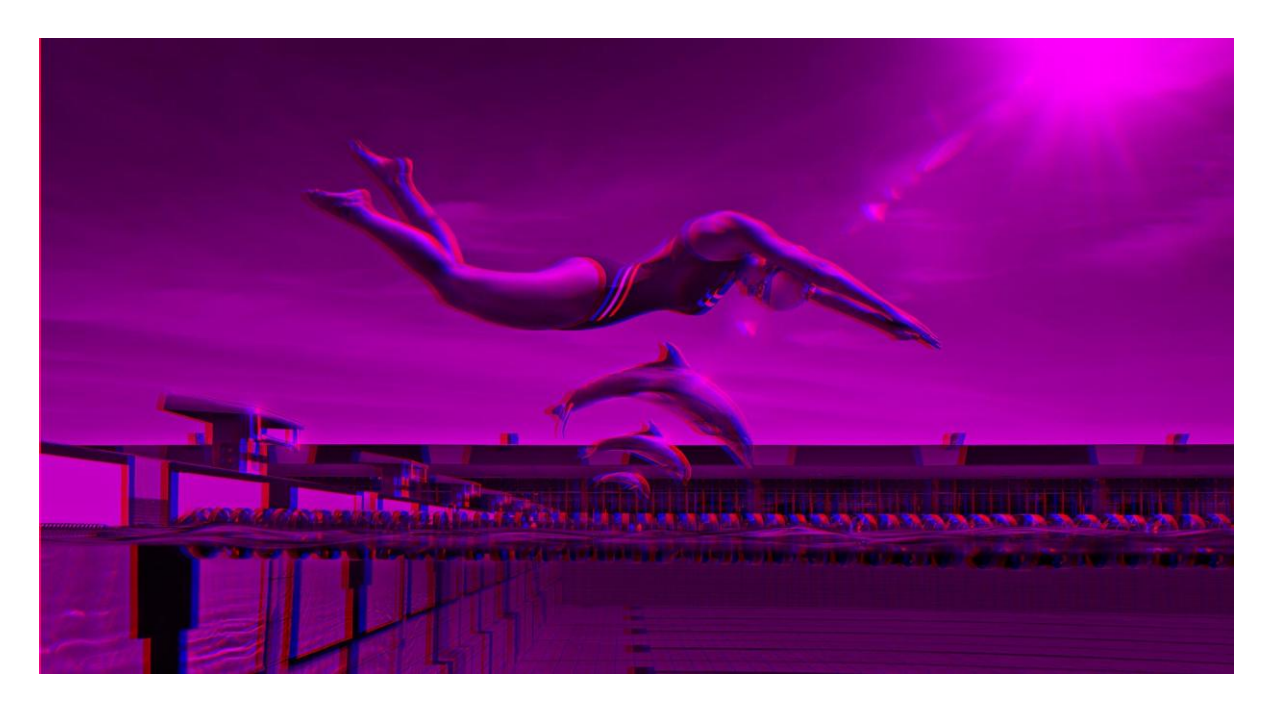

Εικόνα 36. Εικόνα σε μορφή True Anaglyph

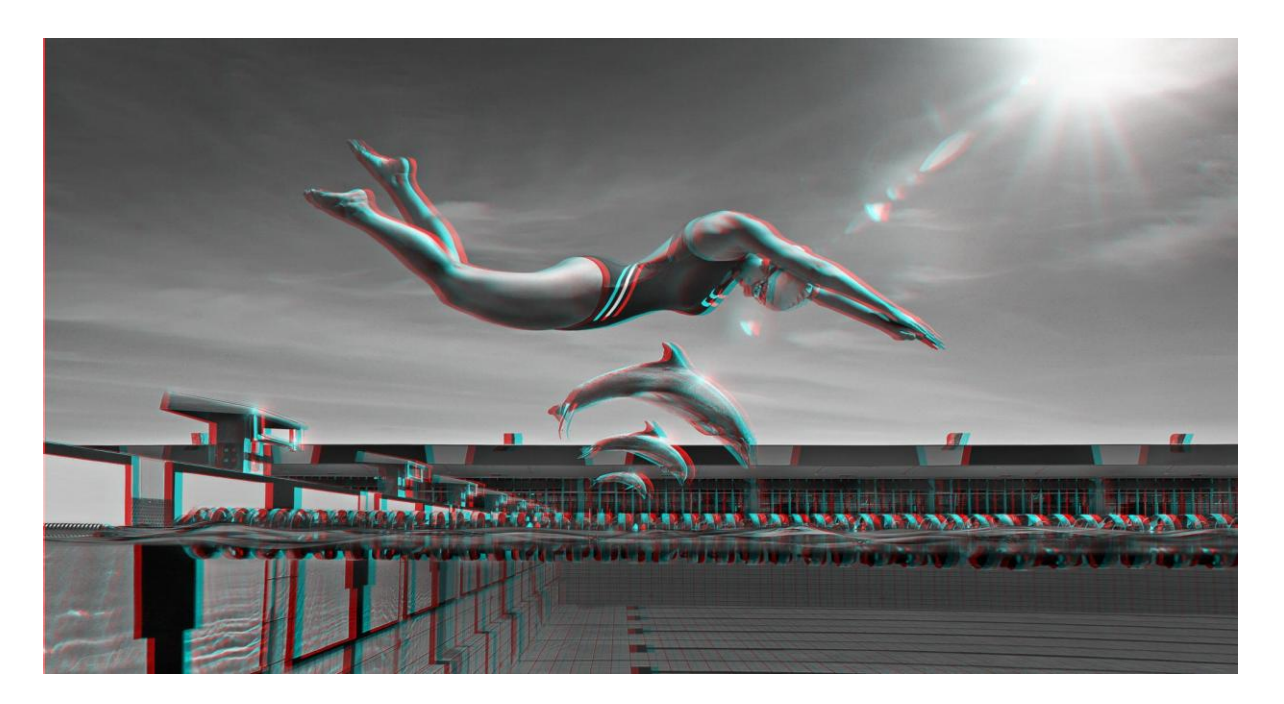

Εικόνα 37. Εικόνα σε μορφή Gray Anaglyph

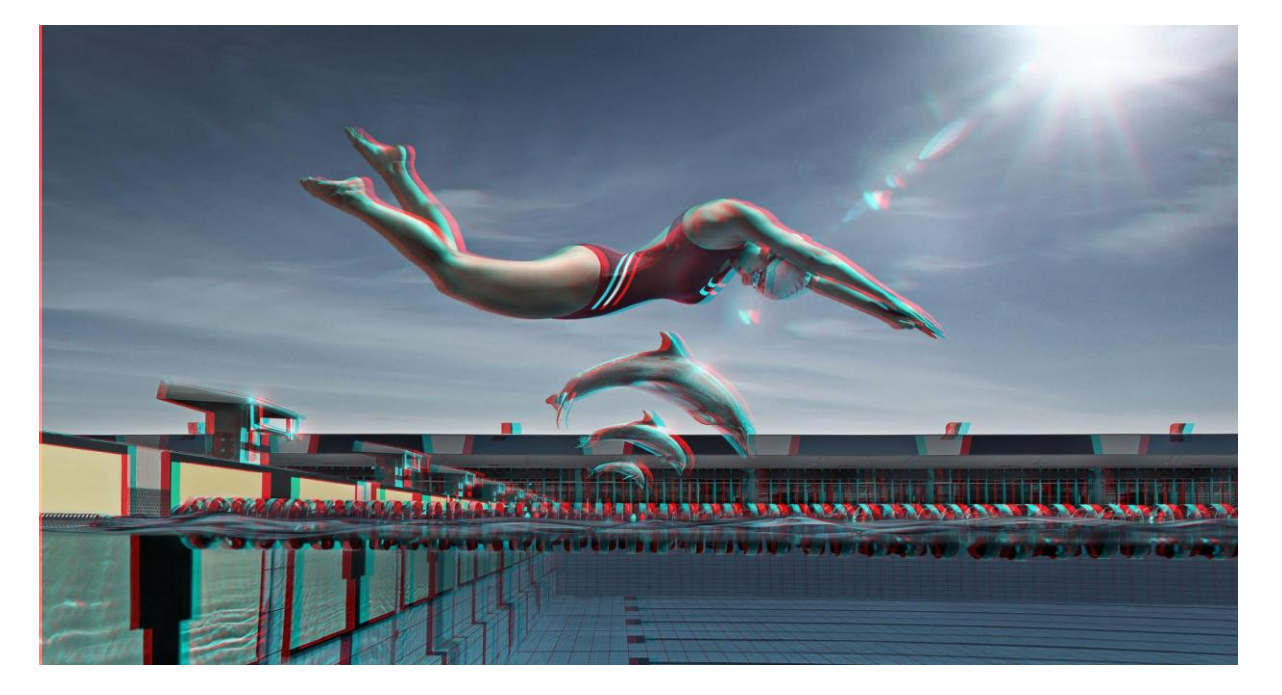

Εικόνα 38. Εικόνα σε μορφή Color Anaglyph

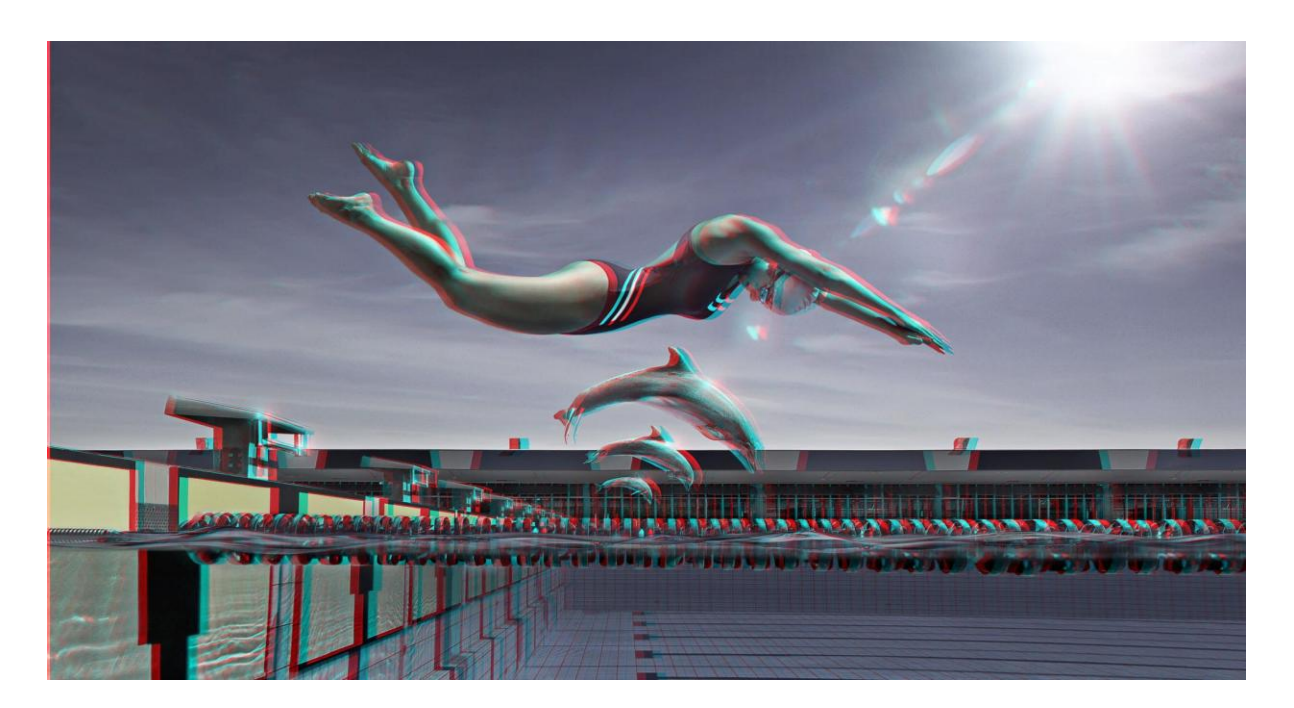

Εικόνα 39. Εικόνα σε μορφή Half Color Anaglyph

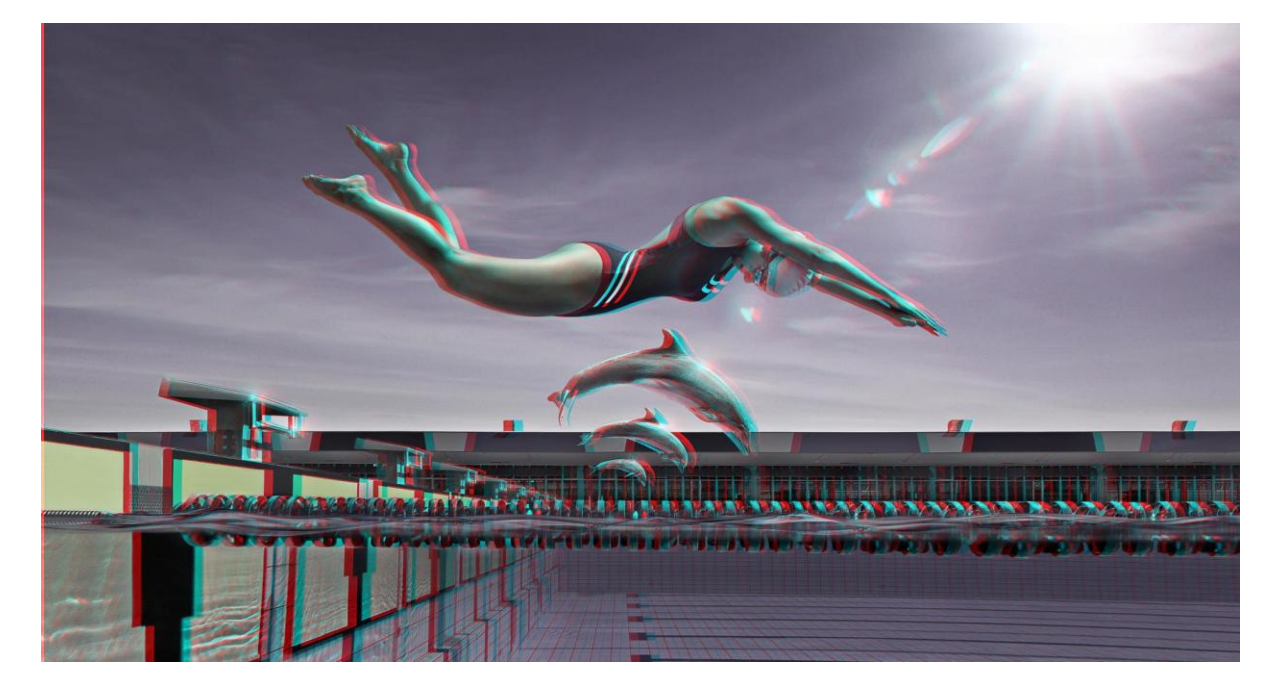

Εικόνα 40. Εικόνα σε μορφή Optimized Anaglyph

 Ας δούμε τώρα και τα αποτελέσματα στην περίπτωση που χρησιμοποιήσουμε δύο εικόνες, μια για το αριστερό και μια για το δεξί μάτι αντίστοιχα, όπως φαίνεται στην εικόνα 41 και 42.

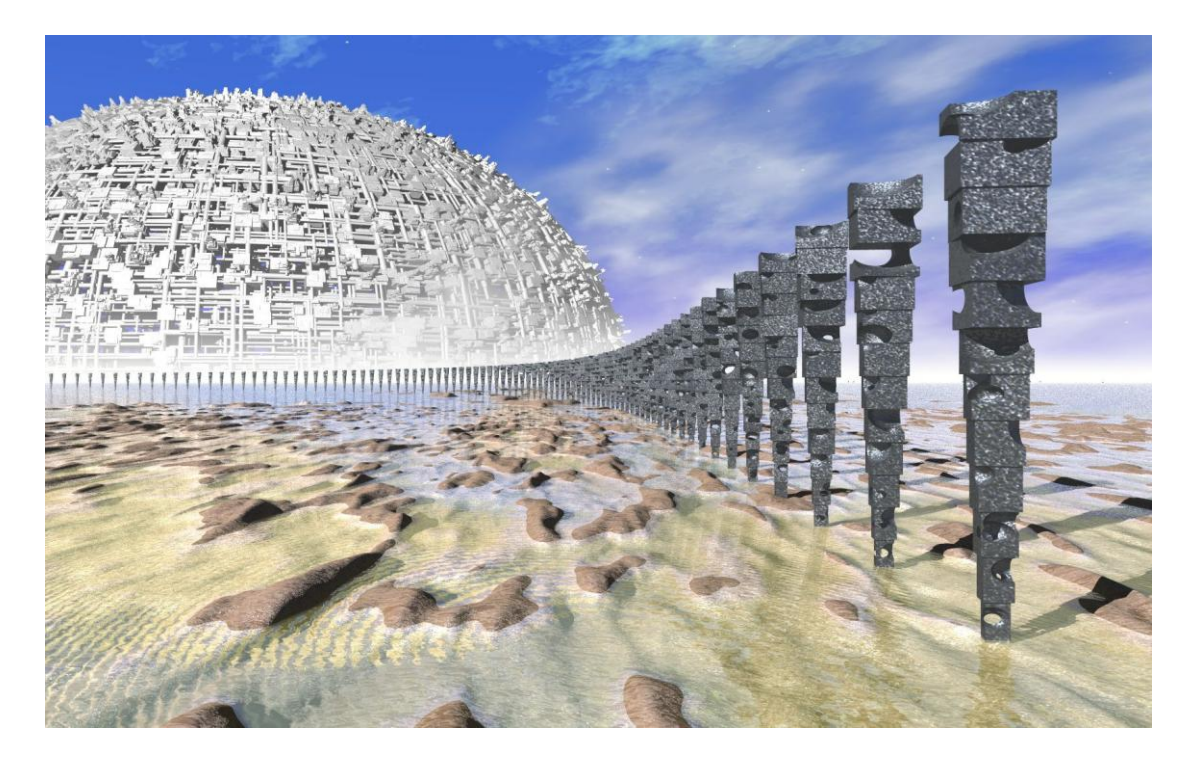

Εικόνα 41. Εικόνα για το αριστερό μάτι

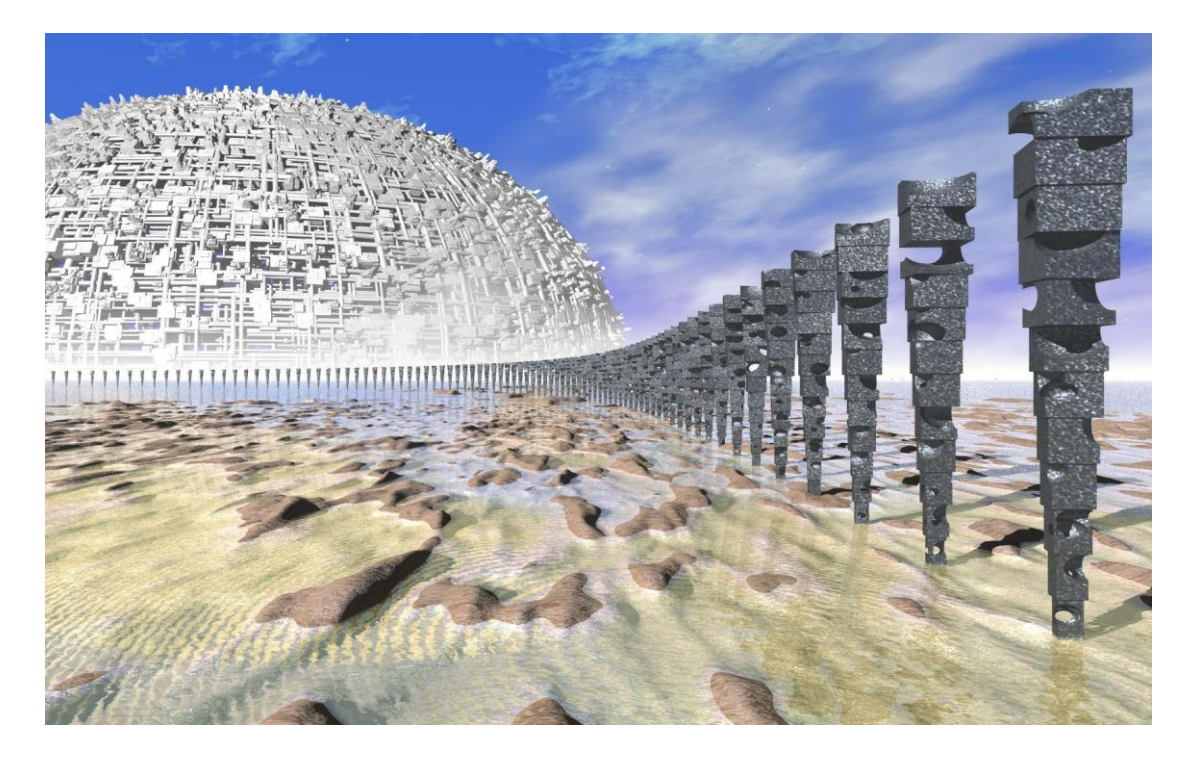

Εικόνα 42. Εικόνα για το δεξί μάτι

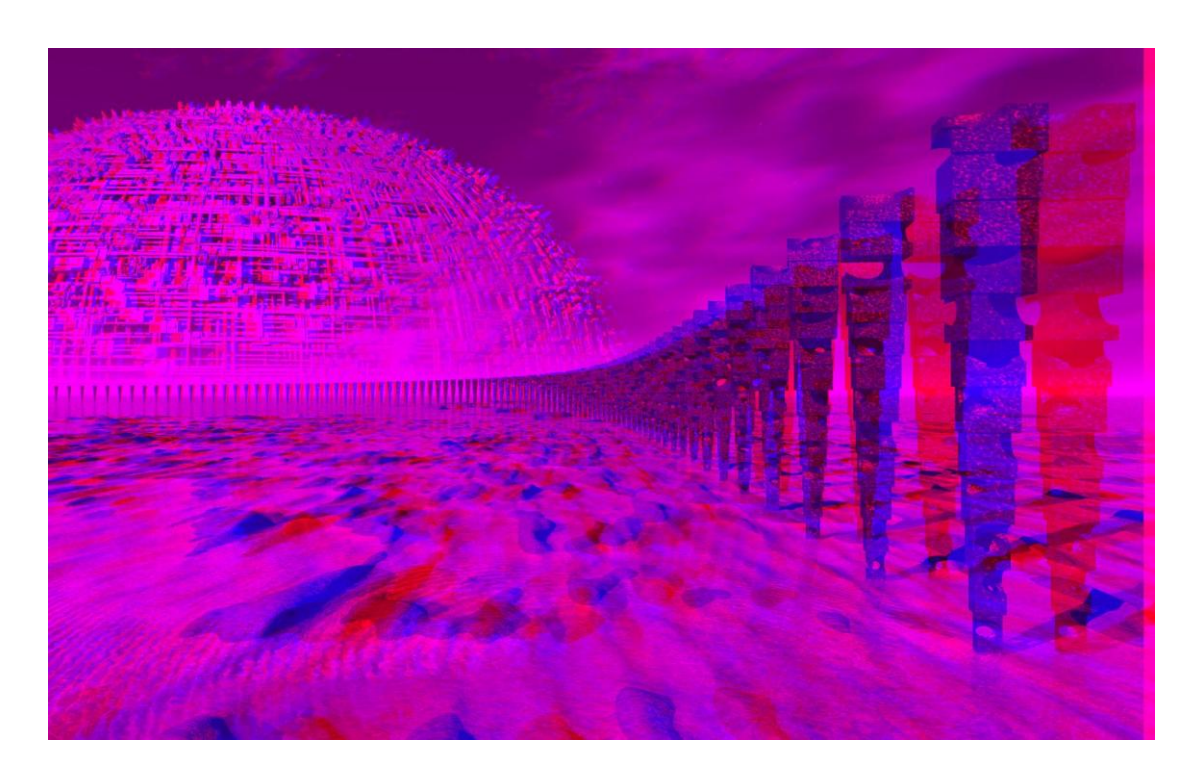

Εικόνα 43. Εικόνα σε μορφή True Anaglyph

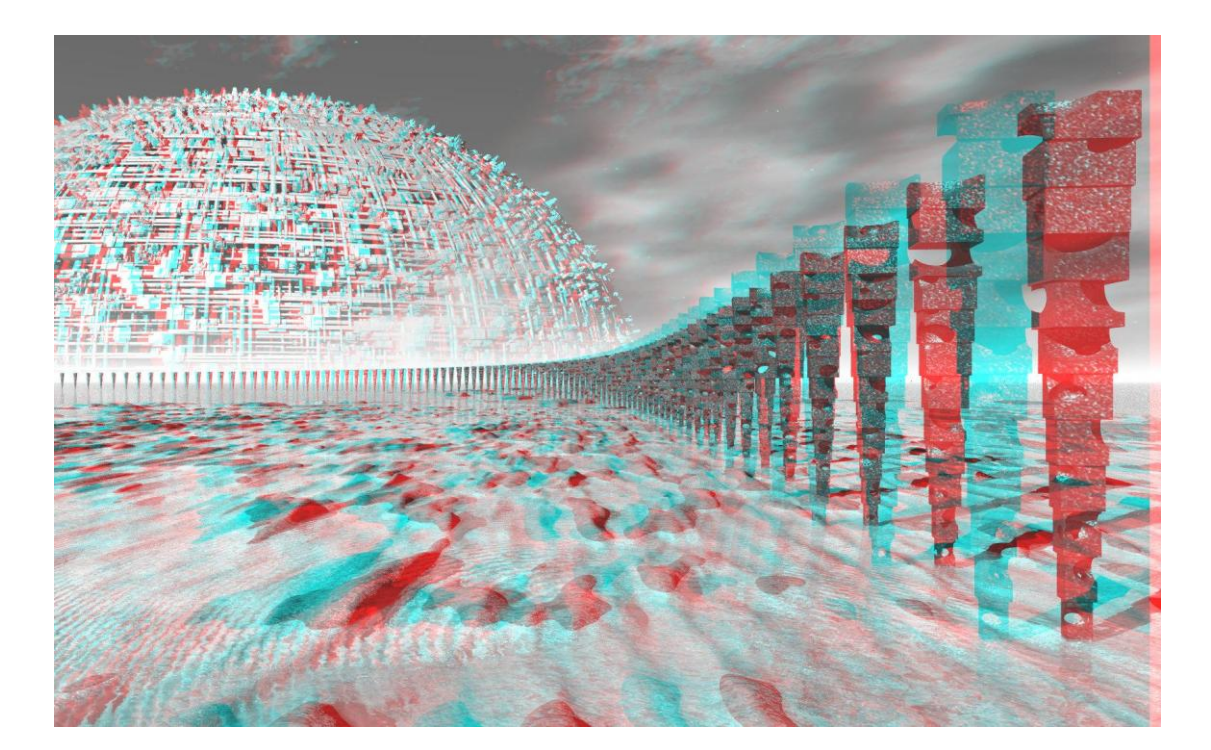

Εικόνα 44. Εικόνα σε μορφή Gray Anaglyph

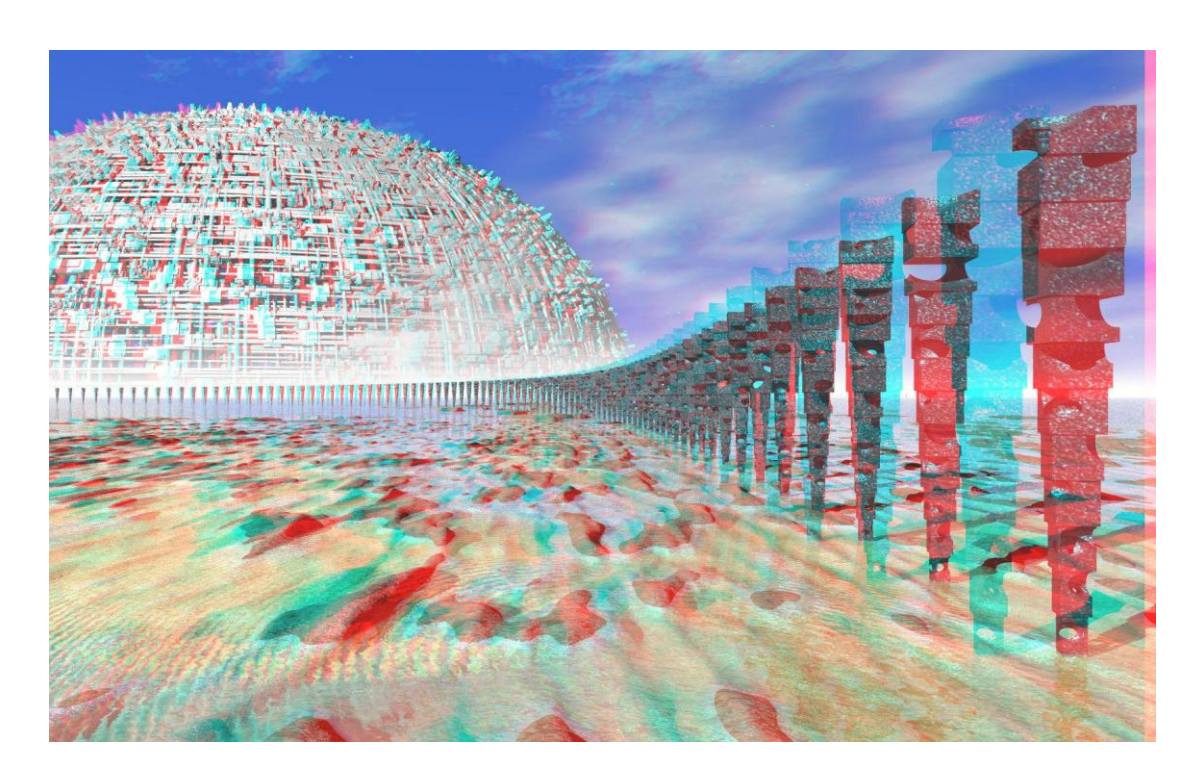

Εικόνα 45. Εικόνα σε μορφή Color Anaglyph

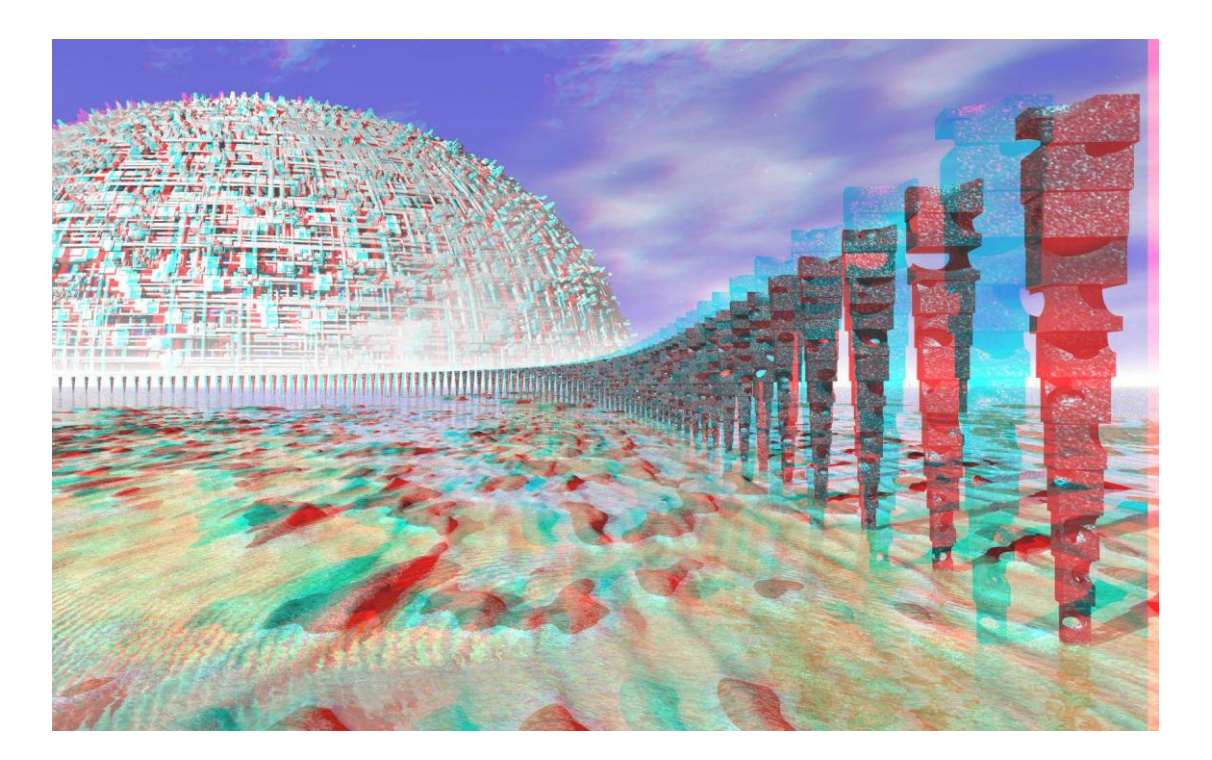

Εικόνα 46. Εικόνα σε μορφή Half Color Anaglyph

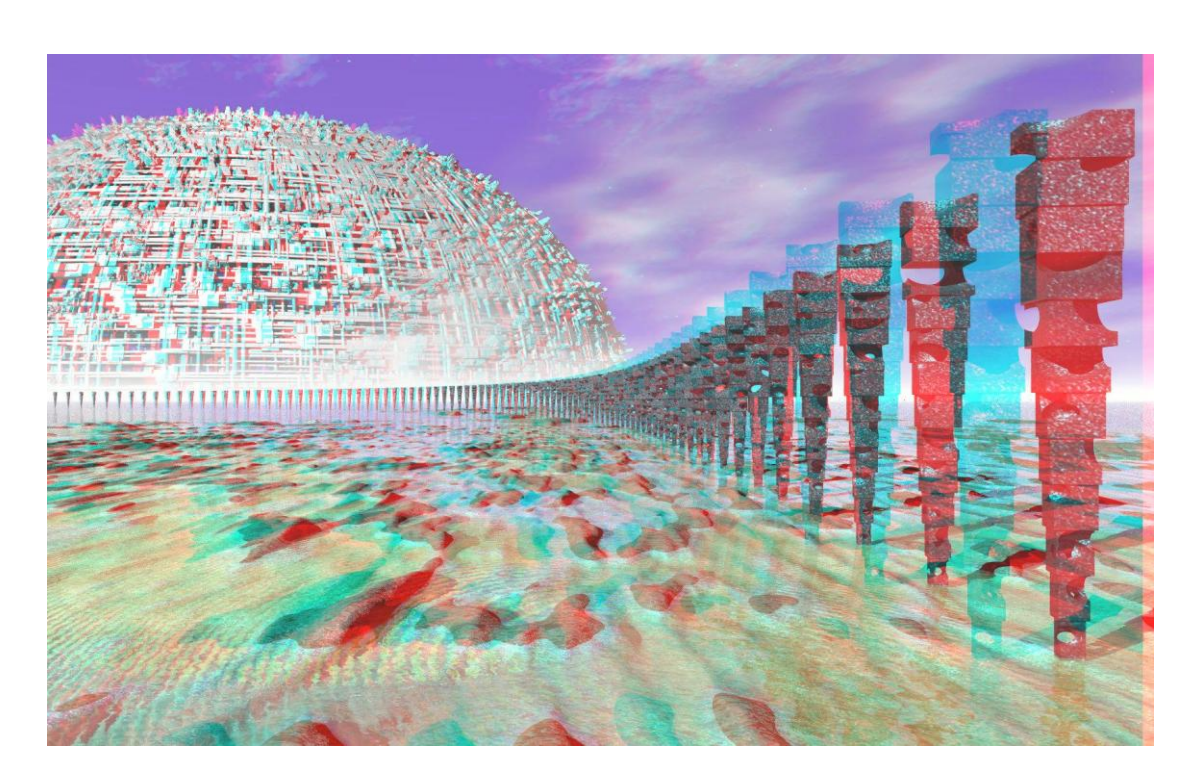

Εικόνα 47. Εικόνα σε μορφή Optimized Anaglyph

#### **9. Συμπεράσματα**

Παρ' όλα που τα συστήματα 3DTV αναφέρονται και χρησιμοποιούνται από το 1920, δεν υπάρχουν ακόμη αρκετά εμπορικά αποδεκτά συστήματα. Υπάρχουν τόσο τεχνικοί λόγοι όσο και ανθρώπινοι παράγοντες που καθυστερούν τη χρήση των 3DTV. Ενώ είναι εύκολο να καταγραφεί και να αναπαραχθεί, υπάρχουν πολλές εναλλαγές συστημάτων 3DTV που βασίζονται στο στερεοσκοπικό βίντεο. Το κύριο ανασταλτικό στοιχείο της εξάπλωσης των 3DTV συστημάτων είναι η δυσφορία που προκαλεί στο θεατή κατά την παρακολούθηση.

Πρόσφατες εξελίξεις αποτελούν τα αυτοστερεοσκοπικά συστήματα και τα βίντεο ελεύθερου σημείου θέασης. Όλα τα σημερινά 3DTV συστήματα βασίζονται σε αυτές τις τεχνολογίες. Οι πραγματικές 3D αναπαραστάσεις βασίζονται στα ολογράμματα ή, σε ένα βαθμό, σε ολόκληρες τεχνικές αναπαράστασης που δίνουν περισσότερο ικανοποιητικές εμπειρίες στους θεατές. Αυτό που θα κάνει τους θεατές να προχωρήσουν σε αγορά και χρήση των 3DTV συστημάτων είναι η θέαση χωρίς καταβολή ιδιαίτερης προσπάθειας, να υπάρχει διαθέσιμο περιεχόμενο για θέαση και να υπάρχει συμβατότητα με τα ήδη υπάρχοντα συστήματα.

Για αυτούς τους λόγους, πλέον, αυξάνεται η ζήτηση των 3DTV συστημάτων. Τα νέα συστήματα 3DTV έχουν την αίσθηση του βάθους και δεν κουράζουν τους θεατές κατά την παρακολούθηση. Βέβαια, κατά τη διάρκεια αναπαράστασης 3D, δεν μπορεί κάποιος να ασχολείται ταυτόχρονα με κάτι άλλο, γιατί είναι αναγκασμένος να φοράει τα εξειδικευμένα γυαλιά. Προς αυτή την κατεύθυνση πρέπει να βαδίσει η τεχνολογία και να κάνει πιο βολική τη θέαση των 3D. Μία τεχνολογία 3D που δε θα χρειάζεται γυαλιά και θα χρησιμοποιεί τη μέθοδο της αυτόστερεοσκοπίας.

Οι αλγόριθμοι που παράγουν 3D απεικόνιση από μία μόνο αρχική εικόνα δεν έχουν ικανοποιητικά αποτελέσματα ή δεν είναι πλήρως αυτοματοποιημένοι. Η διαδικασία παραγωγής 3D περιεχομένου συνεχίζει να είναι δύσκολη, εφόσον περιλαμβάνει ακριβό εξοπλισμό, π.χ. πολλαπλές κάμερες λήψης, εξειδικευμένοι υψηλής επεξεργαστικής ισχύος υπολογιστές και άλλα περιφερειακά συστήματα για την τελική παραγωγή. Επίσης, χωρίς την παρουσία εξειδικευμένου προσωπικού δεν μπορεί να επιτευχθεί το επιθυμητό αποτέλεσμα.

Όλα αυτά αναγκάζουν τη 3D απεικόνιση να εξελίσσεται με αργούς ρυθμούς. Θεατές και επιστήμονες προσβλέπουν στην εποχή που η τρισδιάστατη απεικόνιση θα χαρακτηρίζει την καθημερινότητά μας.

#### <span id="page-65-0"></span>**Βιβλιογραφία**

- 1. Matt Cowan, *«3D at the Movies»*, Status Report, 2007
- 2. Τριανταφυλλίδης Γ., *«Τρισδιάστατη τηλεόραση (3DTV): Παλιές τεχνολογίες για το μέλλον»*, 2010
- 3. Δημητριάδης Σ.Ν., Πομπόρτσης Α.Σ., Τριανταφύλλου Ε.Γ., *«Τεχνολογία Πολυμέσων. Θεωρία και Πράξη»*, Εκδόσεις Τζιόλα, 2004
- 4. Battiato S., Curti S., Cascia La M., Tortora M., Scordato E., *«Depth-Map Generation by Image Classification»*, 2003
- 5. <http://coolweb.gr/othones-3d-tileoraseis-leitourgia/> [προσπελάστηκε 25/03/2012]
- 6. <http://www.adviseme.gr/psixagogia-epikoinonia/801-3D-TV-%E2%80%93-pos-leitourgei> [προσπελάστηκε 25/03/2012]
- 7. <http://www.hih.org.gr/el/holography/stereoscopic-projection.html> [προσπελάστηκε 25/03/2012]
- 8. http://mashable.com/2011/02/07/how-does-3d-work/ [προσπελάστηκε 25/03/2012]
- 9. [http://3dtv.at/Knowhow/AnaglyphComparison\\_en.aspx](http://3dtv.at/Knowhow/AnaglyphComparison_en.aspx) [προσπελάστηκε 07/05/12]
- 10. <http://www.slideshare.net/teimarketing/3d-3951697> [προσπελάστηκε 13/05/12]
- 11. <http://www.nefsta-photography.com/?p=436> [προσπελάστηκε 13/05/12]
- 12. [http://paroutsas.jmc.gr/project/photo\\_6.htm](http://paroutsas.jmc.gr/project/photo_6.htm) [προσπελάστηκε 13/05/12]